# 3GPP TS 31.113 V8.0.0 (2009-02)

*Technical Specification*

**3rd Generation Partnership Project; Technical Specification Group Core Network and Terminals; Universal Subscriber Identity Module Application Toolkit (USAT) interpreter byte codes (Release 8)**

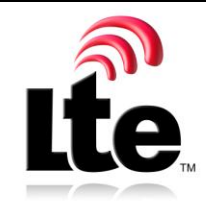

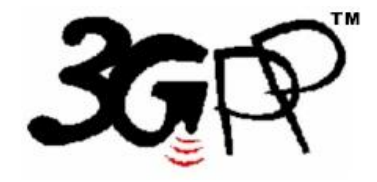

The present document has been developed within the 3<sup>rd</sup> Generation Partnership Project (3GPP <sup>TM</sup>) and may be further elaborated for the purposes of 3GPP.

The present document has not been subject to any approval process by the 3GPP Organizational Partners and shall not be implemented. This Specification is provided for future development work within 3GPP only. The Organizational Partners accept no liability for any use of this Specification. Specifications and reports for implementation of the 3GPP  $^{TM}$  system should be obtained via the 3GPP Organizational Partners' Publications Offices.

Keywords UMTS, SIM, card, LTE

*3GPP*

Postal address

3GPP support office address

650 Route des Lucioles - Sophia Antipolis Valbonne - FRANCE Tel.: +33 4 92 94 42 00 Fax: +33 4 93 65 47 16

Internet

http://www.3gpp.org

*Copyright Notification*

No part may be reproduced except as authorized by written permission. The copyright and the foregoing restriction extend to reproduction in all media.

© 2009, 3GPP Organizational Partners (ARIB, ATIS, CCSA, ETSI, TTA, TTC). All rights reserved.

UMTS™ is a Trade Mark of ETSI registered for the benefit of its members 3GPP™ is a Trade Mark of ETSI registered for the benefit of its Members and of the 3GPP Organizational Partners LTE™ is a Trade Mark of ETSI currently being registered for the benefit of its Members and of the 3GPP Organizational Partners GSM® and the GSM logo are registered and owned by the GSM Association

# Contents

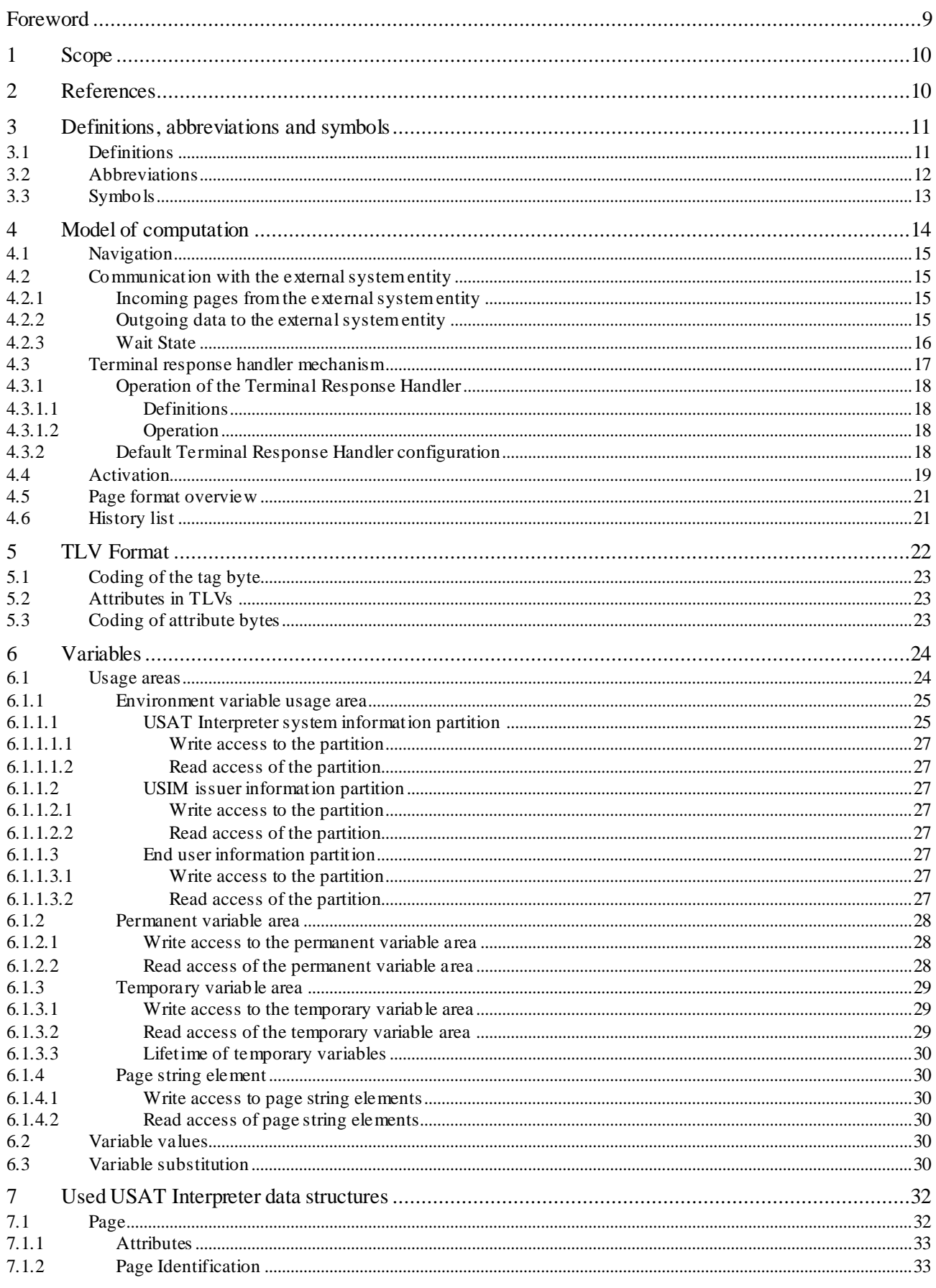

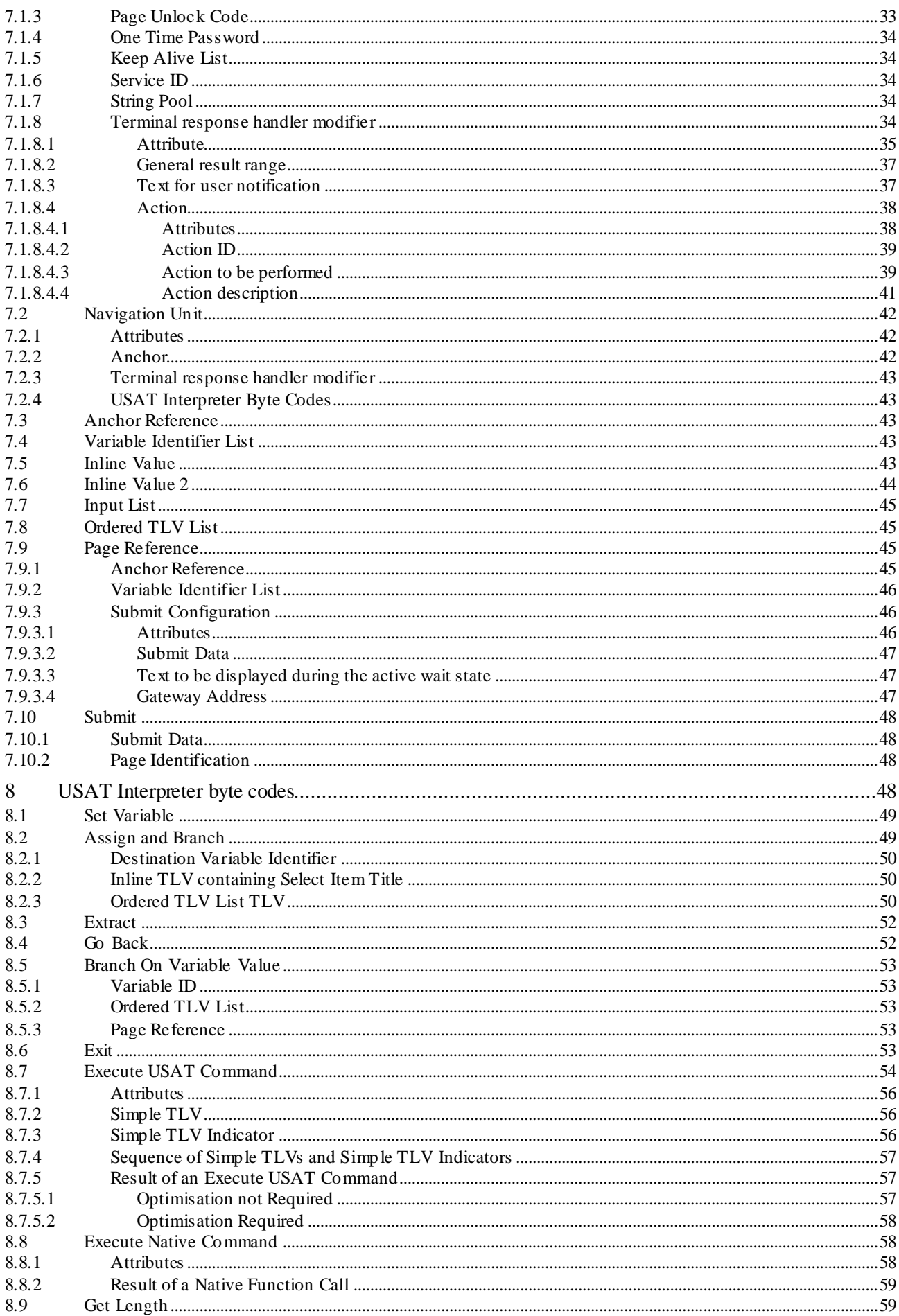

#### Release 8

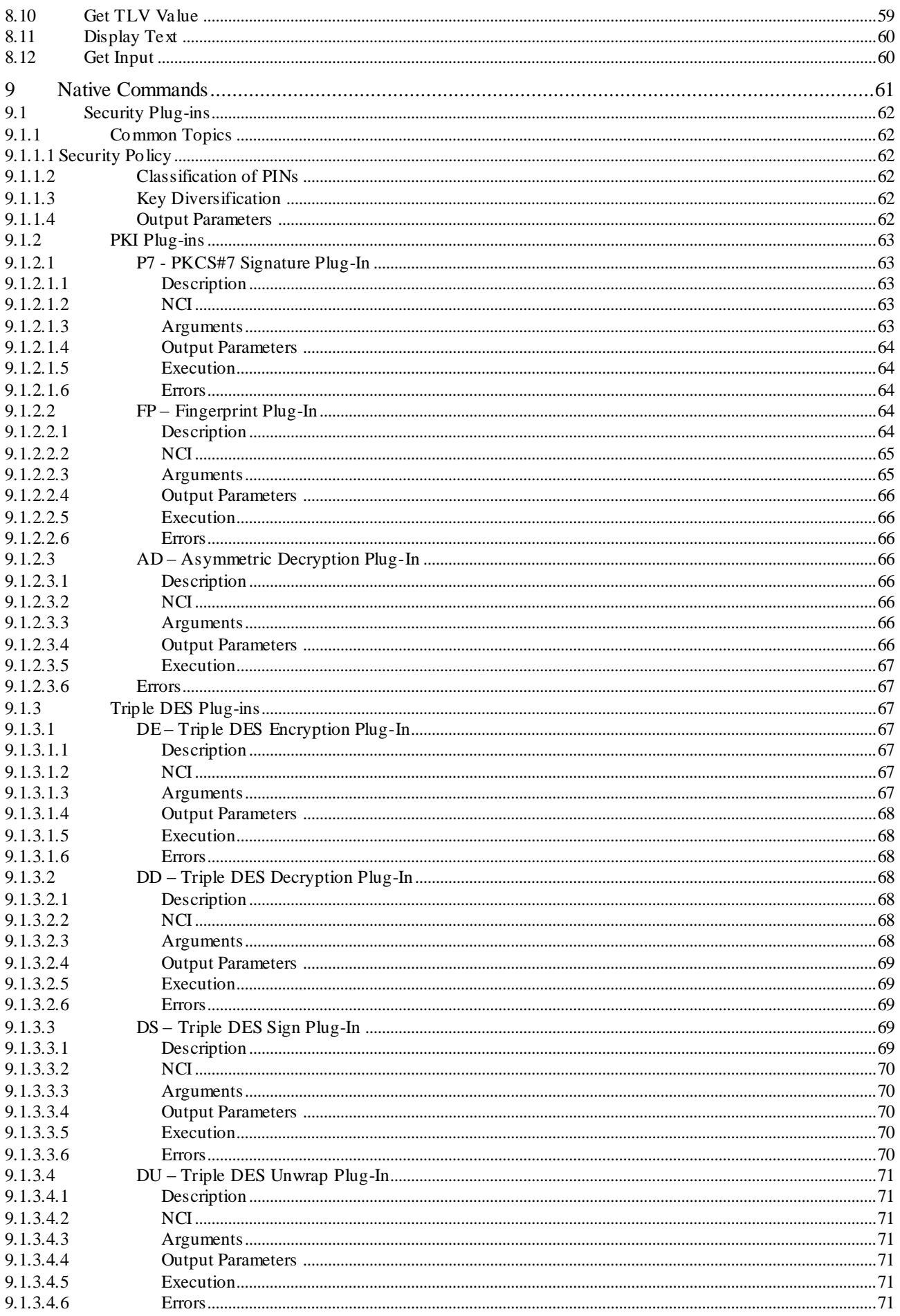

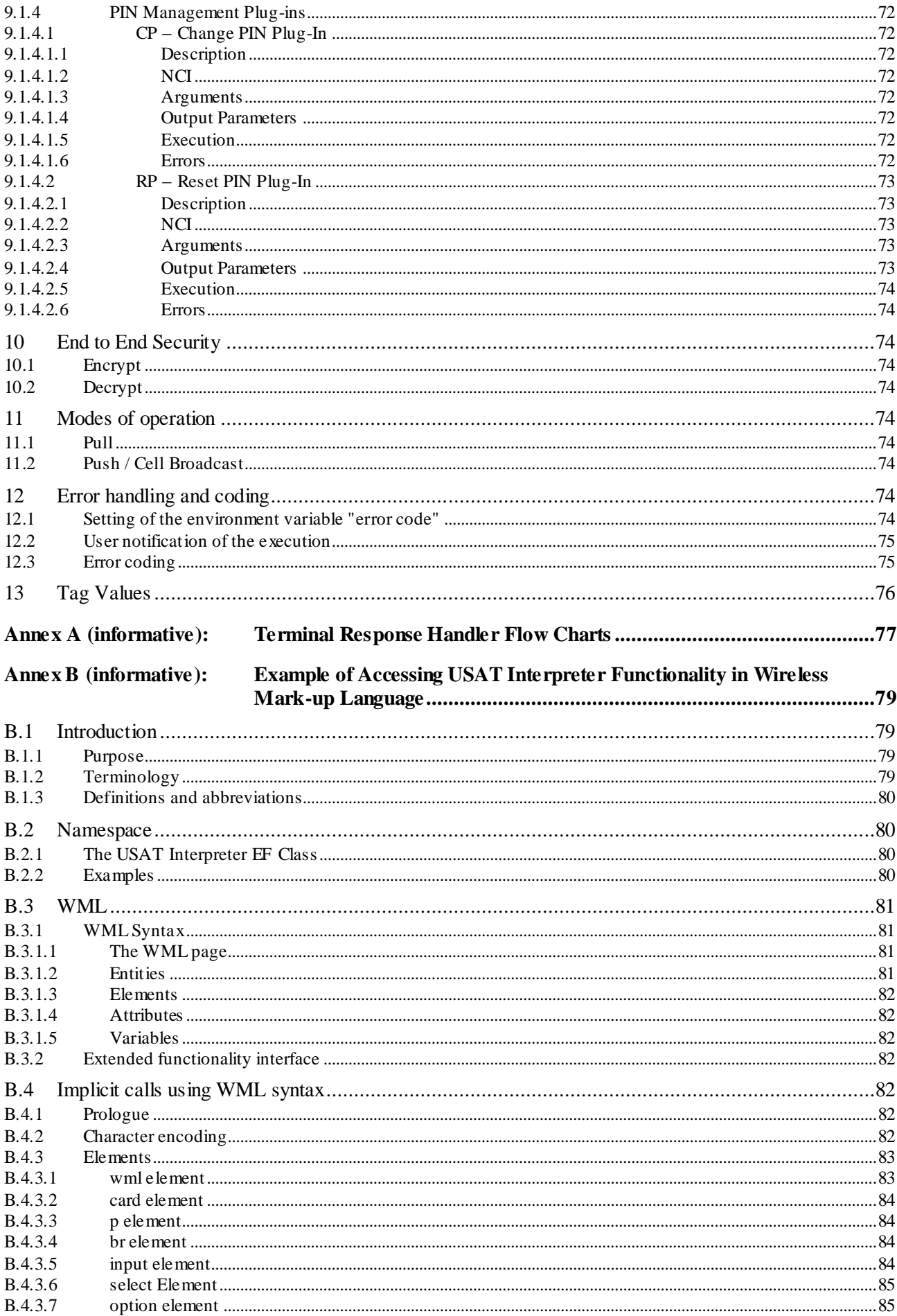

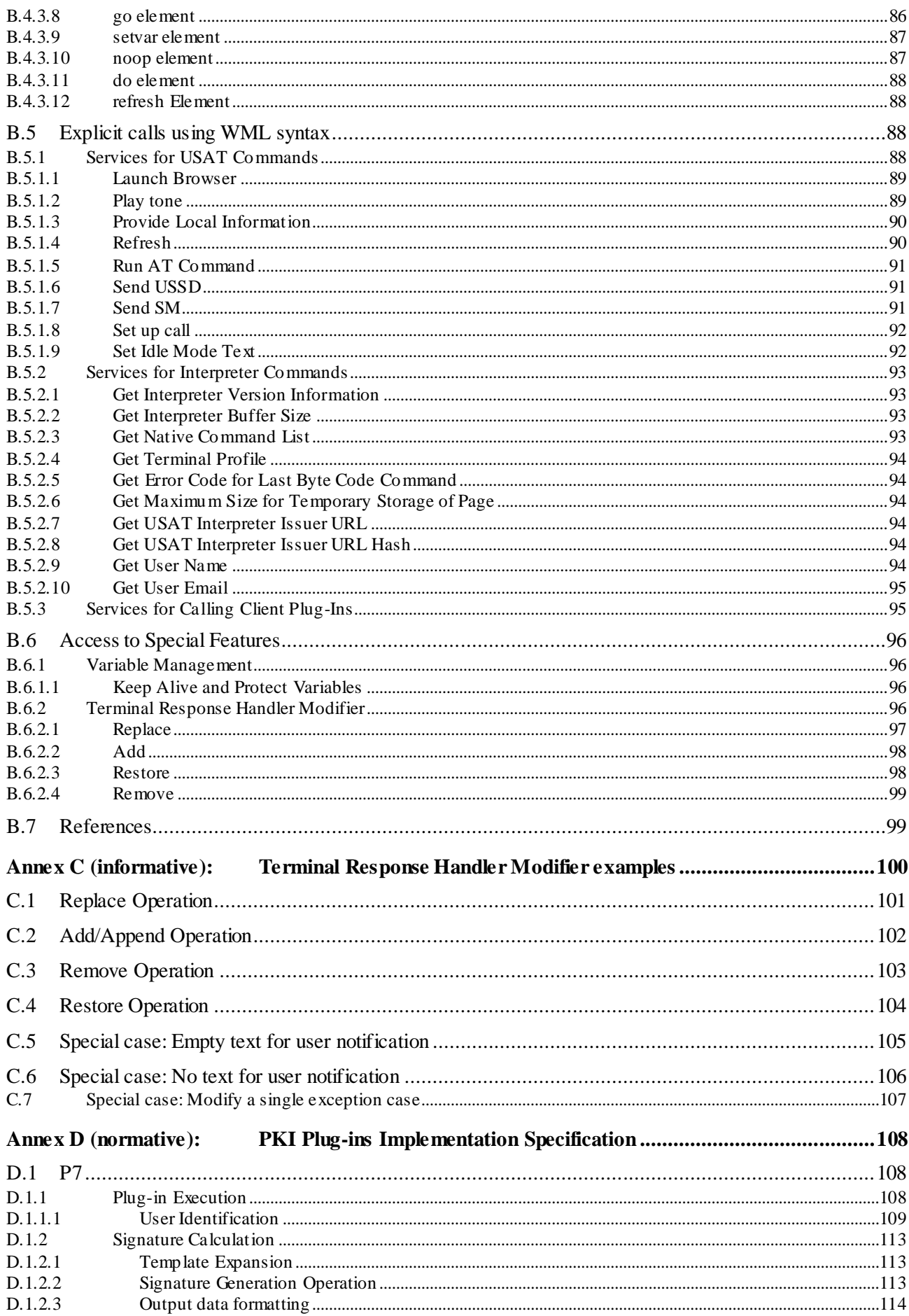

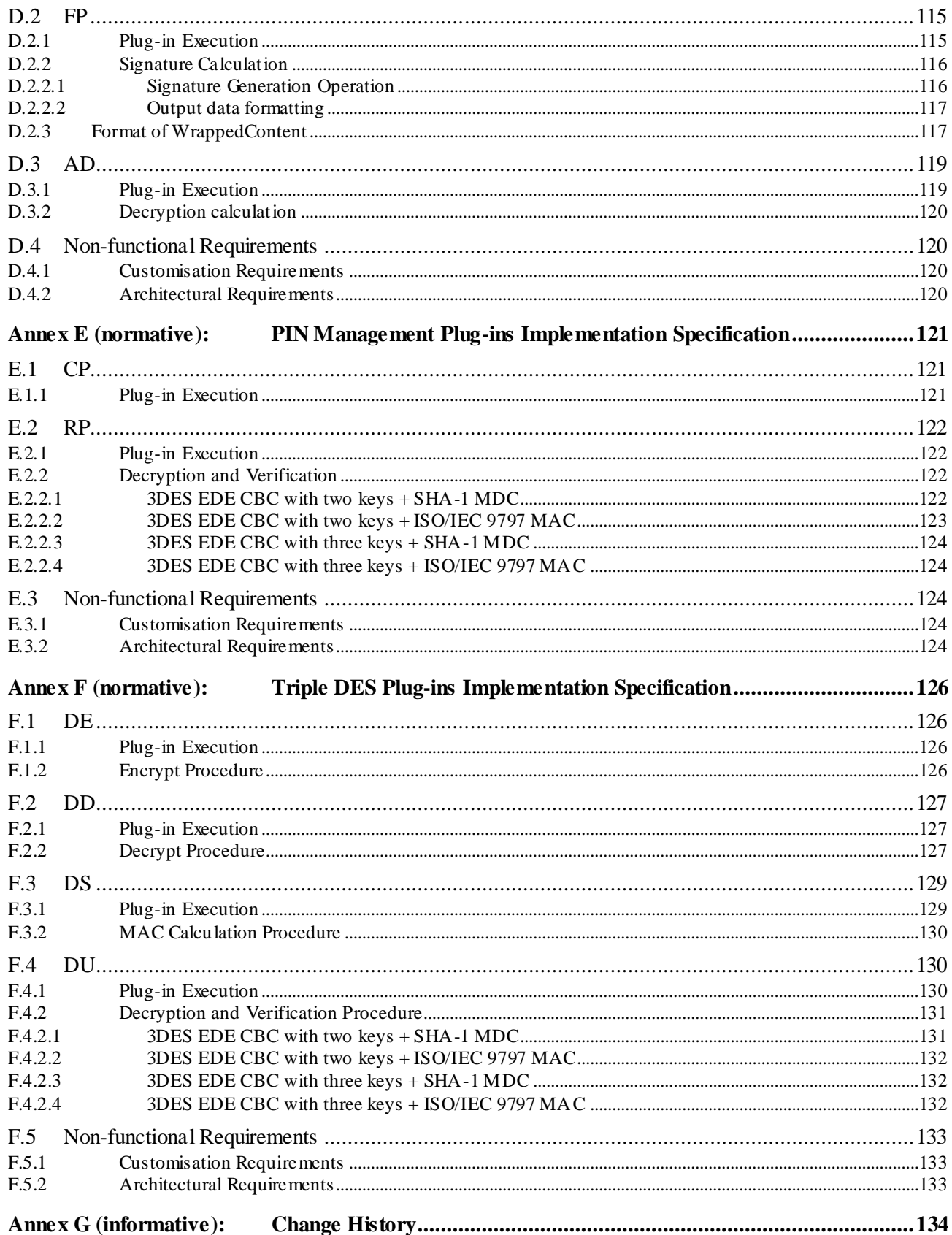

# Foreword

This Technical Specification (TS) has been produced by the 3<sup>rd</sup> Generation Partnership Project (3GPP).

The contents of the present document are subject to continuing work within the TSG and may change following formal TSG approval. Should the TSG modify the contents of the present document, it will be re-released by the TSG with an identifying change of release date and an increase in version number as follows:

Version x.y.z

where:

- x the first digit:
	- 1 presented to TSG for information;
	- 2 presented to TSG for approval;
	- 3 or greater indicates TSG approved document under change control.
- y the second digit is incremented for all changes of substance, i.e. technical enhancements, corrections, updates, etc.
- z the third digit is incremented when editorial only changes have been incorporated in the document.

### 1 Scope

The present document specifies the byte codes that are recognised by an USAT Interpreter. The byte codes primary purpose is to provide efficient programmatic access to the SIM Application Toolkit commands.

The design objectives of the byte code set are:

- Compact representation for efficient transmission over the air interface.
- Minimisation of USAT Interpreter complexity to minimise SIM footprint and ease compliance testing.
- Easily configured and extended.
- Source language independent although XML-style mark-up languages are explicitly envisioned.
- Transport bearer independent (e.g. SMS, GPRS...)
- Transport protocol independent.
- Independent from design of external entities.

# 2 References

The following documents contain provisions which, through reference in this text, constitute provisions of the present document.

- References are either specific (identified by date of publication, edition number, version number, etc.) or non-specific.
- For a specific reference, subsequent revisions do not apply.
- For a non-specific reference, the latest version applies. In the case of a reference to a 3GPP document (including a GSM document), a non-specific reference implicitly refers to the latest version of that document *in the same Release as the present document*.
- [1] 3GPP TS 31.111: "USIM Application Toolkit (USAT)".
- [2] 3GPP TS 31.114: "USAT Interpreter protocol and administration".
- [3] 3GPP TS 23.038: "Alphabets and language-specific information".
- [4] 3GPP TS 31.101: "UICC-terminal interface; Physical and logical characteristics".
- [5] ISO/IEC 7816-6 (1995): "Identification cards Integrated circuit(s) cards with contacts Part 6: Inter-industry data elements".
- [6] void.
- [7] IETF RFC 1738: "Uniform Resource Locators (URL)".
- [8] Schneier, Bruce: "Applied Cryptography Second Edition: Protocols, Algorithms and Source code in C", John Wiley & Sons, 1996, ISBN 0-471-12845-7.
- [9] RSA Laboratories: "PKCS #1 v2.0: RSA Cryptography Standard", www.rsasecurity.com/rsalabs/pkcs/.
- [10] ISO/IEC 9797-1:1999(E): "Information technology Security techniques Message Authentication Codes (MACs)".
- [11] RSA Laboratories: "PKCS#9 v2.0: Selected Object Classes and Attribute Types", http://www.rsasecurity.com/rsalabs/pkcs/.
- [12] FIPS PUB 180-1: "Secure Hash Standard (SHS)".

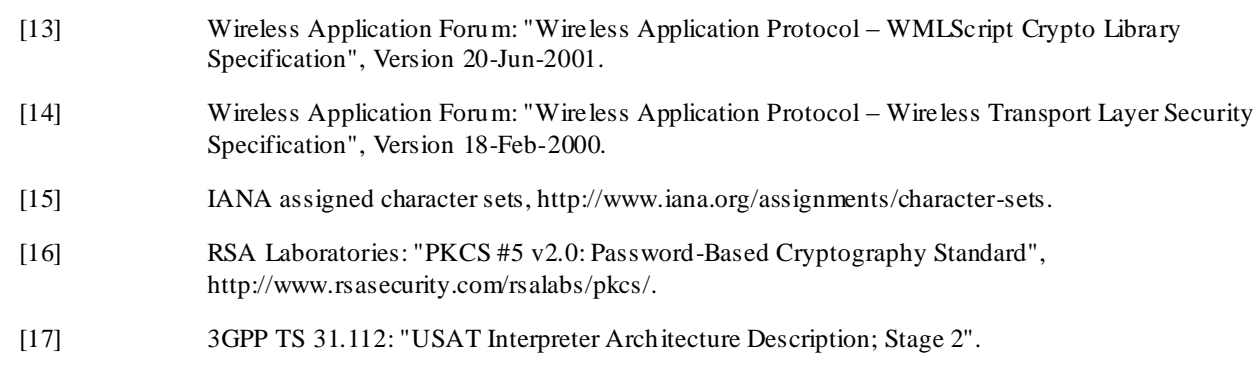

# 3 Definitions, abbreviations and symbols

# 3.1 Definitions

For the purposes of the present document, the following terms and definitions apply:

**anchor:** named location on a page to which references can be made and at which rendering by the USAT Interpreter is initiated

NOTE: Anchors can be referenced by anchor reference TLVs.

**attribute:** A property assigned to a TLV. The attribute can consist of a single bit or of a sequence of consecutive bits within the attribute bytes of a TLV.

**attribute byte(s):** sequence of consecutive bytes in the value part of a TLV containing the attributes of that TLV

**current page:** page which is currently rendered by the USAT Interpreter

**current terminal response handler configuration:** terminal response handler configuration currently valid

**external system entity:** any entity outside the USAT Interpreter, able to communicate with the USAT Interpreter (e.g. USAT Gateway, content/application system)

**default terminal response handler configuration:** the terminal response handler configuration as specified in clause 4.3.2

**general result range:** general result range is a range of general results in the terminal response of an USAT command (refer to TS 31.111 [1] )

**navigation unit:** block of a service description that can be referenced (by its anchor) and hence independently activated

**page:** context of an USAT Interpreter rendering, the default scope of USAT Interpreter variables and the unit of transmission between an external system entity and the USAT Interpreter

**protected variable:** shared variable, which is protected by an one time password

**service:** collection of pages that defines an unitary capability of the mobile equipment from the point of view of the user. Examples include remote database access, electronic mail, and alerts

**service ID:** unique ID to identify a service on the external system entity

**shared variable:** variable to be shared with the following page

NOTE: Shared variables can be provided to the next page in a protected or non protected manner.

**string pool:** list of predefined variables provided by the current page within the page TLV

NOTE: The string pool is mainly used for optimisation purposes.

**system terminal res ponse handler configuration:** default terminal response handler configuration possibly modified by personalisation

**terminal res ponse handler configuration:** configuration used by the terminal response handler mechanism to allow the mapping of actions to general results of USAT commands (see 4.3.1.1)

variable ID: identifier to reference a variable within a variable usage area

**wait state:** state which is possibly entered by the USAT Interpreter to wait for a response from the external system entity after information has been submitted to the external system entity

# 3.2 Abbreviations

For the purposes of the present document, the following abbreviations apply:

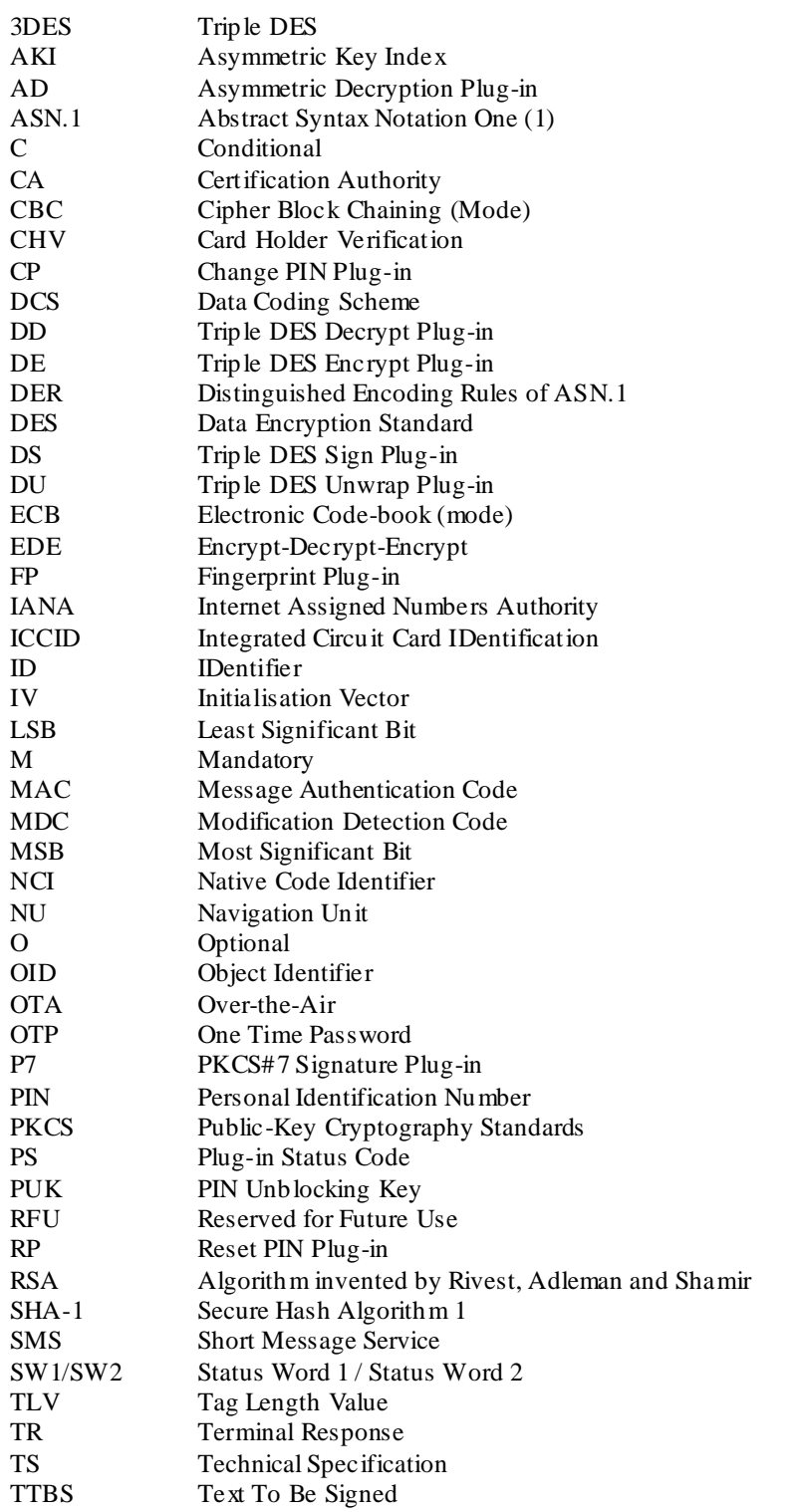

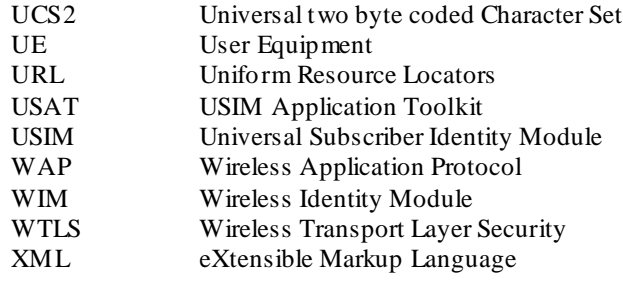

# 3.3 Symbols

For the purposes of the present document, the following symbol applies:

'0' to '9' and 'A' to 'F' The sixteen hexadecimal digits

Single bits are identified by b1 to b8, where b1 is the LSB and b8 is the MSB of the byte containing the bit.

RFU bits and bytes are to be set to '0'.

Symbols used in annexes:

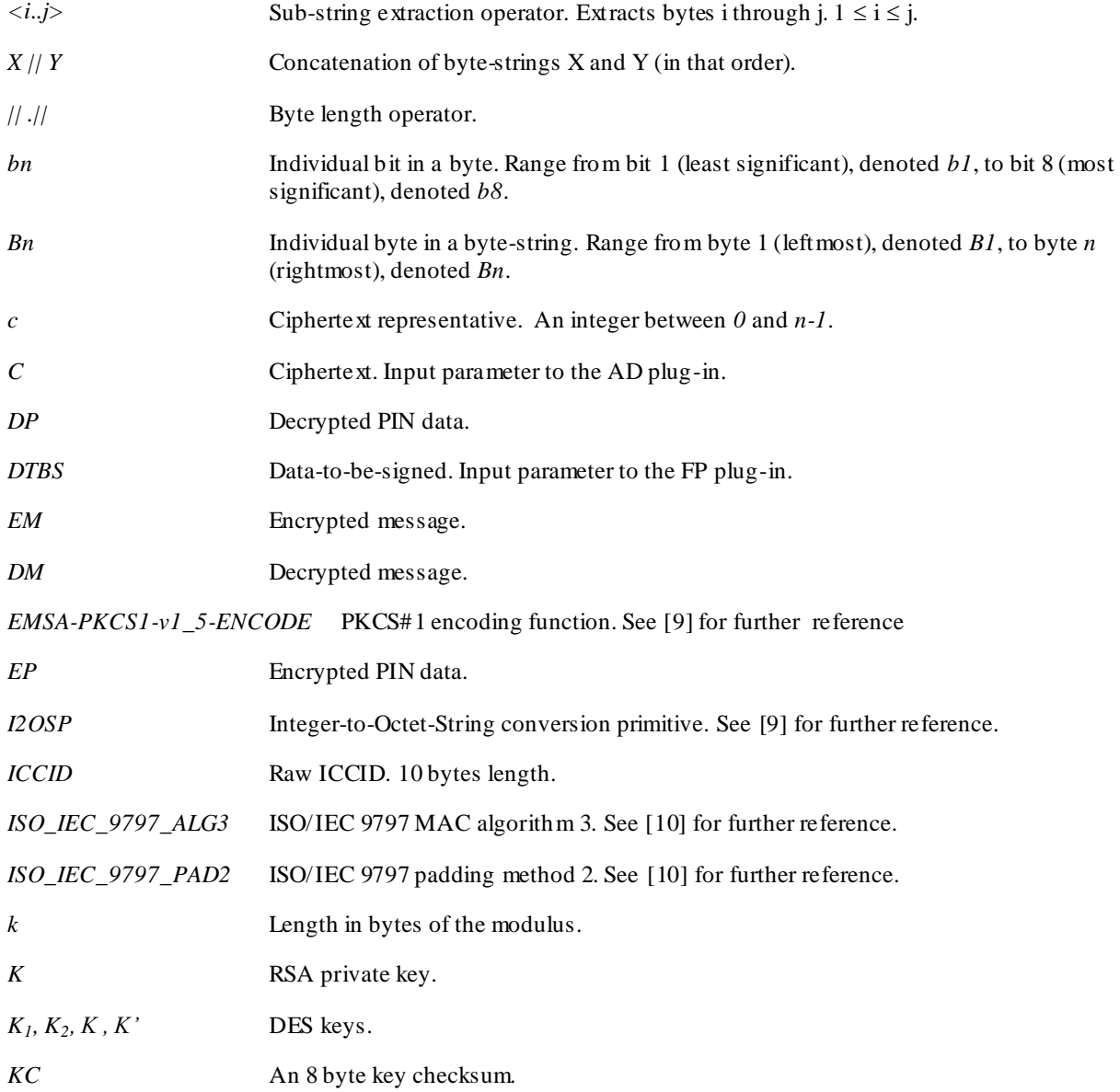

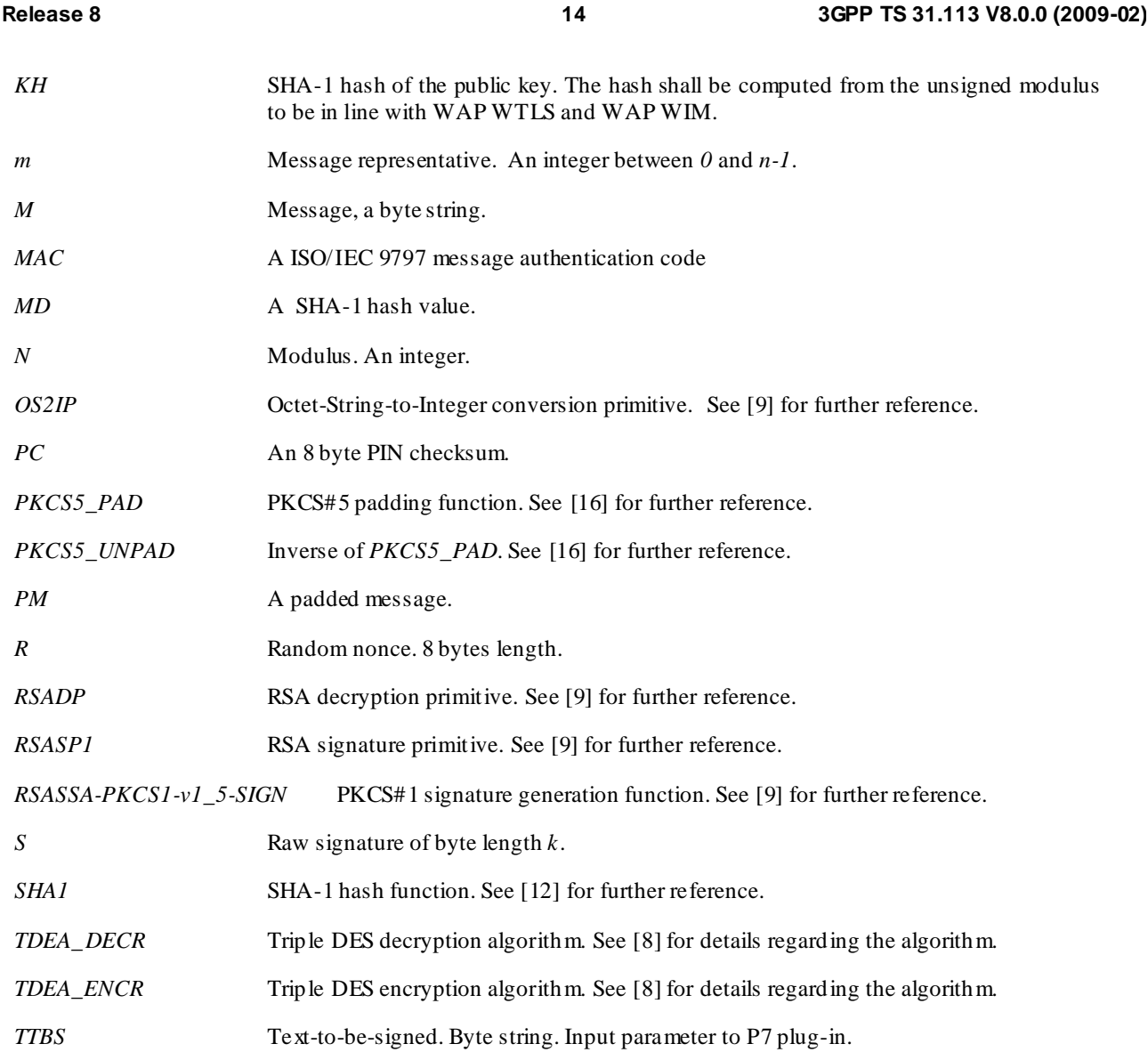

# 4 Model of computation

A *service* is mobile device (user equipment) functionality as seen by the user, for example e-mail, information access or order entry.

A service is composed of one or more *pages*. Pages describe information presented to the subscriber and retrieve input from the subscriber. The unit of transmission to the user equipment as well as the unit of USAT Interpreter interpretation is the page. The set of all pages describing a service is called the *service description*.

Pages are composed of navigation units. Anchors reference the beginning of navigation units. Therefore anchors are points in a service description that can be branched to from other points in the service description. Each page has an implicit anchor at the beginning of the page.

In some mark-up languages pages are known as decks and anchors are known as cards.

The USAT Interpreter renders pages and provides a way to navigate from within pages to anchors belonging to the same page or other pages. The requirements of the USAT Interpreter include a way to automatically go back to previously visited anchors.

When reaching the last byte code of a page, the USAT Interpreter shall behave like ending a navigation unit.

# 4.1 Navigation

A page expressed as compiled byte code instructions is stored as a unit in the USAT Interpreter. The page is the smallest unit that the external system entity can provide to the USAT Interpreter. A page is partitioned into one or more navigation units each of which can be referenced using anchors. In other words, navigation units and anchors are included in pages.

The anchor is defined as being the elementary navigation target. The USAT Interpreter can skip from one anchor to another, backwards and forwards based either on control flow constructs or user interaction. If a navigation unit contains no instructions to branch to an anchor within the current page or another page, the behaviour of the USAT Interpreter is defined by the terminal response handler mechanism. This keeps the proactive session alive and allows further navigation.

Pages are stored in the USAT Interpreter. The structure of pages is described later in the present document. These pages are stored either permanently in the USAT Interpreter or received and interpreted on the fly.

Pages and navigation units are referenced using anchor references as described below.

To be able to create multiple-page services, page references within USAT Interpreter commands are used to fetch new pages or to link pages together.

The behaviour of the USAT Interpreter in response on user interaction (e.g. backward move, proactive session terminated, help information requested) is defined by the current terminal response handler configuration. The terminal response handler configuration can be modified by a terminal response handler modifier within the page or navigation unit context.

If no terminal response handler modifier is defined in the page context or in the navigation unit context, the system terminal response handler configuration shall be used.

### 4.2 Communication with the external system entity

This clause provides an overview of the communication of the USAT Interpreter with the external system entity. The present document describes the format of content exchanged between the external system entit y and the USAT Interpreter. The protocol and bearer used for the communication with a USAT Interpreter Gateway System is specified in TS 31.114 [2]. The protocol and bearer used for the communication with other external system entities is out of the scope of the present document.

### 4.2.1 Incoming pages from the external system entity

Any information obtained by the USAT Interpreter from the external system entity shall be formatted as a Page TLV. After obtaining a Page TLV from the external system entity the USAT Interpreter shall start rendering the obtained page according to the present document.

### 4.2.2 Outgoing data to the external system entity

The submission of outgoing data can be triggered by the USAT Interpreter byte codes:

- Assign and Branch;
- Branch on Variable Value; and

implicitly by a "go back" history navigation action.

A service can trigger the submission of outgoing data by providing a Page Reference TLV containing a Submit Configuration TLV within the byte codes mentioned above.

The Submit Configuration TLV contains the parameters to be used to build a Submit TLV structure, which will be provided to the external system entity then.

The Submit TLV structure is used only in the direction from the USAT Interpreter to the external system entity. Al l information provided by the USAT Interpreter to the external system entity shall be formatted as a Submit TLV structure. The Submit TLV structure consists of a Submit Data TLV and optionally of a Page Identification TLV.

The Submit Data TLV is used in two forms :

- In the direction from the external system entity to the USAT Interpreter, the value part of the Submit Data TLV contained in the Submit Configuration TLV may consist of any byte sequence possibly containing variable references.
- In the direction from the USAT Interpreter to the external system entity, all variable references within the Submit Data TLV contained in the Submit Configuration TLV are substituted according to method 2 in clause 6.3. The resulting Submit Data TLV containing the substituted variable references with variable content shall then be used within the Submit TLV to be submitted by the USAT Interpreter to the external system entity.

### 4.2.3 Wait State

When rendering a Page Reference TLV containing a Submit Configuration TLV having the "ProcessingBehaviour" attribute set (post mode, not expecting a related answer from the external system entity, see TS 31.112 [17]), the USAT Interpreter shall perform the following actions:

- provide the Submit TLV to the protocol layer to be transmitted to the external system entity (see clause 4.2.2);
- If the transport layer successfully executed the given information
	- process next byte code.
- If the transport layer could not execute the given information successfully
	- execute the "Transport error while submitting data" exception case of the terminal response handler mechanis m.

When rendering a Page Reference TLV containing a Submit Configuration TLV having the "ProcessingBehaviour" attribute not set, the USAT Interpreter shall perform the following actions:

- Generate a new RequestID value, by incrementing the RequestID value. If the Request ID value reaches its maximum value, the RequestID value shall start at 0 again.
- Provide the RequestID to the protocol layer to be incorporated into the transport protocol (refer to TS 31.114 [2]).
- Provide the Submit TLV to the protocol layer to be transmitted to the external system entity (see clause 4.2.2).

If the transport layer successfully executed the given information

- enter the wait state.

If the transport layer could not execute the given information successfully

- execute the "Transport error while submitting data" exception case of the terminal response handler mechanis m.

In the wait state, the USAT Interpreter shall keep the proactive session alive. Therefore, a DISPLAY TEXT USAT command shall be issued by the USAT Interpreter to notify the user that the USAT Interpreter has entered the wait state.

The text to be used for the text string of the DISPLAY TEXT command shall be taken from the In line Value TLV of the Submit Configuration TLV requesting the wait state.

If this Inline Value TLV is not available in the Submit Configuration TLV when entering the wait state, then a default text shall be taken by the USAT Interpreter. This default text can be personalised and later on changed by administrative means.

For the DISPLAY TEXT USAT command the command qualifier option:

- "clear message after delay".

shall be used.

The USAT Interpreter shall handle the wait state according to figure 4.1.

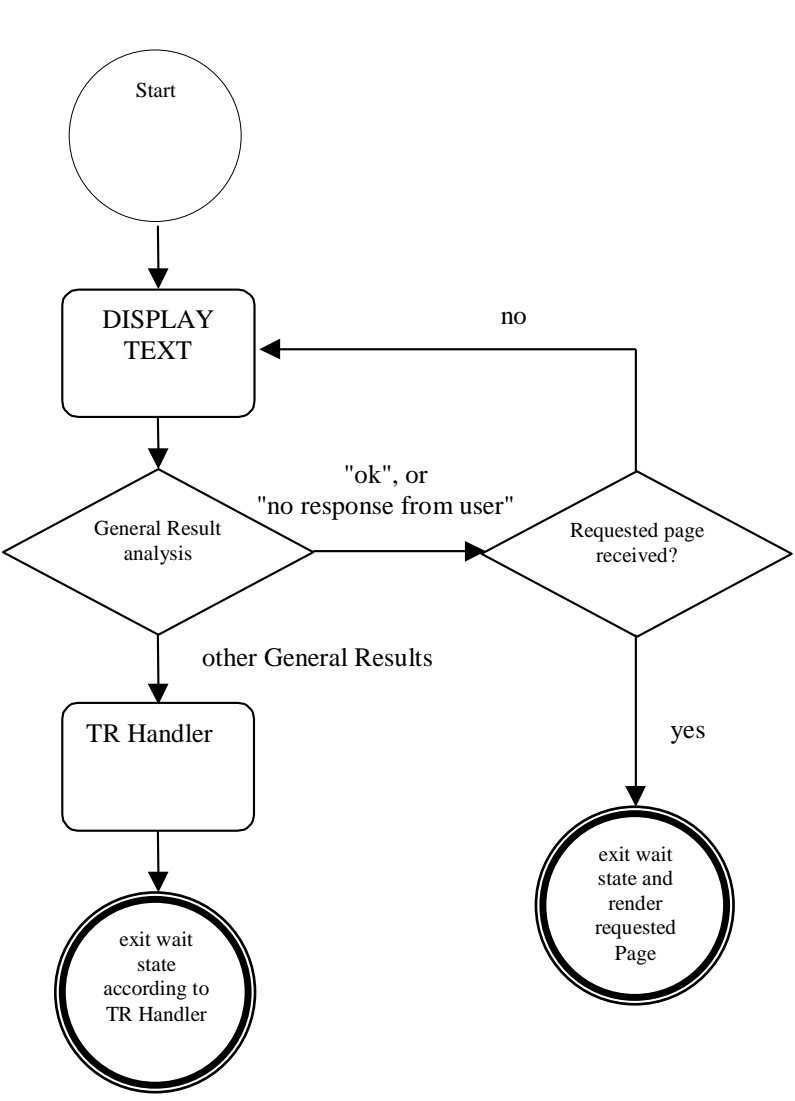

**Figure 4.1: State diagram**

The terminal response handler is activated by the USAT Interpreter, when the general result range of the DISPLAY TEXT command is not '00 0F' ("ok") and not '12 12' ("no response from user"). The terminal response handler shall use the current terminal response handler configuration (i.e. the configuration of the current navigation unit).

Incoming pages shall be handled as follows.

When getting a page during the wait state being active, the protocol layer shall check the received RequestID:

- If the provided RequestID does not match the expected RequestID, the page is discarded and the wait state remains active. The current page is not affected by the discarded page.
- If the provided RequestID does match the expected RequestID, the wait state is terminated by the USAT Interpreter and the received page is rendered.

If the wait state has been terminated before the expected RequestID has been received (e.g. the wait state was cancelled by the user, the UE was switched off...), the protocol layer shall discard pages from the external system entity, which have been received as operational pull messages (see TS 31.114 [2] and TS 31.112 [17]).

### 4.3 Terminal response handler mechanism

For any general result of an USAT command, the USAT Interpreter shall branch to the terminal response handler. The terminal response handler shall handle the general result according to the following rules.

### 4.3.1 Operation of the Terminal Response Handler

#### 4.3.1.1 Definitions

For the description of the Terminal Response Handler Mechanism the following definitions and abbreviations apply:

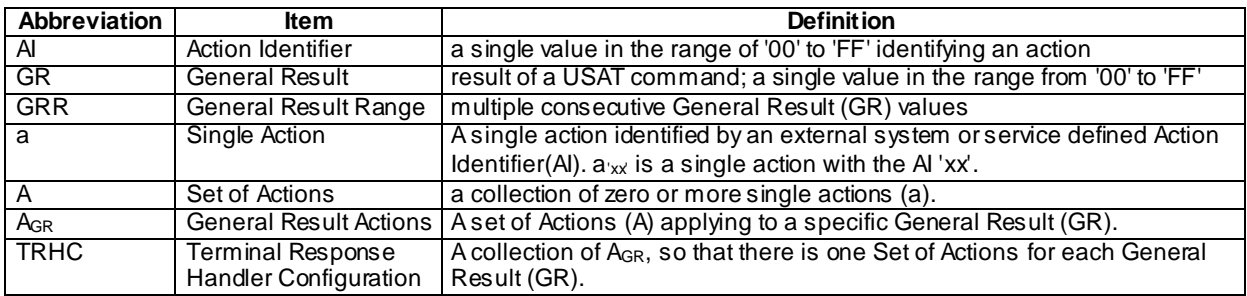

#### 4.3.1.2 Operation

The execution of any USAT command generates a general result (GR). The behaviour of the USAT Interpreter after the execution of a USAT command is determined by the generated general result and the current terminal response handler configuration as follows:

While the USAT Interpreter is in execution there is always one active terminal response handler configuration called the *current terminal response handle configuration*.

Let the generated general result be GR. The USAT Interpreter shall check the current terminal response handler configuration for the corresponding  $A_{GR}$  for that GR. By definition, for each GR an  $A_{GR}$  shall exist. As specified in 4.3.1.1 an  $A_{GR}$  might have no, one or more actions (a) applied to it.

If the  $A_{GR}$  contains only one action (a), then the single action (a) in  $A_{GR}$  shall be performed by the USAT Interpreter without user confirmation. If there are several actions in the A<sub>GR</sub>, then the USAT Interpreter shall issue a SELECT ITEM command to let the user select one action (a) out of AGR that shall be used by the USAT Interpreter. The handling of the SELECT ITEM command is described in clause 7.1.8.4.4.

Besides the actions assigned to general results received after USAT commands execution, the T RH modifier allows also to change the USAT Interpreter behavior when an exception occurs. In case of an exception, the corresponding exception action will apply. Each exception action can be changed by using the terminal response handler modifier with the reserved general result range 'FF xx' (with xx between '00' and 'FE'). The reserved general result range 'FF xx' are called exception range. It is also possible to change all the exception actions using the "general exceptions" ('FF FF'). In the default terminal response handler table (clause 4.3.2, table 4.1), the range 'FF FF' is called "general exceptions".

Exception examples:

- no more byte code when process next byte code (e.g. end of navigation unit);
- After the execution of a USAT command, there is no action (a) in  $A_{GR}$ .

### 4.3.2 Default Terminal Response Handler configuration

A default terminal response handler configuration is defined in the present document (see table 4.1). The proposed default terminal response handler configuration may be modified at personalization stage by the card issuer.

The possibly modified resulting terminal response handler configuration is called the system terminal response handler configuration, which shall be used by the USAT Interpreter. The system terminal response handler configuration can be the same as the default terminal response handler configuration or it can differ from it, depending on the decision of the card issuer.

NOTE: A service should take into account, that the system terminal response handler configuration might be different from the default terminal response handler configuration. The service might need to have knowledge of the system terminal response handler configuration in order to behave as intended.

The system terminal response handler configuration can be modified temporarily by the terminal response handler modifier (see clause 7.1.8).

If the USAT Interpreter branches to another page due to the terminal response handler configuration, the standard inter page variable management shall apply (see clause 6.1.3.1).

Default terminal response handler configuration.

|                                                                                                    |                                                                                              | <b>Action ID</b> | General result range  |                                          |       |              |                          |                               |         |                 |                                   |
|----------------------------------------------------------------------------------------------------|----------------------------------------------------------------------------------------------|------------------|-----------------------|------------------------------------------|-------|--------------|--------------------------|-------------------------------|---------|-----------------|-----------------------------------|
|                                                                                                    |                                                                                              |                  | <b>FFFF</b>           | '14 14'                                  | '000F | '13'13'      | '12'12'                  | '11 11'                       | '10 10' | '202F           | '303F                             |
|                                                                                                    |                                                                                              |                  | Exceptions<br>General | transaction<br>terminated<br>ທ<br>USSD/S | ă     | help request | no response<br>from user | move<br>requested<br>backward | ii<br>T | worth to re-try | ξ<br>not worth to<br>$\mathbf{z}$ |
| actions<br>System                                                                                                    | process next byte code                                                                       | '00'             |                       |                                          | X     |              |                          |                               |         |                 |                                   |
|                                                                                                    | quit USAT Interpreter                                                                        | '01'             | X                     | X                                        |       |              | X                        |                               | X       | X               | X                                 |
|                                                                                                    | go back one entry in<br>history list                                                         | '02'             |                       |                                          |       |              |                          | X                             |         |                 |                                   |
|                                                                                                    | retry last proactive<br>command within current<br><b>USAT Interpreter</b><br>navigation unit | '03'             |                       |                                          |       | X            |                          |                               |         | X<br>(note)     |                                   |
| NOTE:<br>In the case of SET UP CALL, the system action "retry last proactive command within current USAT Interpreter<br>navigation unit" should be deactivated by the service. |                                                                                              |                  |                       |                                          |       |              |                          |                               |         |                 |                                   |

**Table 4.1**

The USAT Interpreter may support storage of texts for user notification for the general result ranges of the system terminal response handler configuration. If texts for user notification are available, the texts shall be used according to clause 7.1.8.3.

For each of the system actions a text shall be assigned and shall to be used in the SELECT ITEM if more than one action is assigned to a general result (see clause 4.3.1.2). These texts shall be specified by the card issuer and shall be provided by personalisation.

### 4.4 Activation

Activation of USAT Interpreter depends on USAT Interpreter current state. The USAT Interpreter state corresponds to the presence or the origin of proactive session generated by USAT Interpreter. A state can be:

- Idle (i.e. no proactive session is running);
- Rendering a page (i.e. proactive session issued from byte code command);
- Wait state (see section 4.2.3).

The USAT Interpreter can be activated (i.e. be caused to leave the idle state and start rendering a page) in different ways:

- locally from the UE using menu selection;
- locally from the UE as the result of an event;
- by an incoming page initiated by an external system entity (push mode according to TS 31.112 [17]); or

- optionally by an internal application using a proprietary interface.

The rendering of a page shall be independent of the means of activation.

In idle state of the USAT Interpreter, the protocol layer (see TS 31.114 [2]) shall discard pages from the external system entity, which have been received as operational pull messages (see TS 31.114 [2] and TS 31.112 [17]).

With respect to activation locally from the UE using menu selection, the SETUP MENU command as described in TS 31.111 [1] can contain one or more links to a Page Identification TLV which identifies a locally stored page. When one of these identifiers is selected, and when USAT Interpreter is in idle state, the USAT Interpreter is activated and renders the referenced page. If the referenced local page does not exist the USAT Interpreter shall gene rate a "Jump to undefined" error (see chapter 12). Registering of pages to the main menu is up to administrative means.

An event (as specified in TS 31.111 [1] or proprietary events defined by the card issuer) is linked to a Page Identification TLV which identifies a locally stored page. When the UE sends an ENVELOPE command containing an event, and when USAT Interpreter is in idle state, the USAT Interpreter is activated and renders the referenced page. If an event is received not referencing to a page, the event shall be ignored by the USAT Interpreter. If the referenced local page does not exist the USAT Interpreter shall generate a "Jump to undefined" error (see chapter 12). For security reasons, setting up events is up to administrative means.

If an event occurs while the USAT Interpreter is not in idle state, the USAT Interpreter shall queue the event and shall postpone executing the event until the USAT Interpreter enters idle state again.

The USAT Interpreter shall be able to queue at least one event. Events shall be executed in the order the events have been occurred.

If the USAT Interpreter is not able to store an event (e.g. because the event queue is full already), it is up to the implementation of the USAT Interpreter to handle this situation.

### 4.5 Page format overview

Figure 4.2 gives an overview of the construction and elements of a page to be rendered by the USAT Interpreter.

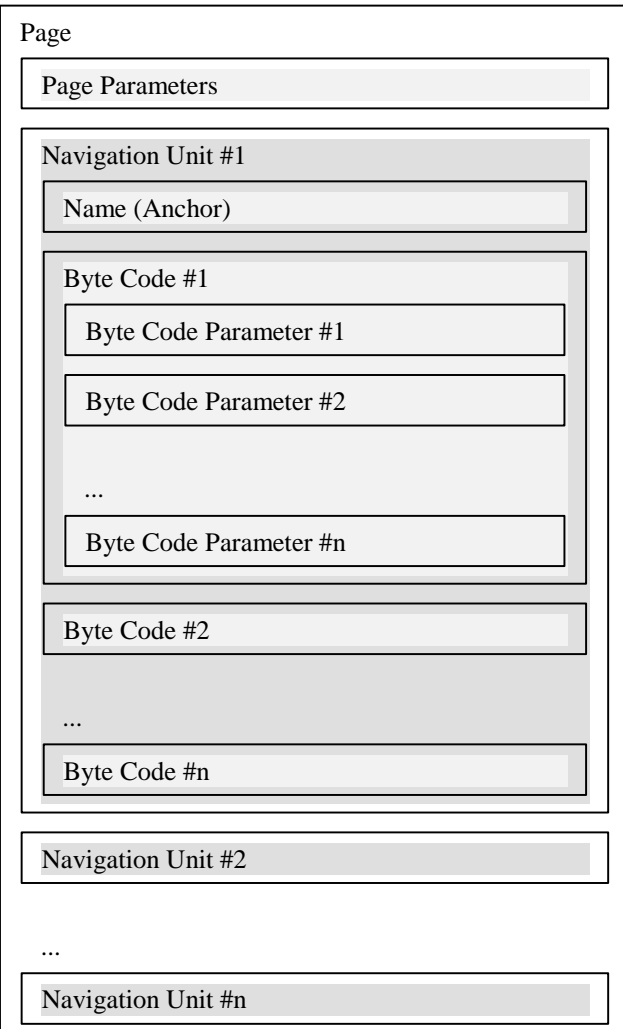

**Figure 4.2: Overview of page format**

A transmission initiated by the USAT Interpreter to the external system entity is performed when the USAT Interpreter executes a byte code containing a Page Reference TLV containing a Submit Configuration TLV (see clause 7.9.3) referring to a page which is not locally stored.

Page Reference TLVs are used in the following byte code commands:

- Assign and Branch;
- Branch on Variable Value.

### 4.6 History list

The history list is a list of anchor references. This history list also owns an anchor reference pointer which points to a specific entry in the history list. When a navigation unit is completely rendered (i.e. when the USAT Interpreter starts to render another navigation unit), its anchor reference is added on the top of the history list, and the anchor pointer points on it. A navigation unit is not added to this list in following cases:

- If an appropriate attribute flag is set in the navigation unit;
- if the navigation unit does not have any anchor name.

The maximum number of entries in the history list is N (anchor references) where N is greater than or equal to zero. If N=0, the history list mechanism and related navigation actions become deactivated.

If the history list is full, the bottom-most entry is removed from the list in order to free space for a new top-most entry.

The history is reset (is emptied) whenever the USAT Interpreter is initialised.

The USAT Interpreter allows navigation based on the history list and the anchor reference pointer. The history navigation action "go back one entry in history list" means that the navigation unit corresponding to the pointed anchor reference shall be rendered, and the anchor reference pointer is immediately moved down in the list. The origin of this action can be either the system action '02' in terminal response handler configuration, or the Go Back byte code command.

The moving of this anchor reference pointer in the history list does not modify the history list itself.

If the anchor reference pointer reaches the bottom of the history list or the history list does not contain any entry, and if a "go back" history navigation action has to be performed in this situation, then the "History list empty, or bottom of the list reached" exception case of the terminal response handler mechanism shall be performed.

Retry-last-proactive-command, system action '03' of the terminal response handler configuration shall not modify the history list.

If, at any time, the anchor reference pointer does not point to the top-most anchor reference in the history list, and if a navigation action other than the "go back" history navigation action (e.g. Assign and Branch byte code command) is performed, then any anchor references between the anchor reference pointer and the top -most entry are deleted from the history list, that means the entry referenced by the anchor reference pointer becomes the top -most entry in the history list.

If the USAT Interpreter does not find the requested anchor locally while processing a "go back" history navigation action, an outgoing message shall be sent to the external system entity to retrieve the page the requested anchor reference belongs to. The Submit TLV shall be formatted in the same way as the previously used Submit TLV to retrieve this page and the USAT Interpreter shall start to render the navigation unit the anchor reference points to.

NOTE: Service providers should take care of that the "go back" history navigation action on remote pages could generate security issues.

# 5 TLV Format

The Tag Length Value (TLV) is the basic data structure element. If the value part of a TLV contains other TLV elements it is called a BER-TLV or a template TLV. If not, it is called a simple TLV. Refer to ISO/IEC 7816-6 [5] for more information on data objects.

The tag byte contains a seven-bit tag value and an attribute byte-present bit in the MSB. If the attribute byte-present bit is set then the leading byte(s) in the value field contain attribute information for the element identified by the tag.

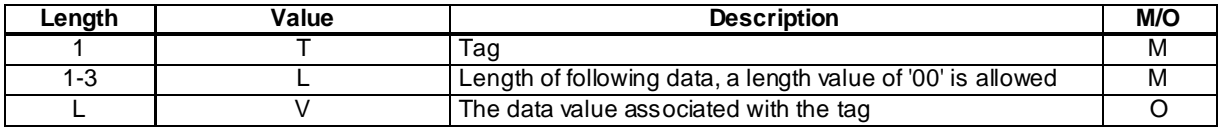

The length is BER coded onto 1, 2 or 3 bytes according to ISO/IEC 7816-6 [5].

The value of a TLV is the content of its value field and therefore *evaluation* of a TLV yields its value.

TLVs shall appear in the order given in the present document. Additional TLVs may be appended to the TLVs given in the present document. If TLVs are expected by the USAT Interpreter and are missing the execution result of the byte code shall be "Syntax error", as stated in chapter 12. Then the USAT Interpreter shall behave as described in chapter 12. TLVs not supported by the USAT Interpreter shall be ignored by the USAT Interpreter.

# 5.1 Coding of the tag byte

The tag byte of all TLVs described in the present document is as follows:

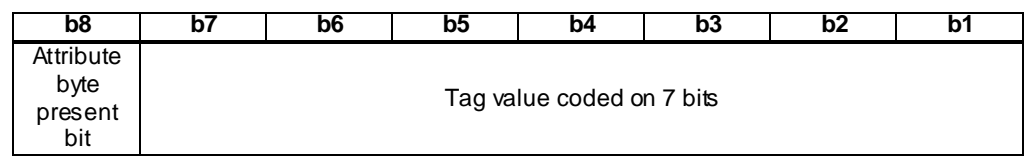

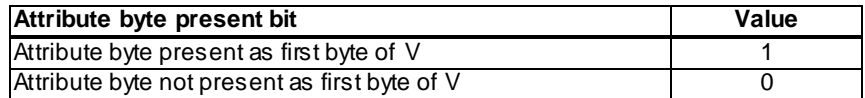

# 5.2 Attributes in TLVs

Every TLV can have one or more attributes bytes if indicated by the attribute byte present bit of the tag byte. The coding of an attribute byte is shown below. Attributes provided in the attribute byte shall be related to the belonging TLV. The meaning of the attributes of a TLV is TLV specific and specified in the TLV descriptions.

An attribute given in an attribute byte can consist of a single bit or a combination of consecutive bits forming an attribute value.

The default value of an attribute value or an attribute bit within an attribute byte is always '0'. The '0' value of an attribute shall be used by the USAT Interpreter, if the attribute is not available in the TLV.

Whenever the attributes for a tag require more than 7 bits within an attribute byte, the number of attribute bytes will be extended. The extension of the attribute byte shall be indicated by the MSB of the attribute byte, which is called the follow bit.

Attributes or attribute bytes not expected or not known by the USAT Interpreter shall be ignored by the USAT Interpreter.

# 5.3 Coding of attribute bytes

The MSB of each attribute byte indicates if another attribute byte follows or not. The MSB is called follow bit. The remaining seven bits of an attribute byte contain TLV specific attributes, either coded as a single bit or as a combination of consecutive bits.

The context, namely the tag, completely determines the order, span and semantics of the bit-packed attribute values. An attribute consisting of more than 1 bit may span two attribute bytes.

General coding:

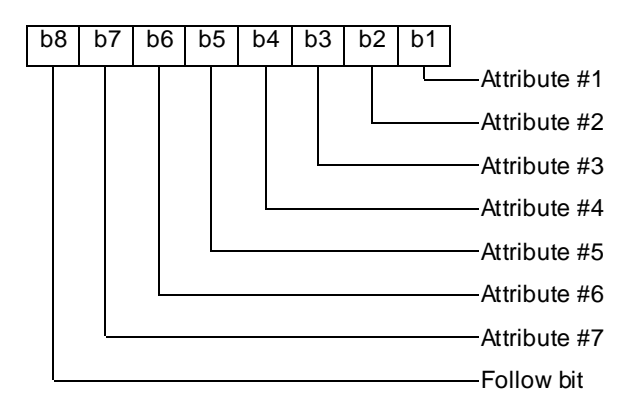

Follow bit coding:

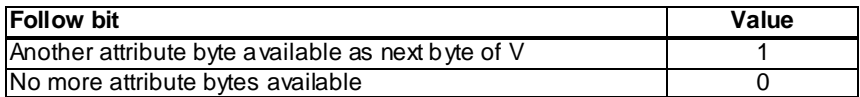

Other coding example where attribute #2 consists of a single bit, attribute #3 consists of a 4 bit value and attribute #1 consists of a 2 bit value.

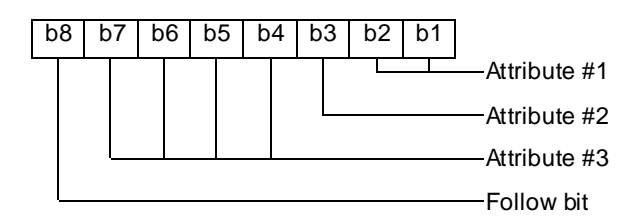

# 6 Variables

Variables are name-value pairs. The name is called the variable identifier (ID) and the value is called the variable value. Operations are provided to refer to a variable value by using its variable ID and for setting and resetting the value associated with a variable.

Variables can be stored in the following usage areas:

- Environment variable area;
- Permanent variable area;
- Temporary variable area;
- Page string element.

Variables have one of the following variable types:

- SMS default 7-bit coded alphabet as specified in TS 23.038 [3] with bit 8 set to 0;
- SMS default 7-bit coded alphabet as specified in TS 23.038 [3] packed;
- Binary;
- UCS2 coded string.

The list can be extended.

### 6.1 Usage areas

Variables are referred by using an unified one byte notation. The one byte variable reference is called the v ariable ID. b8 and b7 of the variable ID are used to indicate the belonging of a variable to a certain usage area. The remaining 6 bits are used to reference a certain variable within the usage area.

Due to the used coding, the number of variables per area is restricted to 64.

The coding of the variable ID is as follows:

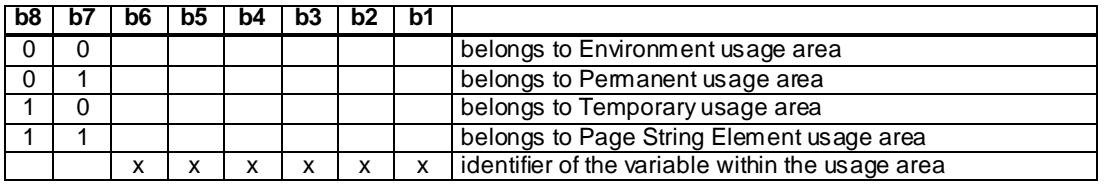

Except for the Page String Element usage area, the size of the different usage areas is to be defined by the card issuer and configured during the personalisation process of the USAT Interpreter.

### 6.1.1 Environment variable usage area

This usage area consists of 3 different partitions:

- USAT Interpreter system information partition;
- USIM issuer information partition;
- End user information partition.

#### 6.1.1.1 USAT Interpreter system information partition

The USAT Interpreter partition is preloaded during the manufacturing process of the USIM or during the runtime of the USAT Interpreter.

At least the following information shall be stored:

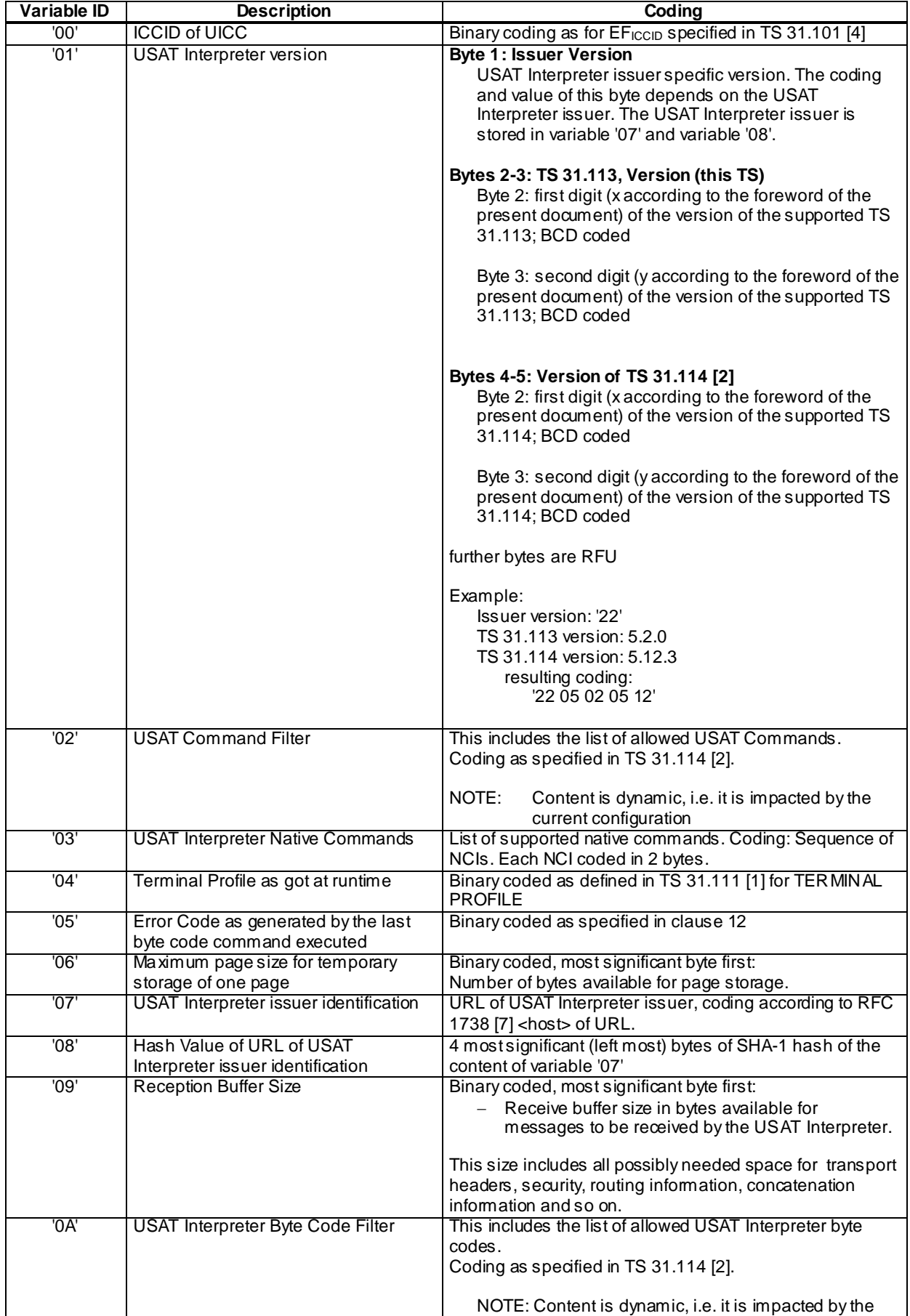

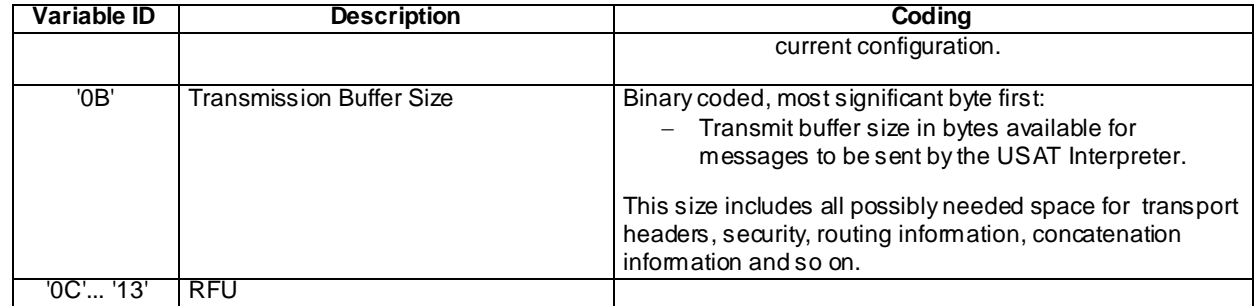

#### 6.1.1.1.1 Write access to the partition

This partition shall not be updated by administrative means after the personalisation process. The variables in this partition may be changed by the USAT Interpreter itself, if e.g. the configuration of the USAT Interpreter changes (e.g. addition of a new native code functionality).

#### 6.1.1.1.2 Read access of the partition

The information stored in this partition can be freely accessed by any page executed by the USAT Interpreter.

#### 6.1.1.2 USIM issuer information partition

The information stored in this partition is under the control of the USIM issuer. The USIM issuer is responsible to allocate variable IDs for his own purposes in the range from '14' to '28'. The used variable IDs shall be publishe d to content providers.

#### 6.1.1.2.1 Write access to the partition

This partition can be updated by the USIM issuer by administrative means.

#### 6.1.1.2.2 Read access of the partition

The information stored in this partition can be freely accessed by any page executed by the USAT Interpreter.

### 6.1.1.3 End user information partition

The information stored in this partition is under the control of the end user. If the user decides to store information in this partition, the following variable IDs shall be used:

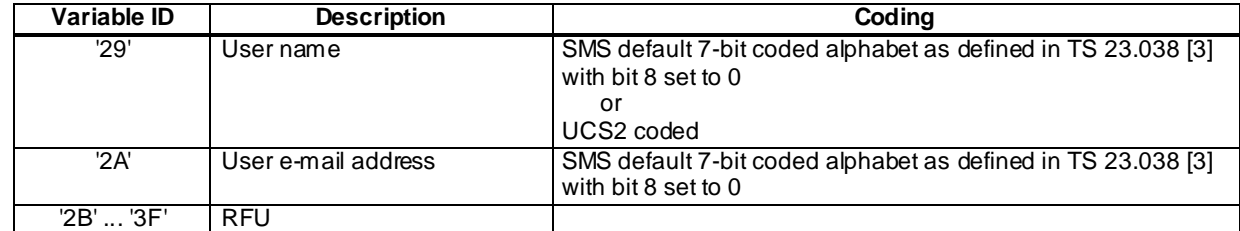

#### 6.1.1.3.1 Write access to the partition

This area can only be updated by the end user. How this is implemented is out of the scope of the present document.

#### 6.1.1.3.2 Read access of the partition

The information stored in this partition can be freely accessed by any page executed by the USAT Interpreter.

### 6.1.2 Permanent variable area

This area is used to store permanently variables which can be accessed even after the USIM was reset. This area is organised as a cyclic variable buffer. If the buffer is full, a new entry shall delete the oldest entries until enough space is made available to store the new entry.

Each entry consists of the service ID of the page storing the variable in this area, the variable ID and the content of the variable. A variable is identified by the couple {variable ID, service ID}. Therefore, in the permanent variable area, two different variables can share the same variable ID. For pages using this variable area, it is mandatory to provide the service ID in the Page TLV. The assignment of service IDs is up to an external system entity.

### 6.1.2.1 Write access to the permanent variable area

Any page which provides a service ID may store permanent variables.

### 6.1.2.2 Read access of the permanent variable area

The information in this area can be freely accessed by pages providing a service ID within the Page TLV, which is contained in the list of permanently stored variables. A page shall have access to those variables only, which have the same service ID as stored in the Page TLV.

If a page, which does not provide a Service ID TLV, attempts to access a variable, the USAT Interpreter shall generate a "security error".

If a page attempts to read a variable, which has never been initialised by the service the page belongs to, the USA T Interpreter shall generate a "reference to undefined" error.

Example:

Step 1: page 1, with service ID "1111", creates a permanent variable. Its variable ID is '41' and its content is "Toto".

Step 2: page 2, with service ID "222222", attempts to read the variable '41' content. The USAT Interpreter generates a "reference to undefined" error because the variable {'41', "222222"} does not exist yet.

Step 3: page 3, with service ID "222222", creates a permanent variable. Its variable ID is '41' and its content is "Fellow".

Step 4: page 4, with service ID "1111", attempts to read the variable '41' content. The result is "Toto" and not "Fellow".

This example shows that page 2 does not overwrite the page 1 variables.

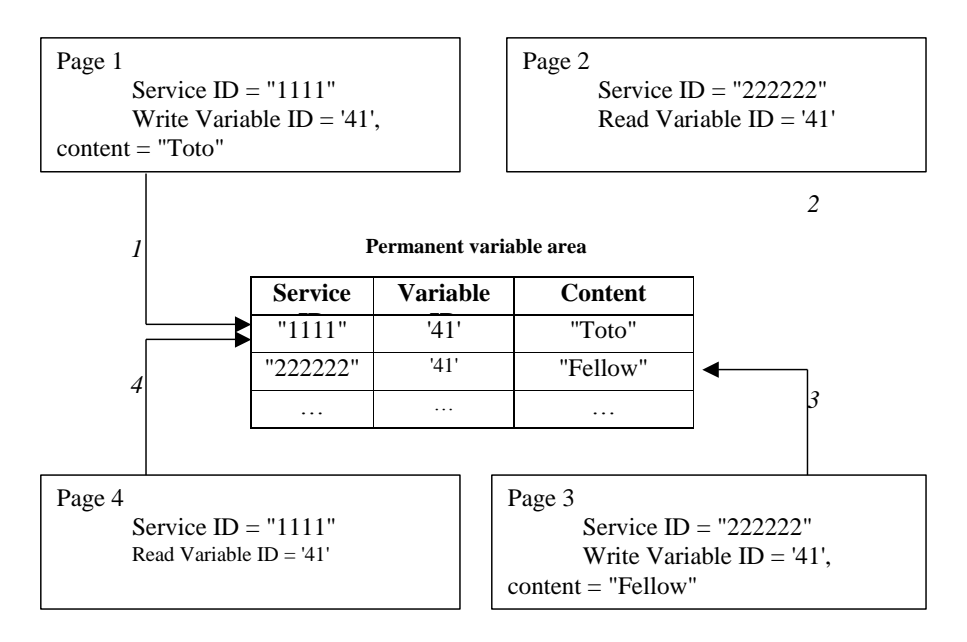

**Figure 6.1: Example**

### 6.1.3 Temporary variable area

Temporary variables are used during the execution of the current page. If the USAT Interpreter is not able to create a new temporary variable due to the limits of the temporary variable area memory space, the USAT Interpreter shall generate a "Problem in memory management " error. Temporary variables may be shared with the following page. Temporary variables are used for 2 purposes:

- as variables defined and used within the current page;
- as variables to be shared between the current page and the following page.

The current page shall define, which variables are to be kept for access of the following page. To ensure, that only a dedicated following page can access the variables defined to be sharable, the current page may protect them with a One Time Password (OTP). The following page shall present a Page Unlock TLV to get access to the shared variables. This TLV contains the OTP of the preceding page.

If this mechanis m is used to protect shared variable, it might happen that a page is not able to access the protected shared variables, if the sequence of pages provided to the USAT Interpreter is disturbed (e.g. by using backward navigation between pages...).

#### 6.1.3.1 Write access to the temporary variable area

Only the current page can allocate temporary variables. The current page can allocate temporary variables as many as it is space available in this area.

To indicate how to provide variables to the next page, the KeepAll flag in the attribute of the current page and the OTP TLV and the Keep Alive List TLV within the current Page TLV is used according to the following table.

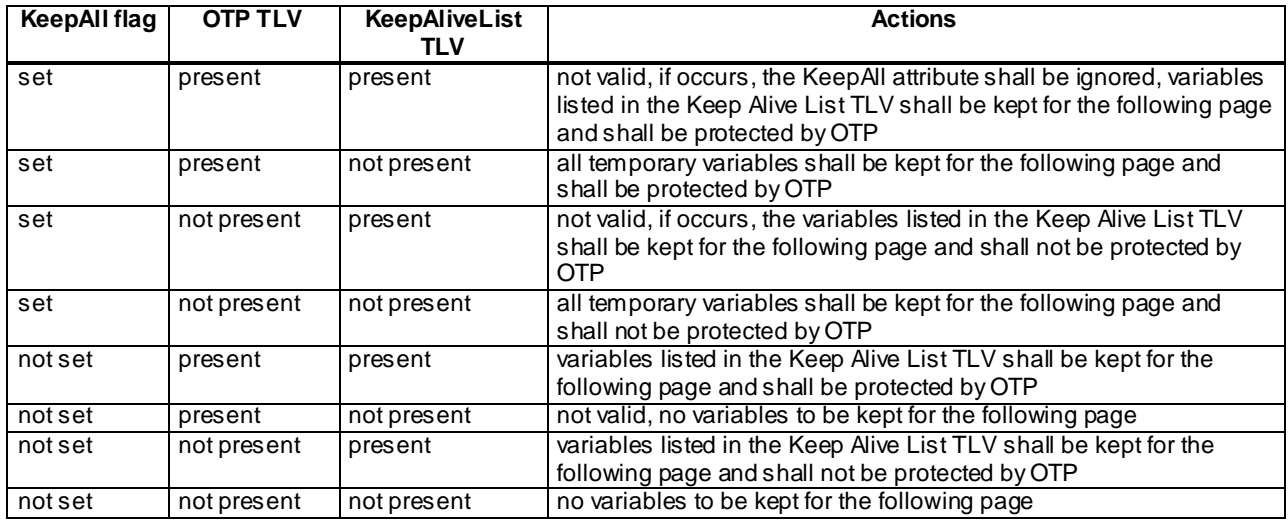

#### 6.1.3.2 Read access of the temporary variable area

A current page can freely access temporary variables stored by this current page. Variables of the previous page shall only be accessible according to the rules of the table in clause 6.1.3.

In order to unlock the shared protected variables the Page Unlock TLV has to be present within the Page TLV. The Page Unlock TLV shall contain the OTP of the previous page. If the OTP in the Page Unlock TLV matches the OTP stored with the protected variables, the protected variables are made available to the current page as regular temporary variables.

#### 6.1.3.3 Lifetime of temporary variables

By default, all variables which are not kept explicitly to be shared by the following page are deleted, after the page is processed.

If there are protected variables, but the current page does not contain a matching OTP, the protec ted variables are deleted before processing the current page.

### 6.1.4 Page string element

This area is provided optionally by the current page. It can be used to store e.g. strings that are used several times in the current page.

The first string element in the String Pool TLV shall be identified by the variable reference 'C0', the next with 'C1' and so on.

### 6.1.4.1 Write access to page string elements

The information contained in this area is read only.

### 6.1.4.2 Read access of page string elements

The information can be accessed by the current page.

### 6.2 Variable values

The value associated with a variable identifier is a length-byte string pair. The type of a variable value is determined by the usage context. The USAT Interpreter shall keep track of the type of a variable. How the type of the variable is stored internally within the USAT Interpreter is up to the implementation of the USAT Interpreter.

The length of the variable value is restricted to 65535 ('FFFF') bytes. Each variable has one of the following t ypes.

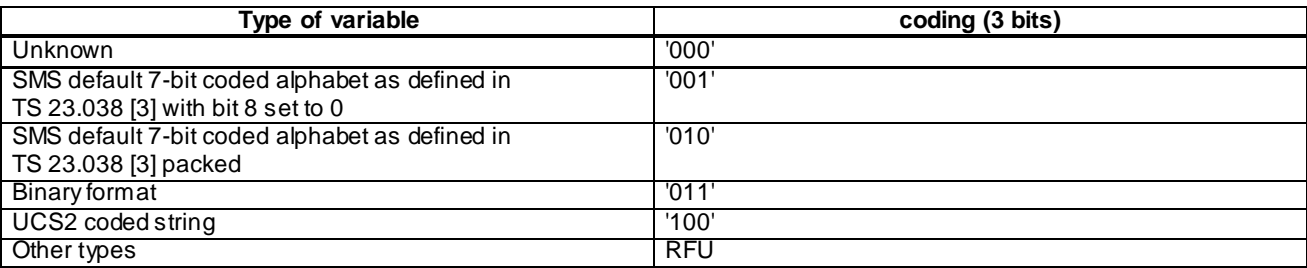

The coding specified shall be used to indicate the type of variable, when variable substitution is used.

### 6.3 Variable substitution

Variable IDs may appear in fields explicitly labelled as containing a variable identification. Variable substitution can take place in the following TLVs:

- Simple TLV Indicator (see clause "Execute USAT Command");
- Inline Value TLV;
- Inline Value 2 TLV;

Submit Data TLV

The value part of TLVs, where variable substitution can take place, consists of sequences of:

- length value pairs to indicate constant text; or
- variable substitution indicator variable ID pairs to indicate variable substitutions.

Such sequences may appear in any order in value parts of TLVs where variable substitution may take place.

The variable substitution indicators are used to indicate that the next byte is a variable ID.

#### **Length - Value pair**

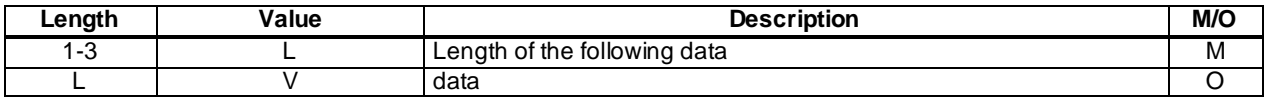

The length L is BER coded onto 1, 2 or 3 bytes according to ISO/IEC 7816-6 [5]. If L indicates a length of '00', no data shall be available.

#### **Variable Substitution Indicator - Variable ID Pair**

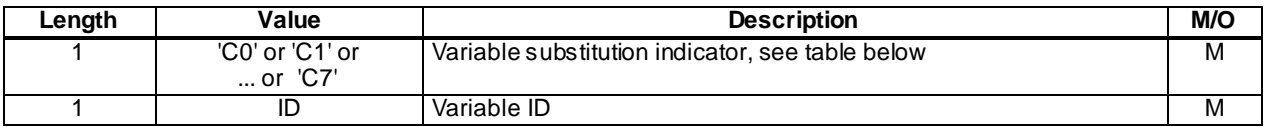

The least significant 3 bits of the variable substitution indicators shall be used to indicate the type of the variable coded according to the table below.

Coding of variable substitution indicators:

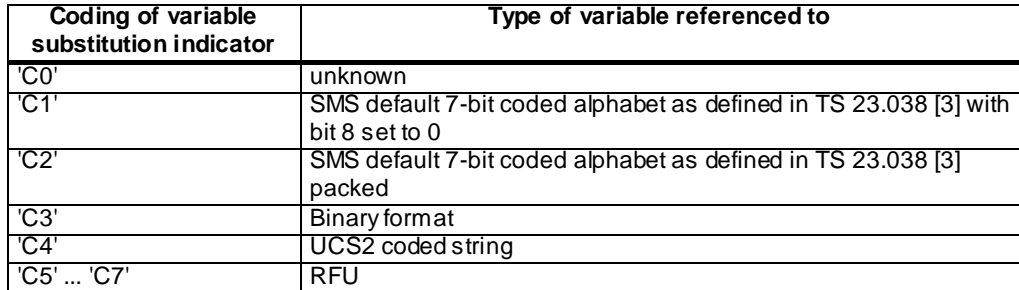

Whenever TLVs , where variable substitutions may take place, are encountered by the USAT Interpreter at runtime, one of the following mechanisms are used, to replace the respective Length - Value pair(s) or the Variable Substitution Indicator - Variable ID pair(s) depending on the context:

#### **Method 1:**

Length - Value pair:

- the length is removed from the running text;
- the value part remains unchanged;

Variable Substitution Indicator - Variable ID pair:

- the variable substitution indicator is removed from the running text;
- the type of the value corresponding to the following variable reference shall be checked against the type indicated in the variable substitution indicator. If the type of the value is different from the indicated t ype, the USAT Interpreter shall generate a "Type mis match" error unless the indicated type was set to 'C0' ("unknown");
- the following variable reference is replaced by:

- the current content of the variable (that means inserting the variable content into the running text).

#### **Method 2:**

Length - Value pair:

- the length is *not* removed from the running text;
- the value part remains unchanged;

Variable Substitution Indicator - Variable ID pair:

- the variable substitution indicator is *not* removed from the running text:
- the type of the value corresponding to the following variable reference shall be checked against the type indicated in the variable substitution indicator. If the type of the value is different from the indicated type, the USAT Interpreter shall generate a "Type mis match" error unless the indicated type was set to 'C0' ("unknown");
- if the indicated type was set to 'C0' ("unknown"), the type information of the variable substitution indicator in the running text is updated with the actual type of the variable;
- the following variable reference is replaced by:
	- the length of the content of the variable. The length is coded onto 1, 2 or 3 bytes according to ISO/IEC 7816-6 [5];
	- the current content of the variable (inserting the variable content into the text).

A variable value shall not contain a variable substitution, i.e. an inserted variable value is not rescanned for variable IDs.

# 7 Used USAT Interpreter data structures

### 7.1 Page

A page is the unit which the USAT Interpreter does render and the default name scope of the temporary variables.

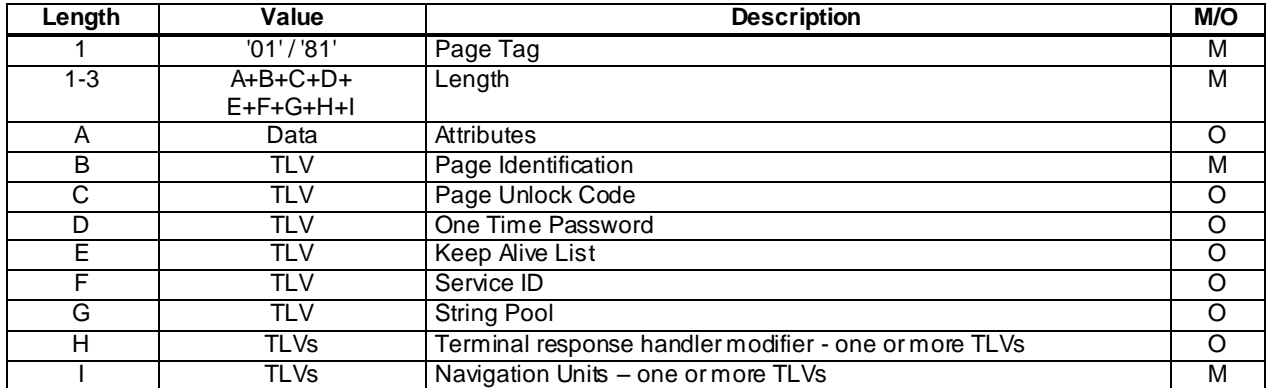

The following clauses specify the attributes and TLVs used in the Page TLV.

### 7.1.1 Attributes

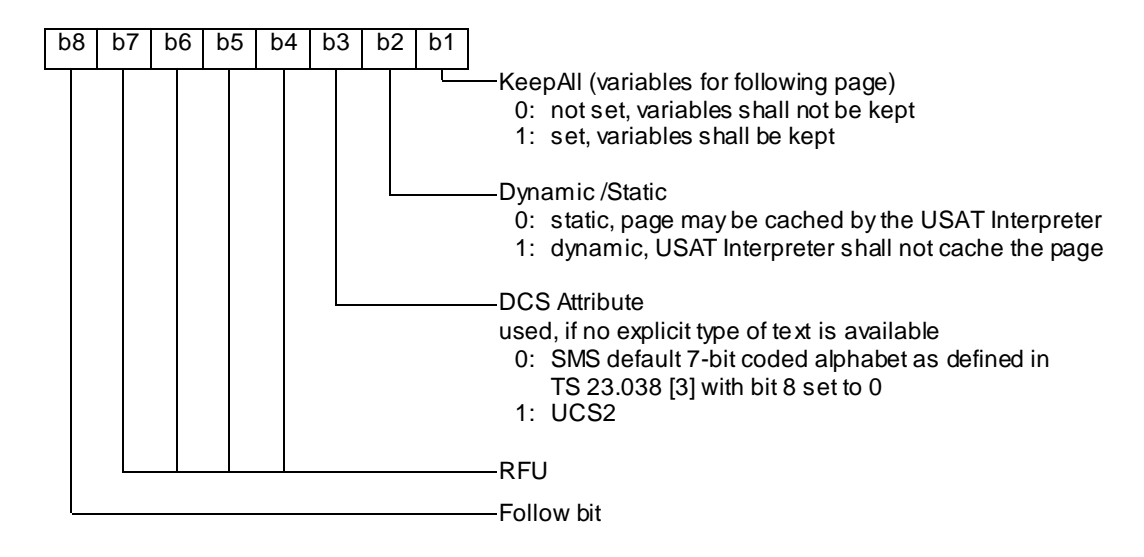

# 7.1.2 Page Identification

The content of this TLV is a sequence of bytes to uniquely identify the page. This reference may later on be used by the USAT Interpreter to reference the page (e.g. for caching mechanisms or accessing the page by the end-user from the menu structure).

Coding:

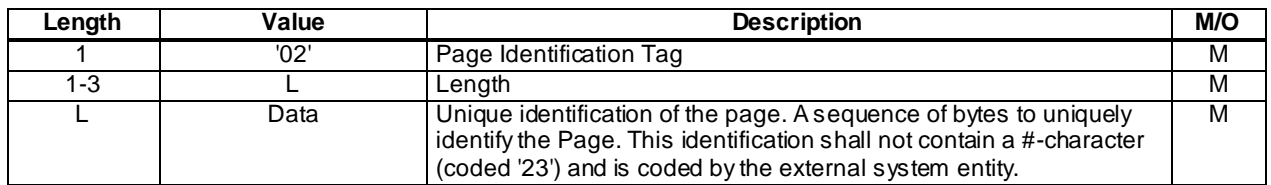

# 7.1.3 Page Unlock Code

The content of this TLV is a sequence of bytes (the page unlock code) to be compared and verified by the USAT Interpreter against an OTP provided by a previous page.

Coding:

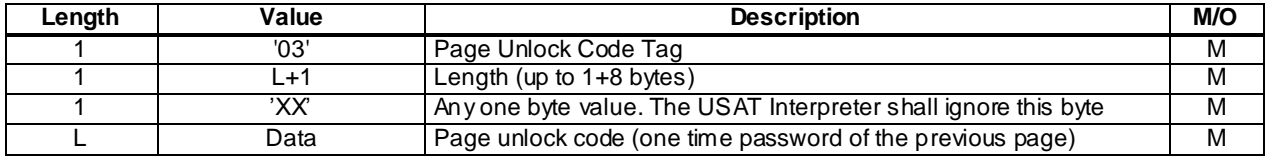

### 7.1.4 One Time Password

The content of this TLV is a sequence of bytes generated by random to protect the temporary variables of the current page against unauthorised access.

Coding:

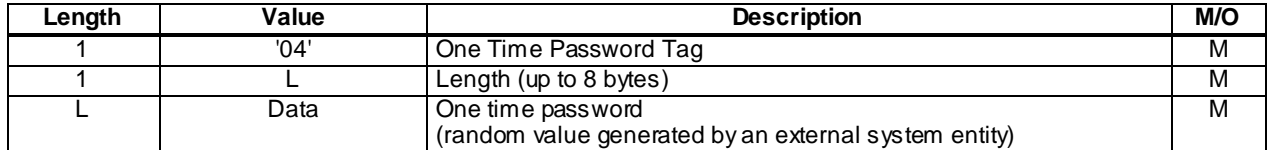

### 7.1.5 Keep Alive List

The content of this TLV is a list of variable IDs indicating which variables of the current page may be shared with the following page. The list shall not contain other variable IDs than variable IDs referring to temporary variables.

Coding:

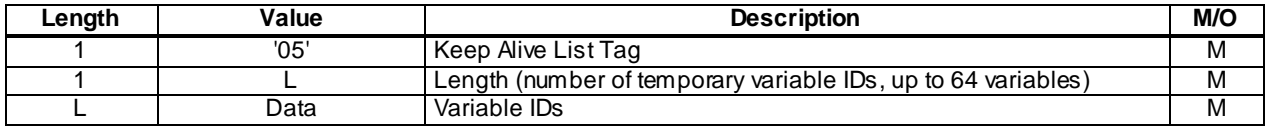

### 7.1.6 Service ID

The content of this TLV is a sequence of bytes to indicate that the current page shall belong to a certain service and is mainly used to handle permanent variable management The assignment and coding of service IDs is up to an external system entity. The length of a service ID shall not exceed 8 bytes.

Coding:

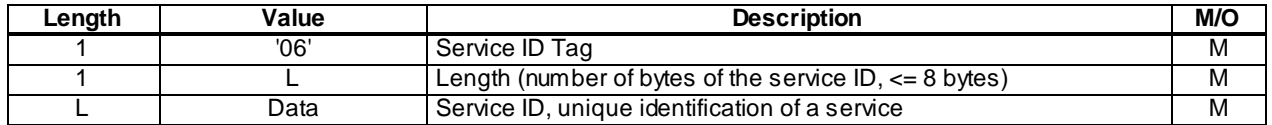

### 7.1.7 String Pool

The content of this TLV is a list of strings coded in with the alphabet indicated in the DCS attribute used within the page. Within the page the strings are referenced by using their variable references (range 'C0' to 'FF') within the page string element area.

Coding:

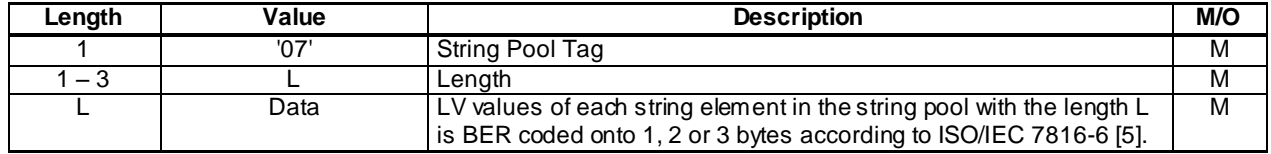

### 7.1.8 Terminal response handler modifier

The current terminal response handler configuration can be modified temporarily by this TLV (e.g. to hide default entries by using action IDs, to add new ones or to modify existing entries).

This TLV can be used at the page level and at the navigation unit level. If this TLV is present at the page level and also at the navigation unit level, the last one will modify the first one. The content describes the action which shall be

performed after the USAT Interpreter has received a general result byte of the terminal response within a proactive session. If a syntax error or a logical error occurs in the terminal response handler modifier, the current terminal response handler configuration remains unchanged.

Coding of the terminal response handler modifier TLV:

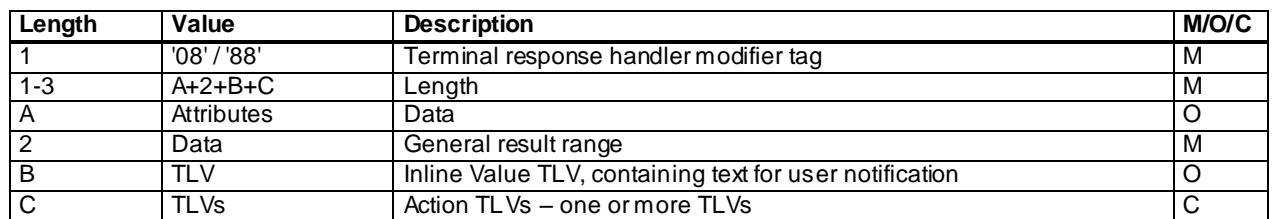

The following table gives an overview of conditions of presence for the Action TLVs depending on the modification type indicated in the attributes:

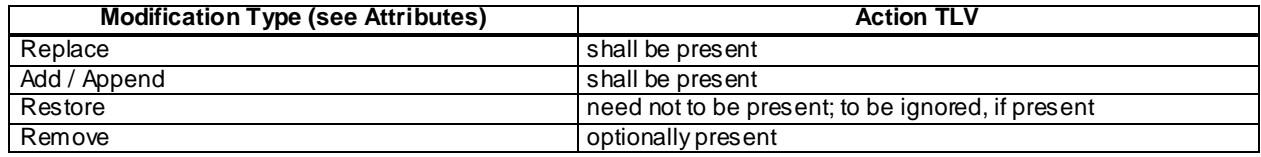

### 7.1.8.1 Attribute

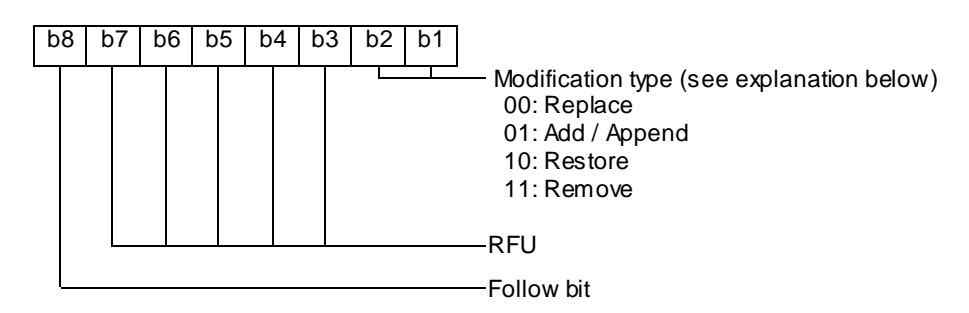

#### **Modification type**

A terminal response handler modifier can be combined with a terminal response handler configuration to produce a new terminal response handler configuration using one of four operations:

- Replace operation
- Add/Append operation
- Restore operation
- Remove operation

Each of these operations given a current terminal response handler configuration and a terminal response handler modifier produces a new current terminal response handler configuration. For the following description, the following definitions apply:

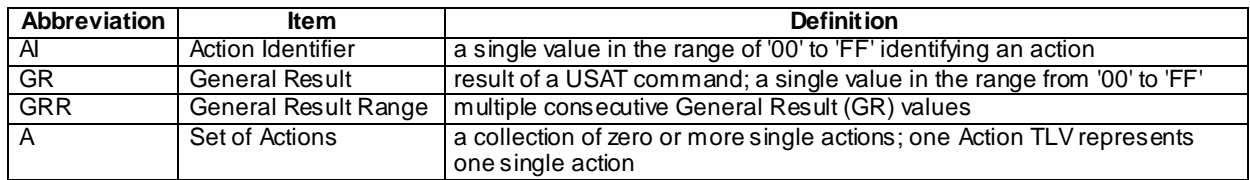

#### **Replace operation**

For the replace operation a GRR and A with at least one single action shall be provided. The GRR is the range of GR on which the operation applies. A is the set of actions which shall be linked with all GR within the given GRR.

This operation replaces all actions for all GR within the given GRR by the given action(s); all previously defined action(s) for all the GR within this GRR shall be erased by the USAT Interpreter.

If a text for user notification is provided within the terminal response handler modifier TLV, this operation replaces the existing text for all the GR within the given GRR by the given text.

#### **Add/Append operation**

For the add/append operation a GRR and A with at least one single action shall be provided. The GRR is the range of GR on which the operation applies. A is the set of actions which shall be linked with all GR within the given GRR.

For every GR within the GRR, the given action(s) are appended to the existing ones for these GR. If action(s) with same action ID(s) exist already for a GR, the action(s) are replaced.

If a text for user notification is provided within the terminal response handler modifier TLV, this operation replaces the existing text for all the GR within the given GRR by the given text.

#### **Restore operation**

For the restore operation a GRR shall be provided. The GRR is the range of GR on which the operation applies.

For every GR within the GRR, the action(s) shall be restored to the predefined action(s) of the system terminal response handler configuration.

For every GR within the GRR, the user notification text of the system terminal response handler configuration shall be restored. If the system terminal response handler configuration does not contain a text for a GR in the given GRR, the user notification text shall be removed for that GR.

If a text for user notification is provided within the terminal response handler modifier TLV, this user notification text TLV shall be ignored by the USAT Interpreter.

#### **Remove Operation**

For the Remove operation a GRR shall be provided. If one or more Action TLV(s) are provided, for each Action TLV an AI shall be provided. The GRR is the range of GR on which the operation applies.

If no Action TLV is provided, for all the GR within the given GRR, the USAT Interpreter shall remove all existing actions from the existing set of actions.

If at least one Action TLV is provided, for every GR within the GRR, the action(s) indicated by the given AI are removed from the existing set of actions.

If the given action(s) to be removed do not exist in the existing set of actions(s) for a GR, the requested modification shall be ignored for that GR.

If a text for user notification is provided within the terminal response handler modifier TLV, t his operation replaces the existing text for all the GR within the given GRR by the given text.

#### **Validity period of the terminal res ponse handler modification:**

All terminal response handler modifications are valid only within the context they have been introduced. There are 3 different contexts:

- **System context:** In this context the system terminal response handler configuration is valid (see clause 4.3).
- **Page context:** A terminal response handler modifier within the page context can modify the response handler configuration for the whole page. Just before entering another page, the modifications done by the terminal response handler modifier of the current page are discarded and the terminal response handler configuration of the system context as defined in the paragraph above is restored.
- **- Navigation unit context:** A terminal response handler modifier within the navigation unit context can modify the response handler configuration for the navigation unit containing the modifier. After leaving a navigation
unit the modifications done by the terminal response handler modifier of this navigation unit are discarded and the terminal response handler configuration of the page context is restored.

### 7.1.8.2 General result range

A general result range defines subsequent values of the general result in the terminal response to an USAT command.

- A range consisting of only one value of the general result is coded by setting both bytes to the desired value.
- A range is coded by setting the first byte to the lowest value of the range and the second byte to the highest value of the range.

#### For example:

- general result '10' shall be coded: '10 10';
- general result '1X' shall be coded: '10 1F';
- general result 'XX' shall be coded: '00 FF';
- general result between '11' and '13' shall be coded: '11 13'.

The general result range specifies the general results for which the modification applies: for every general result within the general result range, corresponding operations shall be taken into account by the USAT Interprete r.

For exception handling, the following rules apply:

- A range coded 'FF xx' (with xx between '00' and 'FE') is used to change a single exception action (e.g. no more byte code).
- A range coded 'FF FF' is used to change all the exception actions.

Each exception range is linked to an exception case as follows:

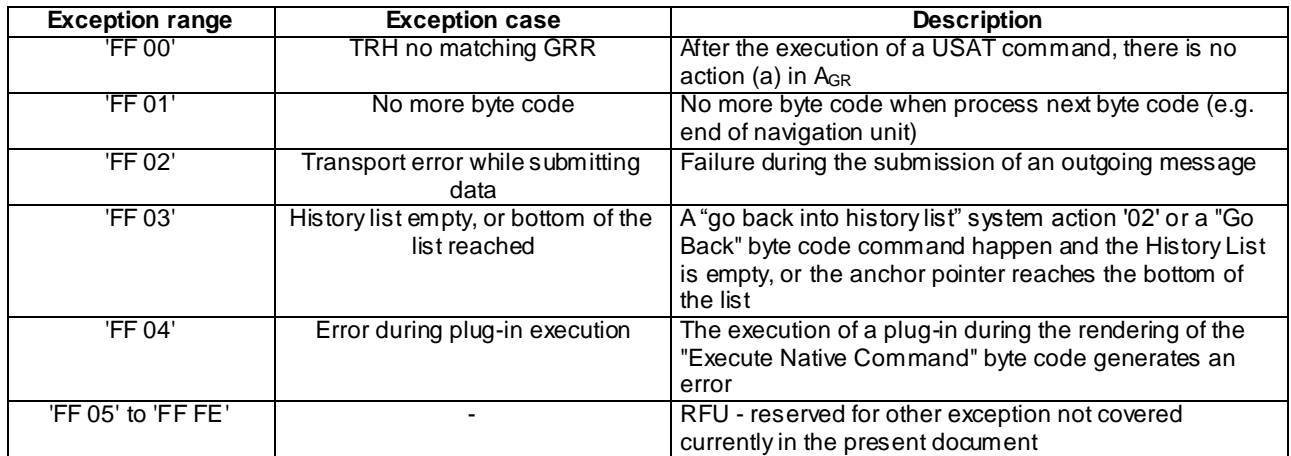

### 7.1.8.3 Text for user notification

This text is displayed by a DISPLAY TEXT command whenever a general result in response to a proactiv e command is received, that is part of the general result range the text for user notification is given for.

If a Terminal Response Handler modifier contains a text for user notification TLV, then the text is handled by the USAT Interpreter according to the operation descriptions in clause 7.1.8.1. The value part of this TLV may be empty (L of the Inline Value TLV is '00'. In this case, the text for user notification is to be removed for the respective general results.

If this TLV is not available in the terminal response handler modifier TLV, the text for user notification remains unchanged for the respective general results.

After this DISPLAY TEXT command has been issued by the USAT Interpreter the actions defined for the general result are to be handled regardless of the general result of the DISPLAY TEXT command itself.

The parameters for the DISPLAY TEXT command shall be as follows:

- The DCS for the DISPLAY TEXT command shall be set according to the value type information of the Inline Value TLV;
- The command qualifier to be used for the DISPLAY TEXT command shall be '81' ("wait for user to clear message" and "high priority").

### 7.1.8.4 Action

The action TLV defines the behaviour of the USAT Interpreter when the general result of the terminal response (TR) is part of the associated general result range.

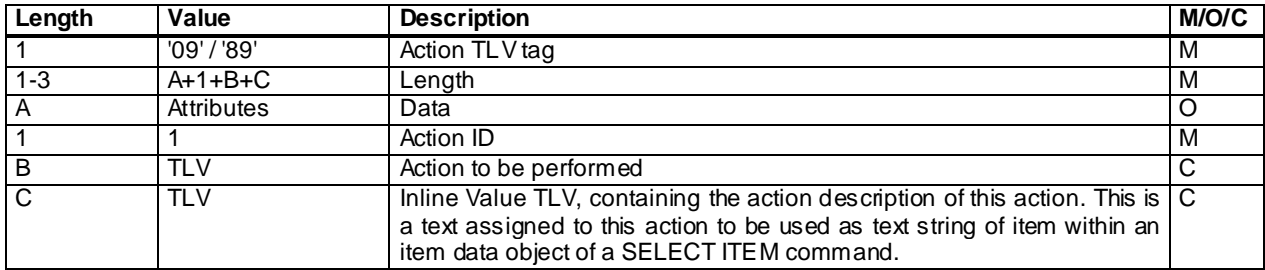

The following table gives an overview of conditions of presence for the Action to be performed TLV and the Inline Value TLV depending on the modification type indicated in the attributes of the terminal response handler modifier:

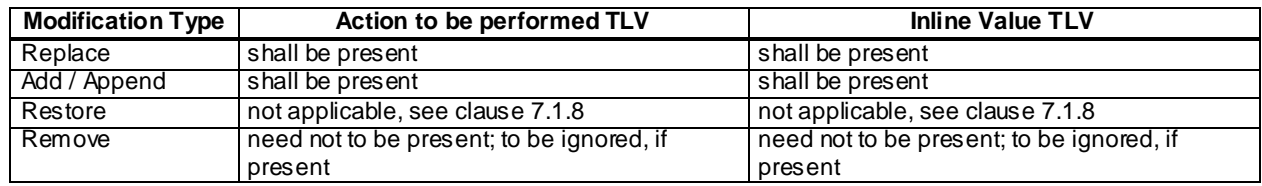

### 7.1.8.4.1 Attributes

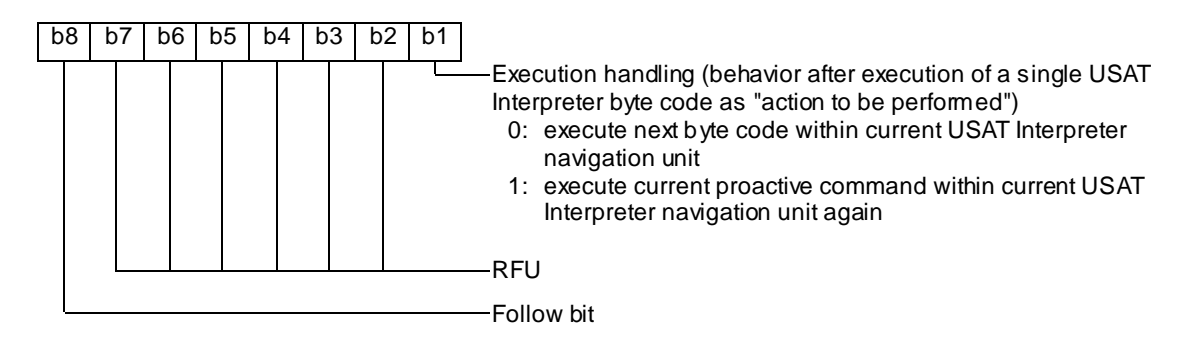

The following figure gives an overview of the return behaviour of the terminal response handler depending on the attribute value.

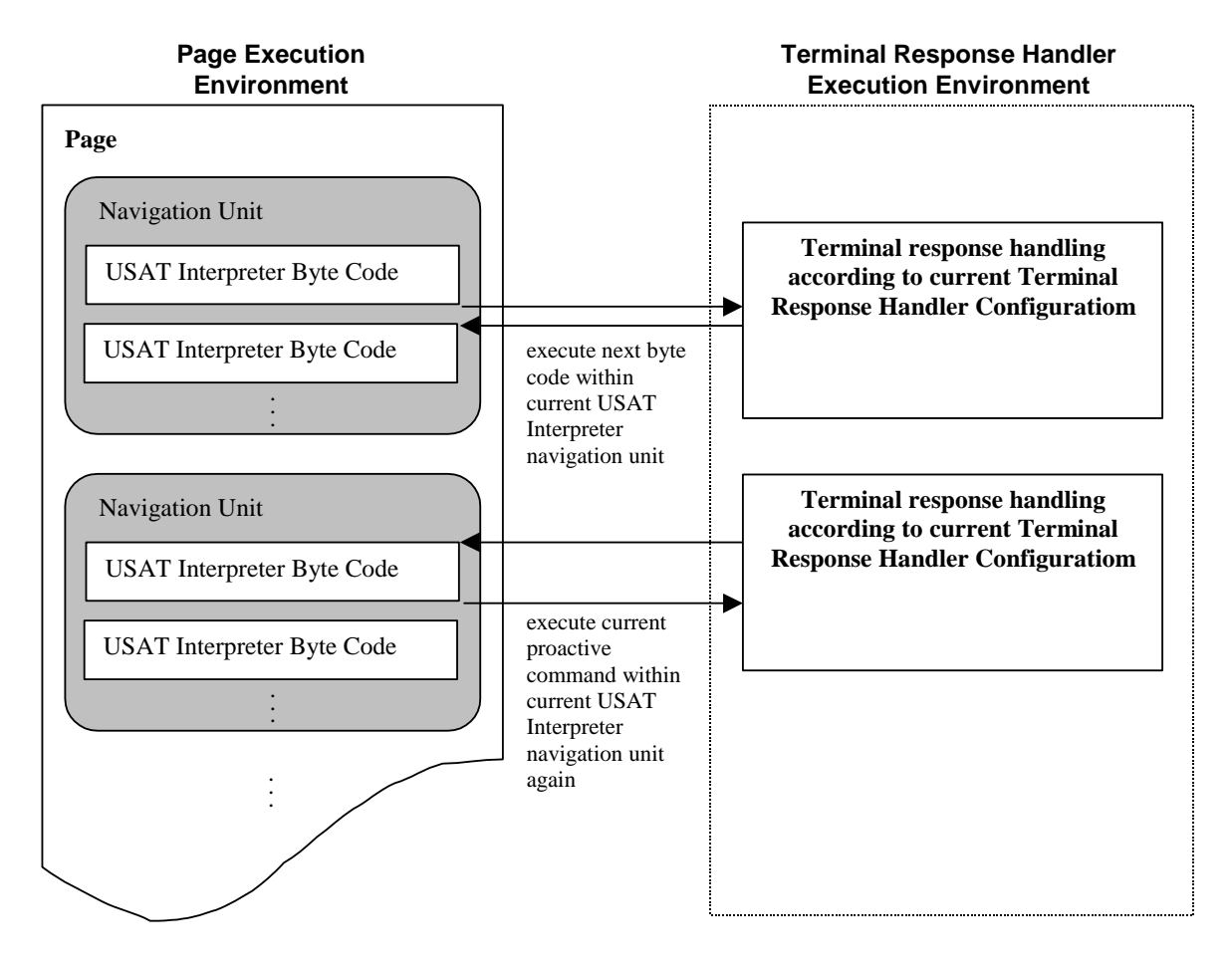

#### **Figure 7.1**

This attribute is to be considered only for certain types of actions to be performed (see table in clause 7.1.8.4.3).

#### 7.1.8.4.2 Action ID

Every action shall be uniquely identified by an action ID. This allows to remove or to update a targeted item in the action list without reconstructing the whole action list.

IDs are separated into two ranges:

- '00' '1F' predefined system action IDs;
- '20' 'FF' service defined action IDs for navigation and other commands. These action IDs shall be uniquely assigned to the actions defined for a general result range by the service.

#### 7.1.8.4.3 Action to be performed

The action to be performed is either predefined by the USAT Interpreter system (system action) or flow control information (navigation action) or a single USAT Interpreter byte code to be executed.

This TLV is mandatory if the modification type within the attribute byte of the terminal response handler modifier indicates "Replace" or "Add / Append".

A system action is indicated within the action TLV by a predefined system action ID only:

- process next byte code;
- quit USAT Interpreter without user confirmation;
- go back one entry in history list;

- retry last proactive command within current USAT Interpreter navigation unit (the command which generated the current general result).

For system actions the attribute of the action TLV shall be ignored by the USAT Interpreter.

A navigation action is indicated by a service given action ID and one of the following USAT Interpreter data structures as "action to be performed":

- page reference TLV;
- anchor reference TLV.

For navigation actions the attribute of the action TLV shall be ignored by the USAT Interpreter.

A single USAT Interpreter byte code to be executed is indicated by a service given action ID and one of the following USAT Interpreter byte codes as "action to be performed":

- Display Text;
- Get Input;
- Set Variable;
- Execute USAT Command;
- Execute Native Command.

The behavior of the USAT Interpreter after execution of the single USAT Interpreter byte code is given in the following table:

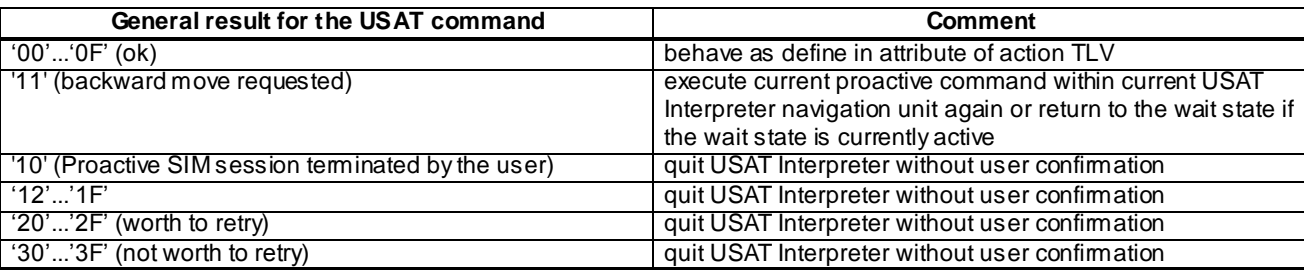

Summary of action management in Terminal Response Handler mechanis m:

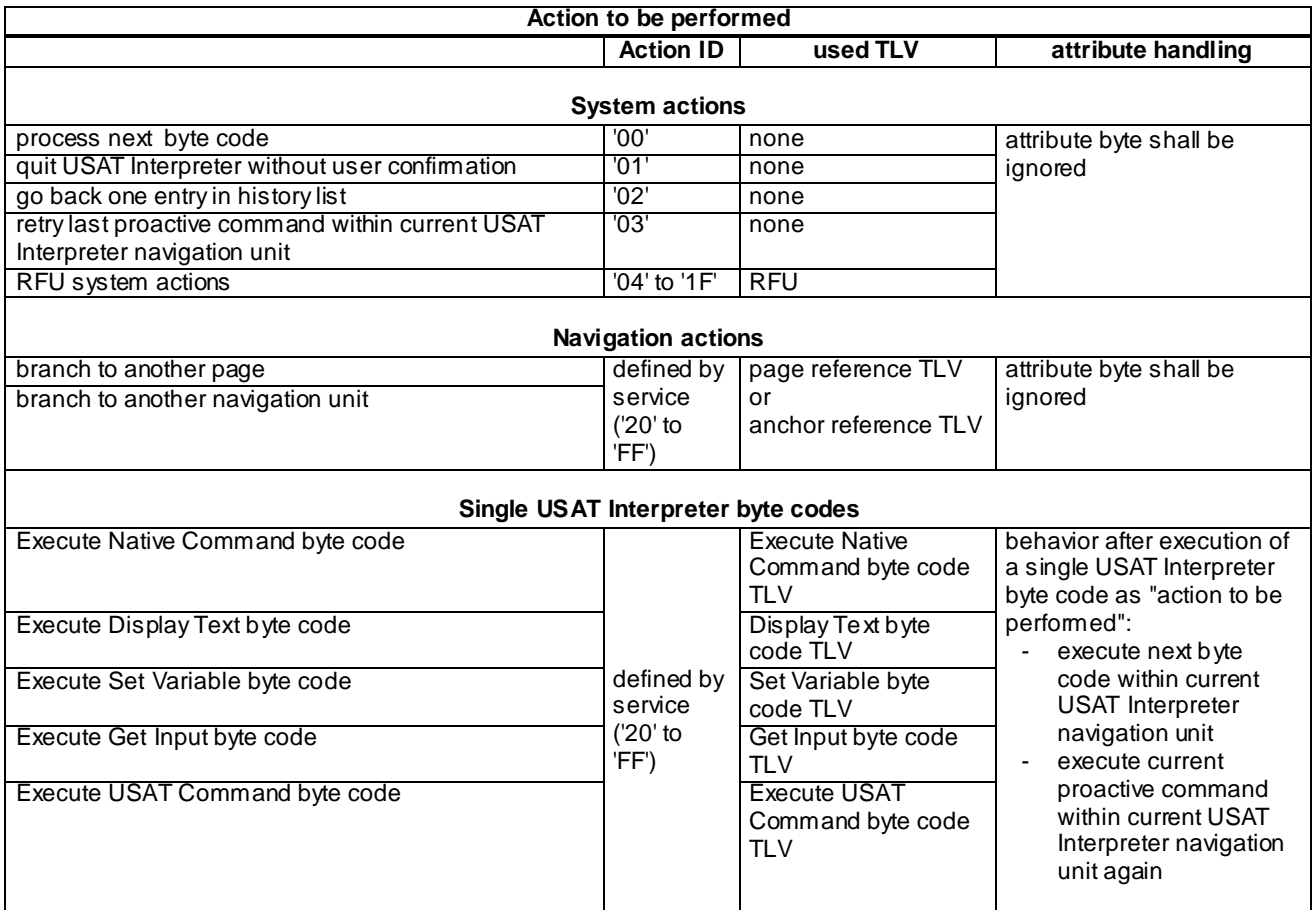

NOTE: The retry action should be used only in conjunction with other actions or a notification te xt for a general result range to avoid the immediate repetition of the USAT command causing retry (possible senseless loop).

### 7.1.8.4.4 Action description

In the case of several actions (action list) assigned to the same general result, a SELECT ITEM comman d shall be constructed by the USAT Interpreter using the corresponding action descriptions as items.

This TLV is mandatory if the modification type within the attribute byte of the terminal response handler modifier indicates "Replace" or "Add / Append".

If only one action is defined for the general result, the action is executed by the USAT Interpreter without building the SELECT ITEM command.

After this SELECT ITEM command has been issued by the USAT Interpreter, an action shall be performed depending on the general result of the SELECT ITEM command itself:

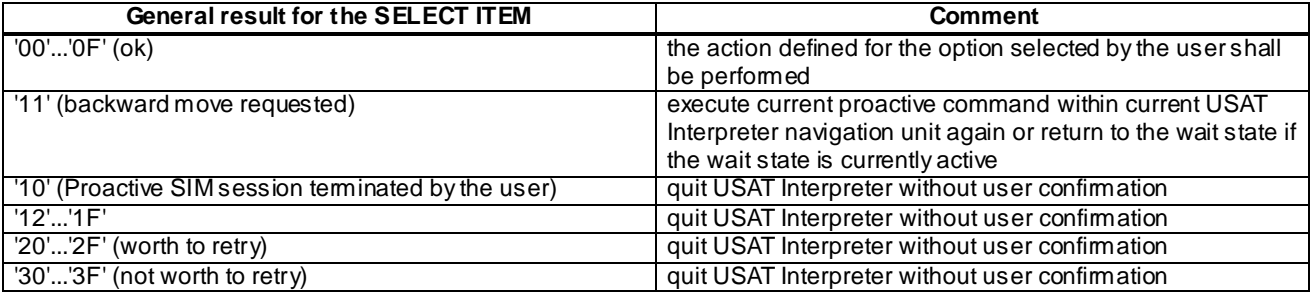

The parameters for the SELECT ITEM command shall be as follows:

- Alpha identifier not used;
- The command qualifier to be used for the SELECT ITEM command shall be '03' ("presentation type is specified in bit 2" and "presentation as a choice of navigation options").

## 7.2 Navigation Unit

A navigation unit is a component of a page. It is named using an anchor. A navigation unit is referenced using an anchor reference.

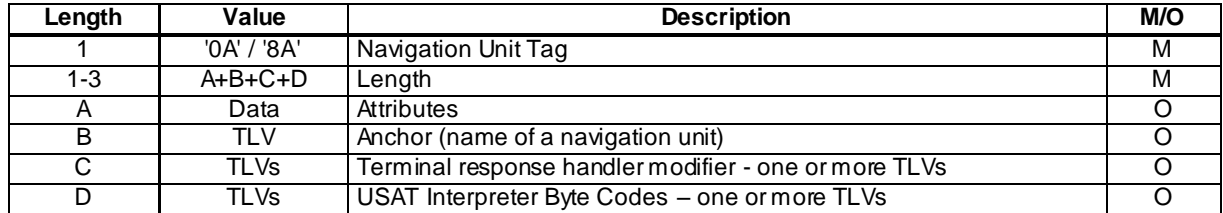

The following clauses specify the attributes and TLVs used in the navigation unit TLV.

### 7.2.1 Attributes

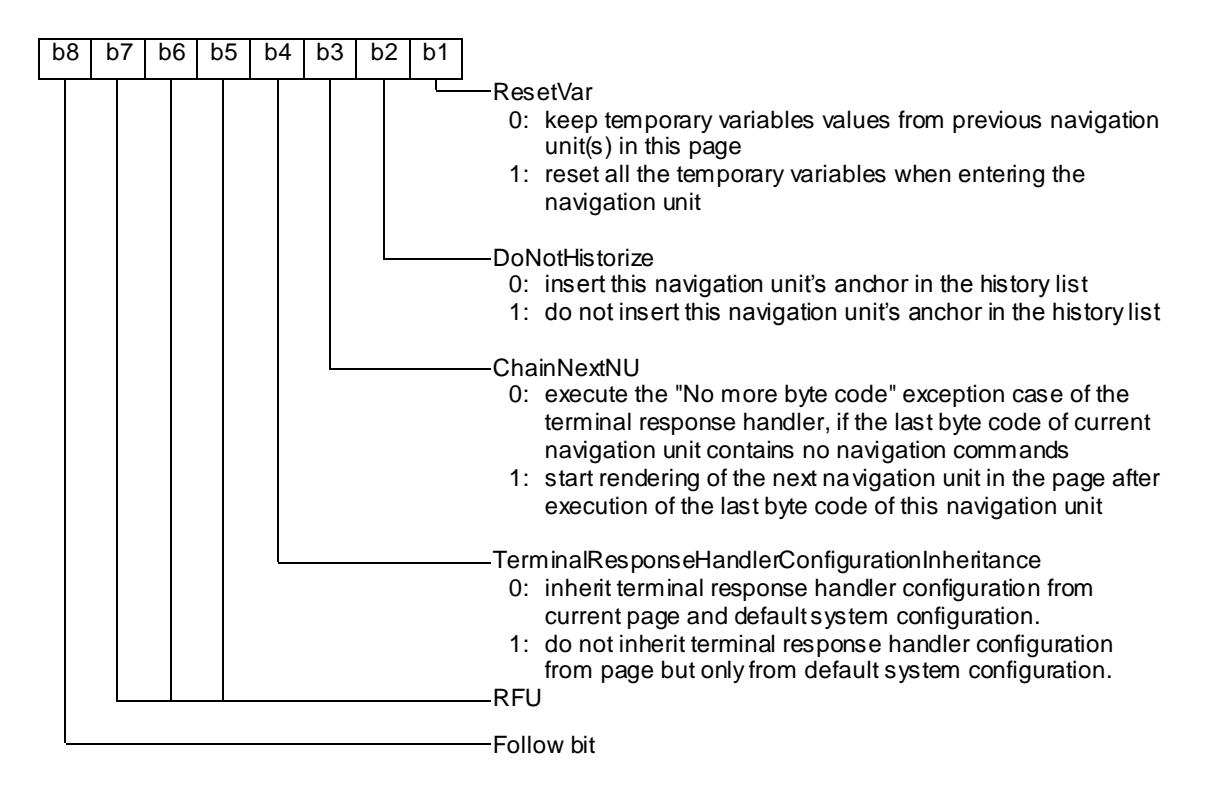

### 7.2.2 Anchor

The content of this TLV is a sequence of bytes identifying the navigation unit. It is mandatory to provide this TLV, if a navigation unit of the current page or another page needs to branch to this navigation unit.

Coding:

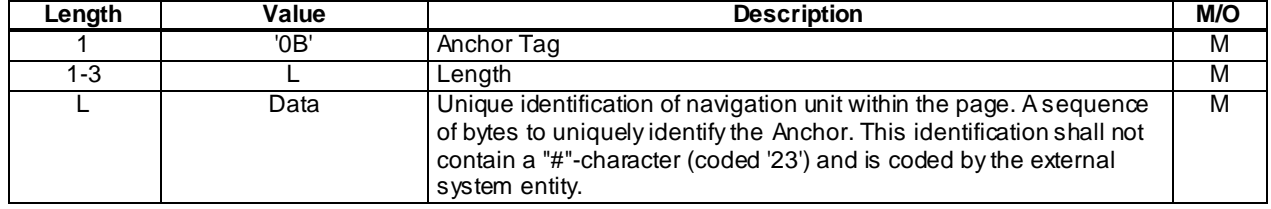

## 7.2.3 Terminal response handler modifier

The current terminal response handler configuration can be modified temporarily by this TLV (e.g. to hide default entries by using action IDs, to add new ones or to modify existing entries).

Coding:

See clause 7.1.8.

## 7.2.4 USAT Interpreter Byte Codes

These TLVs contain the executable part of the page.

Coding:

See clause 8.

## 7.3 Anchor Reference

This TLV is used to refer to a navigation unit in the current page or in another page.

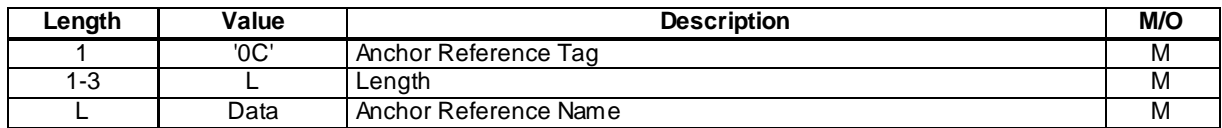

An anchor reference name is the value part of a page identification TLV (unique identification of the page, see clause 7.1.2) followed by a '23' ("#") and the value part of the anchor TLV (unique identification of navigation unit, see clause 7.2.2) within the page. Either the page identification part or the anchor part (including "#"), but not both, can be omitted. If the page identification part is omitted the reference is to an anchor on the current page. If the anchor name part is omitted the reference is to the first navigation unit of the referenced page.

## 7.4 Variable Identifier List

This TLV is used to list a sequence of variables.

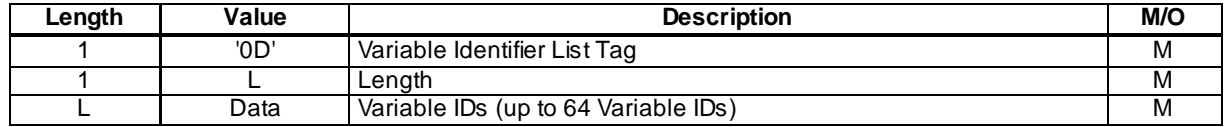

## 7.5 Inline Value

This TLV inserts a byte array, which often is simply running text, at the point of its appearance.

The Inline Value content may contain variable substitution indicators to indicate variable references. Therefore the Inline Value content has to be structured in Length-Value and Variable Substitution Indicator - Variable ID pairs. This structure shall be used even if the Inline Value content does not contain any variable substitution indicators. The possibly available constant data values and variable references have to be rendered according to clause 6.3 Method 1 during processing of this TLV by the USAT Interpreter. If the type of the possibly substituted variable values is

different from the type indicated in the attribute of this TLV, the USAT Interpreter shall perform a type conversion or generate a "Type mis match" error according to the following table:

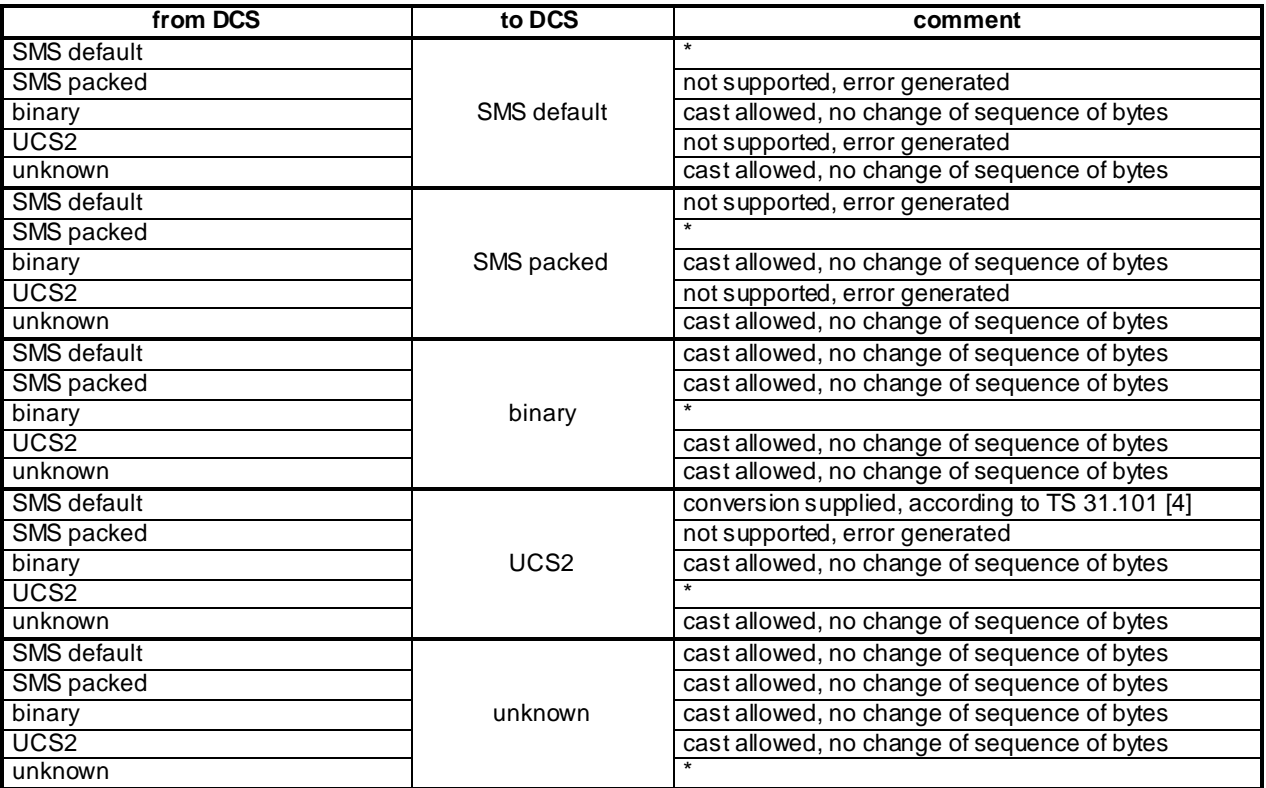

Coding of the Inline Value TLV:

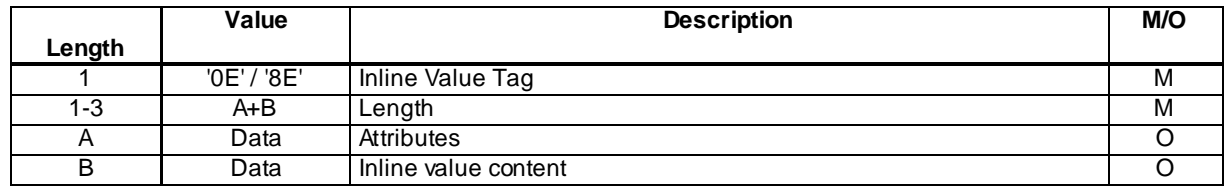

Coding of the attributes:

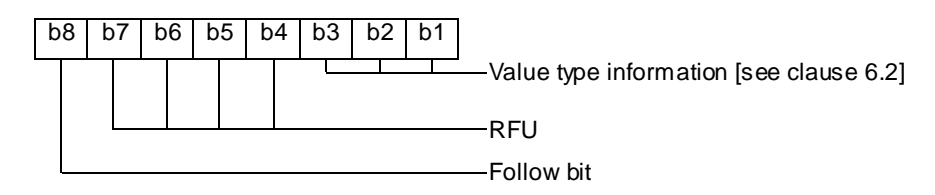

If the value type information indicates "unknown", then the DCS attribute of the page shall be applied.

## 7.6 Inline Value 2

This TLV inserts a byte array, which often is simply running text, at the point of its appearance. Usage and syntax and behaviour of this TLV is identical to the Inline Value TLV, but another tag value is used.

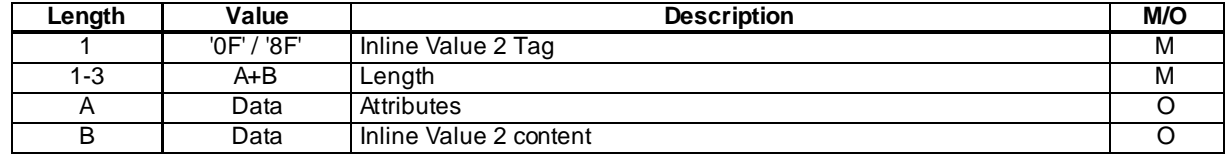

Coding :See Inline Value TLV.

## 7.7 Input List

This TLV contains a list of Variable Identifier List TLVs and Inline Value TLVs.

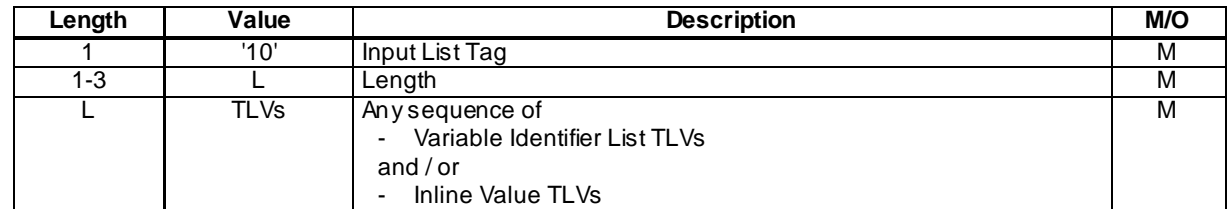

## 7.8 Ordered TLV List

This TLV is used to associate a list of other TLVs. The order and the possible types of contained TLVs within an ordered TLV list is specified within the byte codes using this TLV. The number of actual contained TLVs is implicitly given by the length indication of the Ordered TLV List. It is allo wed, that the ordered TLV list does not contain any TLV.

Depending on the context (the byte code using this TLV) each optional TLV within the Ordered List of TLVs shall have a different tag value.

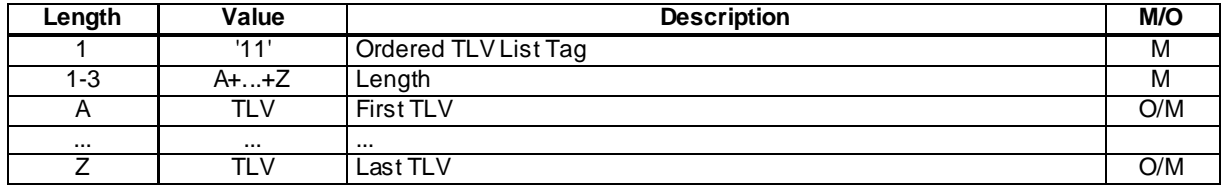

## 7.9 Page Reference

This TLV can represent a page, an anchor within the current page, or an anchor within another page.

If the Anchor Reference TLV or the Variable Identifier List TLV is available, then the USAT Interpreter shall start rendering the requested locally stored Anchor. If the Anchor is not found locally, a "Jump to undefined" error is generated.

If the Submit Configuration TLV is available (that indicates that the page is not locally stored on the USIM, i.e. e.g. stored at an external system entity), then the USAT Interpreter shall build a request to the external system entity according to clause 7.10 .If the transmission to the external system entity fails, the USAT Interpreter shall execute the "Transport error while submitting data" exception case of the terminal response handler mechanis m.

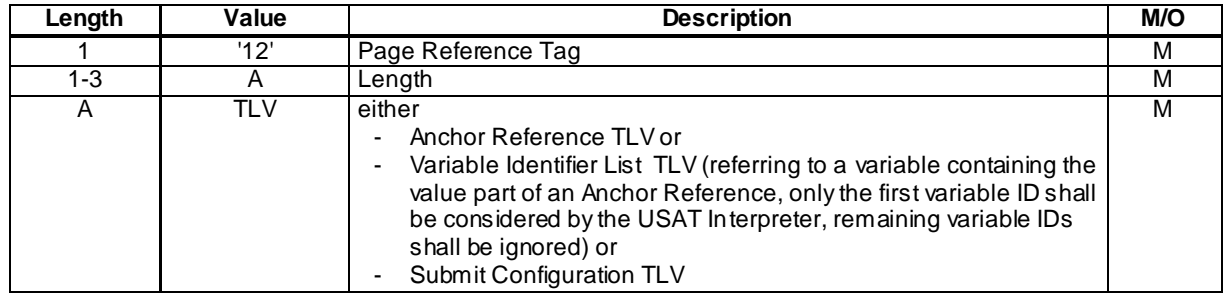

## 7.9.1 Anchor Reference

Reference to a locally stored anchor.

Coding:

See clause 7.3.

## 7.9.2 Variable Identifier List

Referring to a variable containing the value part of an Anchor Reference. Only the first variable ID within the variable ID list shall be considered by the USAT Interpreter. Possibly remaining variable IDs shall be ignored.

Coding:

See clause 7.4.

## 7.9.3 Submit Configuration

This TLV describes the information which shall be sent to the external system entity.

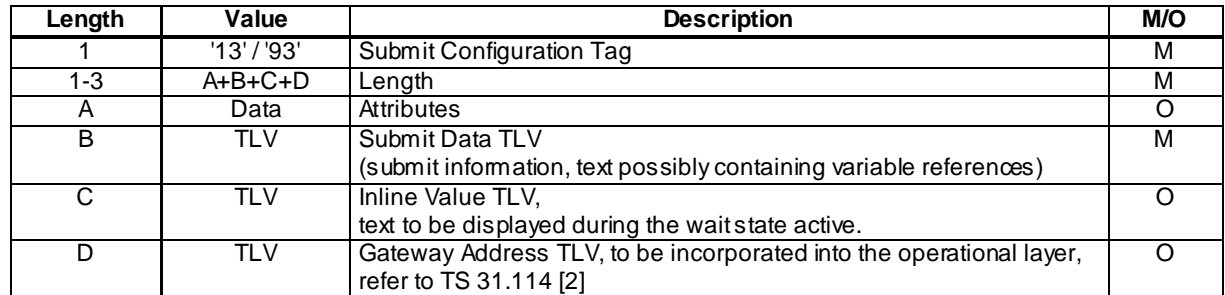

### 7.9.3.1 Attributes

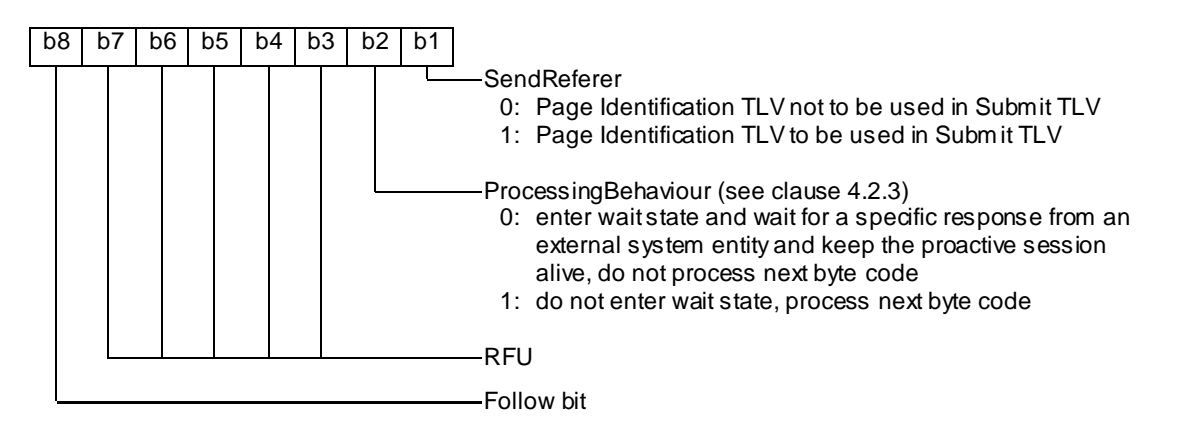

If the SendReferer attribute is set, the Page Identification TLV of the current page shall be incorporated into the generated Submit TLV prior to the transmission to the external system entity.

### 7.9.3.2 Submit Data

The submit data information is a sequence of bytes possibly containing constant data values and variable references to be substituted according to clause 6.3 method 2. The sequence of bytes shall be structured in to Length - Value and Variable Substitution Indicator - Variable ID pairs to ensure, that variable references can be detected. The content of the submit information is coded by the external system entity and possibly contains a request for the next page to be transmitted to the USAT Interpreter by an external system entity.

After variable substitution this TLV is used within the Submit TLV to provide information to the external system entity. See clause 7.10 for the structure of data provided to the externa l system entity.

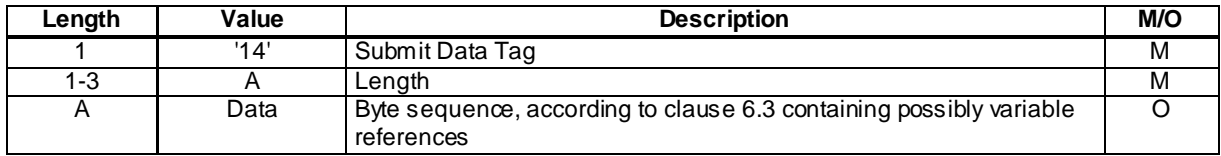

### 7.9.3.3 Text to be displayed during the active wait state

This TLV shall only be considered by the USAT Interpreter if the wait state is entered.

If this Inline Value TLV is given in the Submit Configuration TLV, the value part of this Inline Value TLV shall override the default Text String of the DISPLAY TEXT command to notify the user about the wait state (see clause 4.2.2).If the Inline Value TLV is not given in the Submit Configuration TLV, the default text shall be taken for the Text String of the DISPLAY TEXT command to notify the user about the wait state.

#### 7.9.3.4 Gateway Address

The Gateway Address TLV contains data (the Gateway Address Information) to address a specific Gateway in the USAT Interpreter Gateway System. The coding of the Gateway Address Information is out of the scope of the present document.

The way the Gateway Address TLV is handled by the USAT Interpreter is specified in TS 31.114 [2].

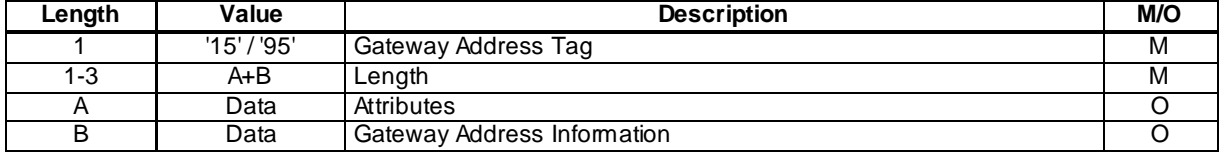

Attributes:

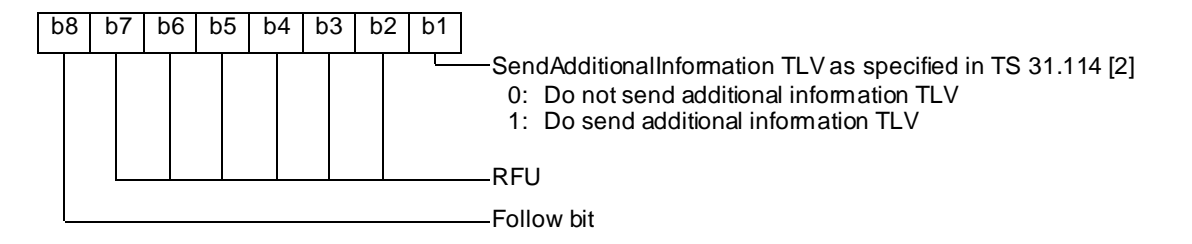

## 7.10 Submit

This TLV is used to provide information from the USAT Interpreter to the external system entity. It shall be used only in the direction from the USAT Interpreter to the external system entity.

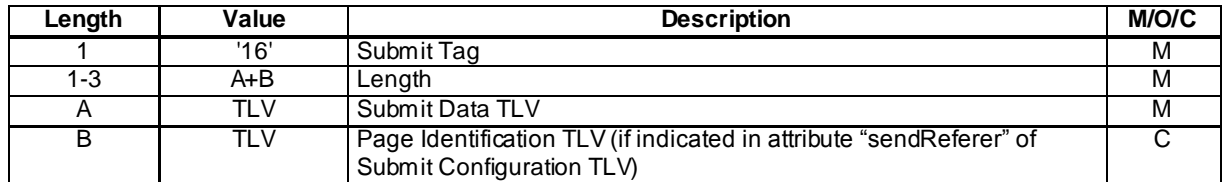

## 7.10.1 Submit Data

The submit data information is a sequence of bytes. The origin of this TLV is the Submit Data TLV in the Submit Configuration TLV with variables substituted according to clause 6.3 method 2.

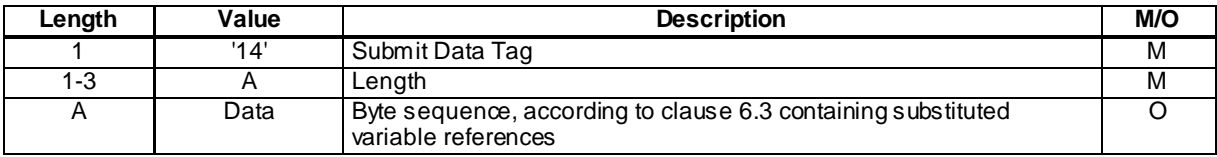

## 7.10.2 Page Identification

This TLV shall be available if and only if the SendReferer bit in the attributes of the Submit Configuration TLV was set. It contains the page identification of the current page.

# 8 USAT Interpreter byte codes

Each USAT Interpreter byte code is a TLV. Each byte code has its own byte code tag value, optional attributes and a list of arguments. Arguments, if present, shall appear in the order given.

The byte codes make use of the USAT Interpreter TLVs as follows:

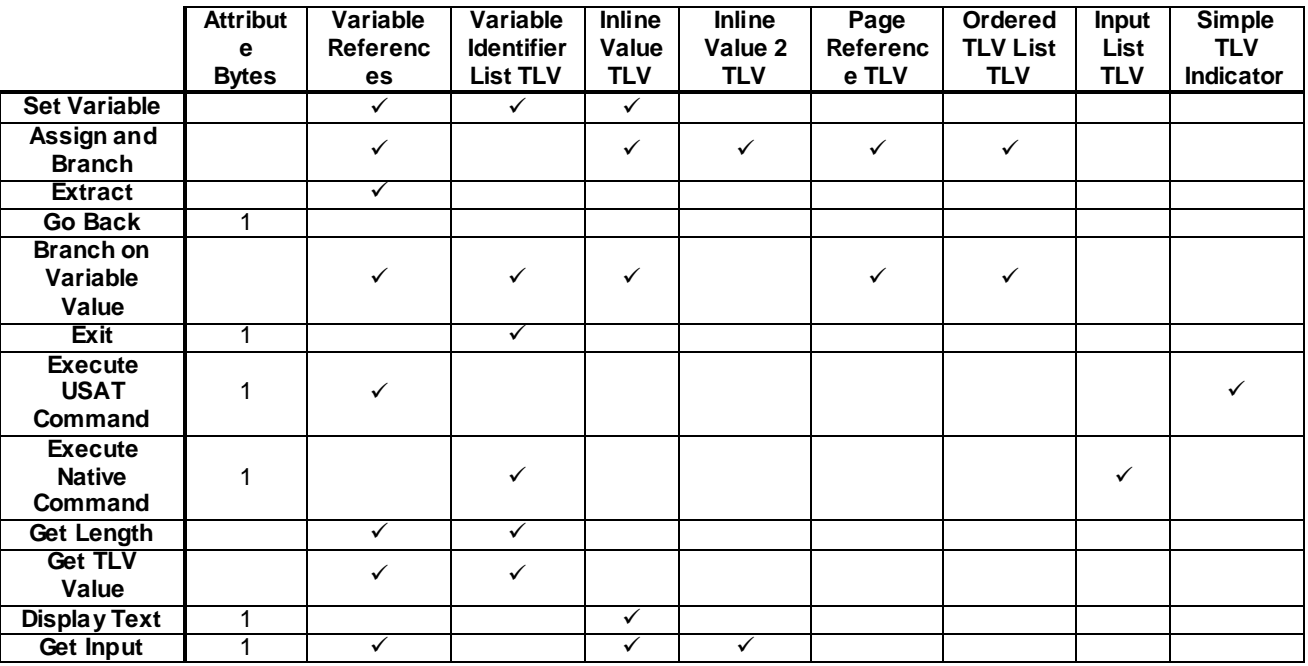

## 8.1 Set Variable

This byte code sets one or more variables either to a value contained in the corresponding Inline Value TLV or to the concatenated contents of the referenced variables in the Variable Identifier List TLV. This byte code can be used to e.g. copy the content of one variable to another variable or to concatenate a list of variables and/or constant text into another variable. All pairs of Variable ID and Inline Value TLV or Variable Identifier List TLVs are used independently, i.e. the Variable ID is used to store the result of the following TLV only.

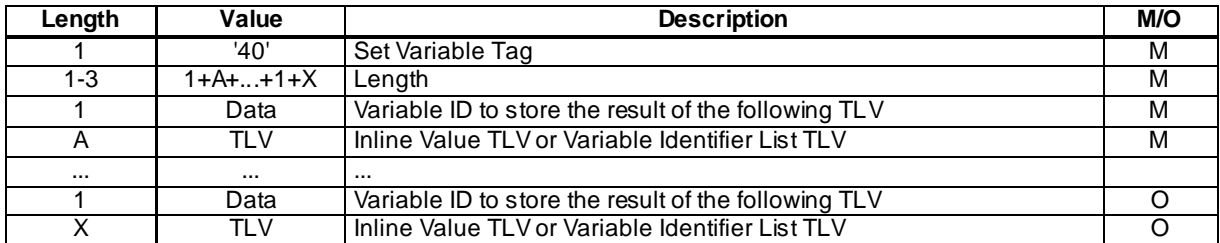

Possible errors:

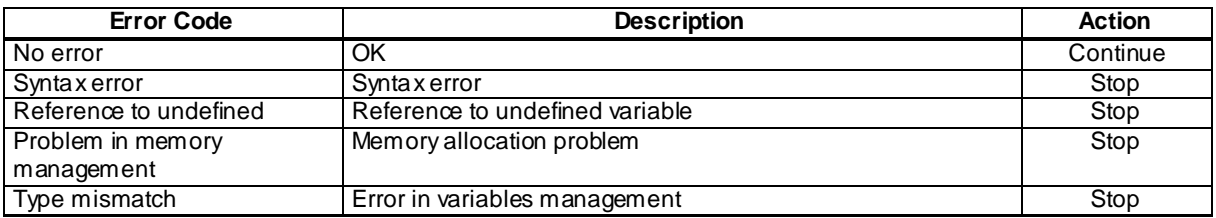

At least one pair of Variable ID and Inline Value TLV or Variable Identifier List TLV shall be present in the Set Variable byte code.

If a Variable Identifier List TLV is used, the DCS of the variable, which stores the result of the concatenation, shall be set using the following rules:

- If all variables have the same type, then the DCS of the result variable shall be set to the same as the DCS of the first variable in the list;
- If variables have different types, then the DCS of the result variable shall be set to "unknown".

## 8.2 Assign and Branch

This byte code may display a menu on the UE and may assign a selected value to a variable according to the selection of the user.

The TLVs contained in the Ordered TLV List TLVs define whether the USAT Interpreter shall build a SELECT ITEM command according to TS 31.111 [1] or perform an action immediately.

When a SELECT ITEM command is built by the USAT Interpreter, the command qualifier to be used shall be '03'.

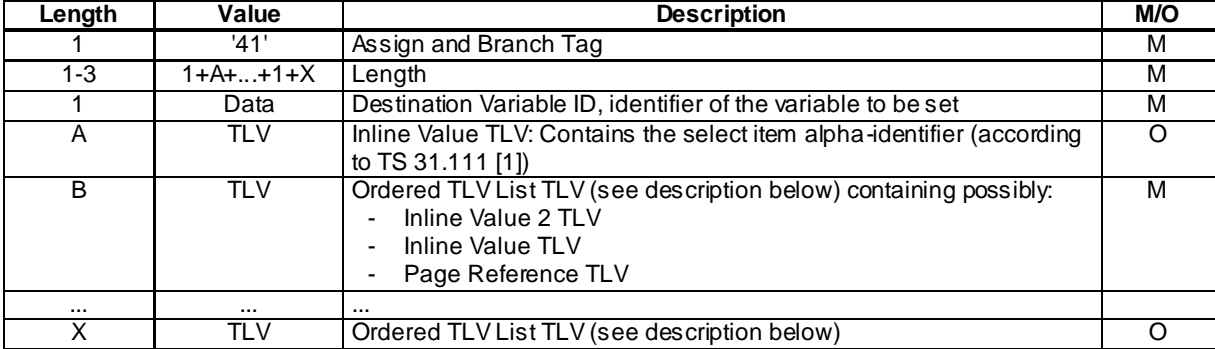

Possible errors:

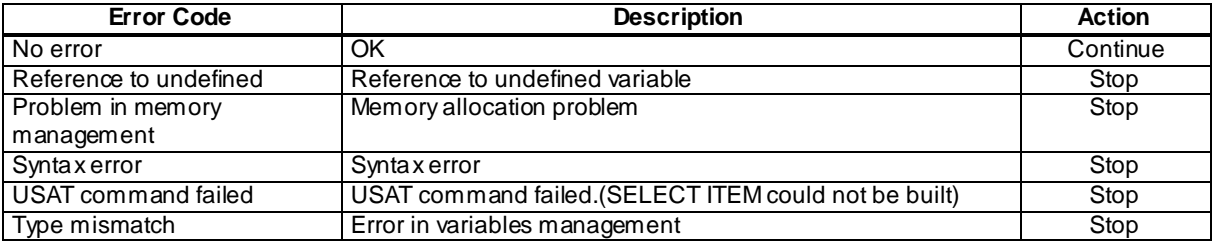

Explanation of used arguments:

### 8.2.1 Destination Variable Identifier

The content of this value identifies the destination variable. The value contained in the selected Inline value TLV within the Ordered TLV List TLV will be assigned to this destination variable by the USAT Interpreter.

## 8.2.2 Inline TLV containing Select Item Title

The content of this TLV is running text which specifies the alpha identifier to be used by the USAT Interpreter when generating a SELECT ITEM command from the "Assign and Branch" byte code according to TS 31.111 [1].

## 8.2.3 Ordered TLV List TLV

One or more of these TLVs shall be contained in the "Assign and Branch" byte code.

Each of these TLVs encapsulate the

- "Inline Value 2",containing the text of a single item of the SELECT ITEM command;
- "Inline Value", containing a value to be assigned to the destination variable, if the item is selected; and
- "Page Reference", containing a destination for a branch, if the item is selected.

TLVs in the given order, which determine the action to be performed.

General variable assignments and navigation operations may be performed by the "Assign and Branch" byte code dependent on the data provided in the Ordered TLV List TLVs.

The "Assign and Branch" byte code can contain one or more Ordered TLV List TLVs. If more than one Ordered TLV List TLVs are present within the same "Assign and Branch" byte code, the following rules shall apply:

- If one or more Ordered TLV List TLVs containing an Inline Value 2 TLV are present in the same Assign and Branch TLV in addition to one or more Ordered TLV List TLVs not containing an Inline Value 2 TLV, the USAT Interpreter shall ignore the Ordered TLV List TLVs which do not contain the Inline Value 2 TLV. I.e. the items of the generated SELECT ITEM command are only determined by the Ordered TLV List TLVs which contain an Inline Value 2 TLV. Any actions defined by the Ordered TLV List TLVs not containing an Inline Value 2 TLV are ignored.
- If only Ordered TLV List TLVs not containing an Inline Value 2 TLV are present in the same Assign and Branch TLV, the USAT Interpreter shall take into account the first Ordered TLV List TLV only.

When optional TLVs within the Ordered TLV List TLV are omitted, special cases can be encoded according to the following table:

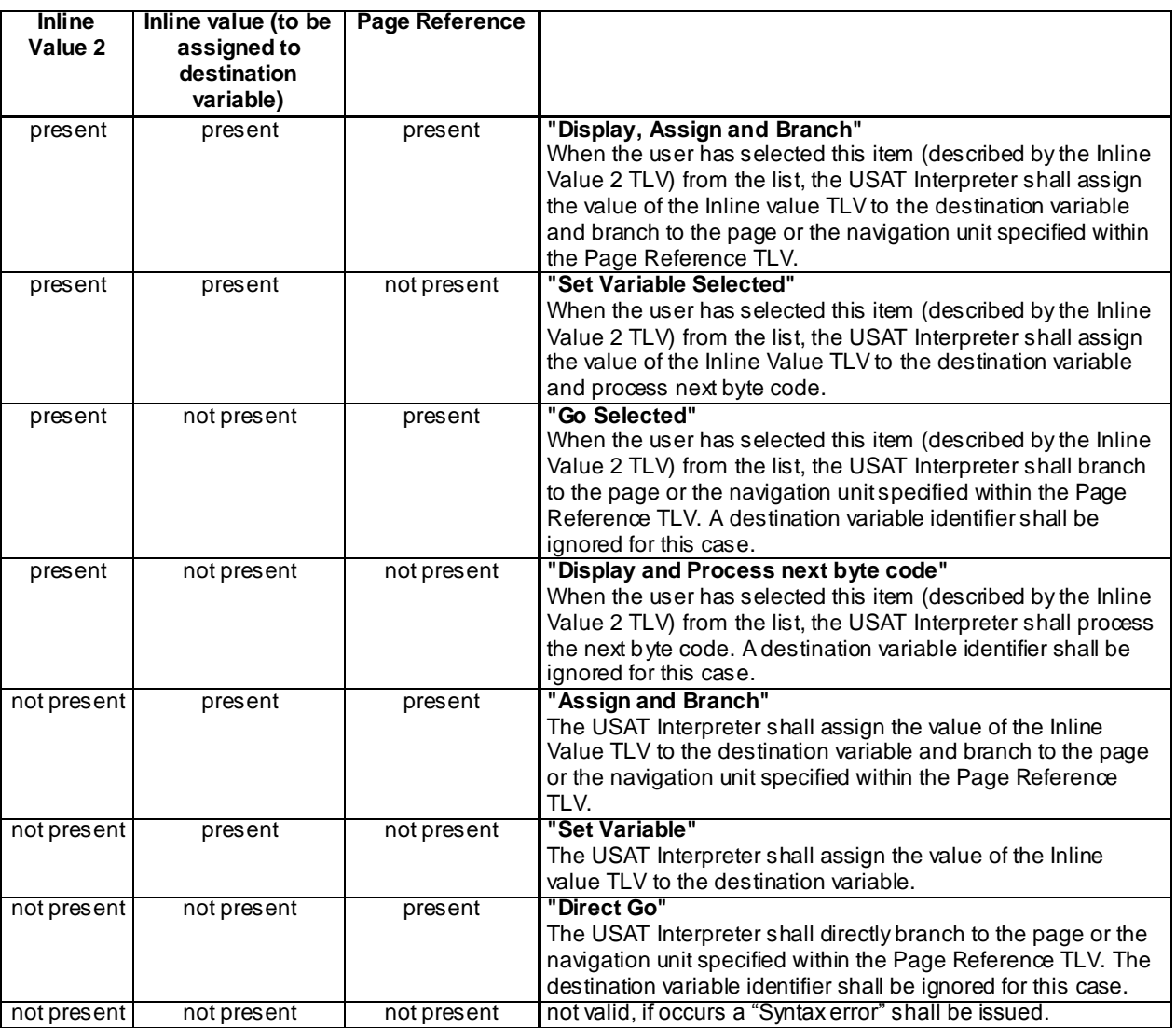

If the Ordered TLV List TLVs contained in the "Assign and Branch" byte code resulted in the generation of a SELECT ITEM command with only one item according to the above defined rules, the USAT Interpreter shall immediately perform the action assigned to this item but not generate the SELECT ITEM command. For this optimisation the assigned actions are as follows:

- **"Display, Assign and Branch":** Assign the value of the Inline value TLV to the destination variable and branch to the page or the navigation unit specified within the Page Reference TLV.
- **"Set Variable Selected":** Assign the value of the Inline Value TLV to the destination variable and process next byte code.
- **"Go Selected":** Branch to the page or the navigation unit specified within the Page Reference TLV.
- **"Display and Process next byte code":** Process the next byte code.

## 8.3 Extract

This byte code extracts a byte array from a value and stores the result in a variable.

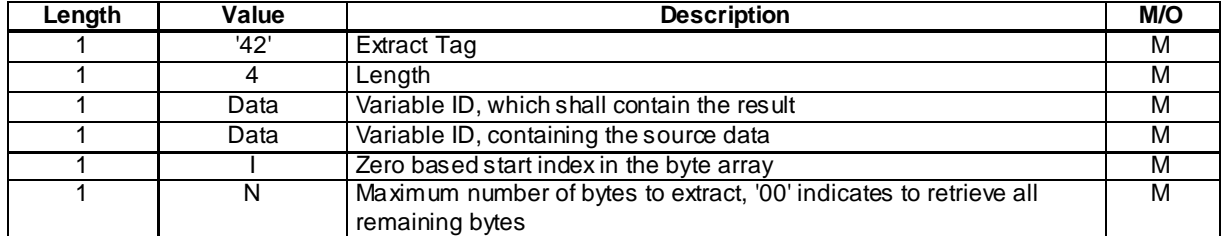

Possible errors:

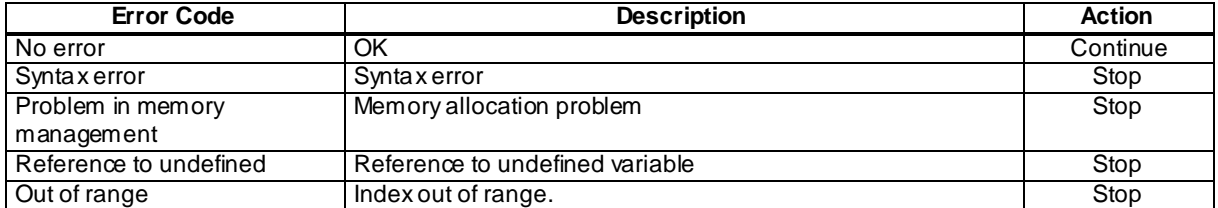

## 8.4 Go Back

This byte code forces branching to the last anchor pushed on the history list. It has no impact on the history list itself.

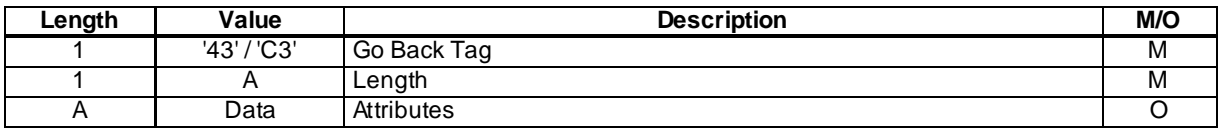

Possible errors:

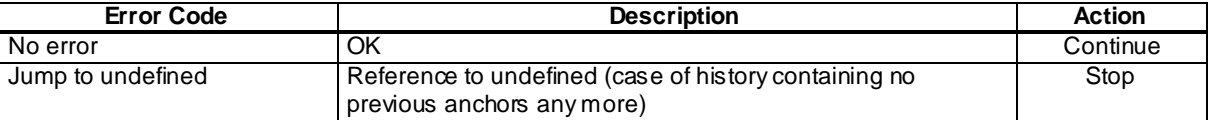

Attributes:

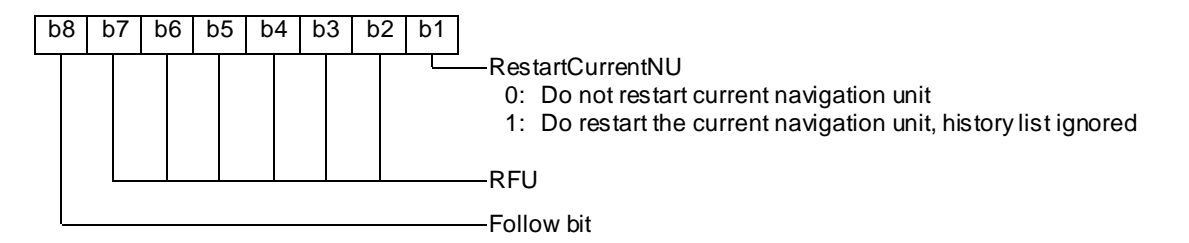

## 8.5 Branch On Variable Value

This byte code compares a variable to a list of values that have an associated Page Reference. When a match is found, the referenced page shall be executed. If no match is found, the first Page Reference after the Ordered TLV List shall be used to branch. If this last Page Reference TLV is not contained in the byte code, no branch shall be executed and the USAT Interpreter shall continue to render the next byte code after the Branch on Variable Value byte code.

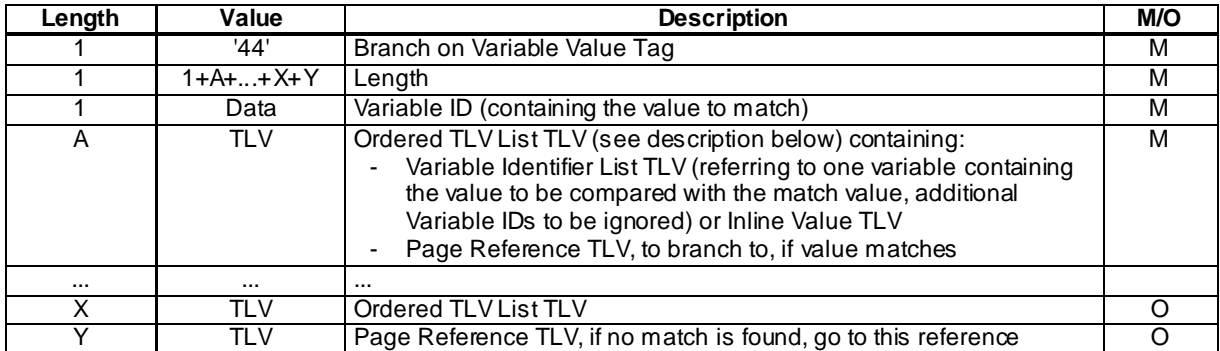

#### Possible errors:

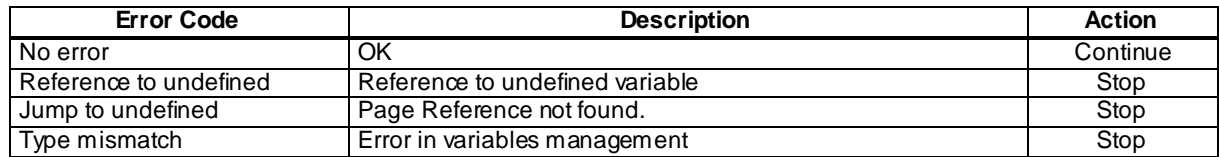

Explanation of used arguments:

### 8.5.1 Variable ID

This variable shall contain the value to be compared.

### 8.5.2 Ordered TLV List

In each of these TLVs the following TLVs are encapsulated:

Variable Identifier List TLV (referring to one variable containing the value to be compared with the match value; additional Variable IDs to be ignored);

OR

Inline Value TLV (directly containing the value to be compared with the match value);

Page Reference TLV.

The Page Reference TLV contains the location to be branched to, if the comparison is successful.

### 8.5.3 Page Reference

If no match was found, the reference contained in here is used to branch. If this TLV is not available, no branch is executed and the USAT Interpreter continues to render the next byte code after the Branch on Variable Value byte code.

## 8.6 Exit

If the TerminateSession Attribute is not set, the USAT Interpreter shall behave as defined by the current terminal response handler configuration for the case of "Proactive SIM session terminated by the user".

If the TerminateSession Attribute is set, the proactive session is terminated immediately by the USAT Interpreter. The USAT Interpreter shall respond to the UE with SW1/SW2='9000' in this case.

If the USAT Interpreter had been called USIM internally (by an proprietary internal interface), the Variable Identifier List TLV may be used to provide return values to the calling function. Handling of these internal return values isout of the scope of the present document.

If the USAT Interpreter does not support the mechanis m of providing return values, it shall ignore the possibly available Variable Identifier List TLV.

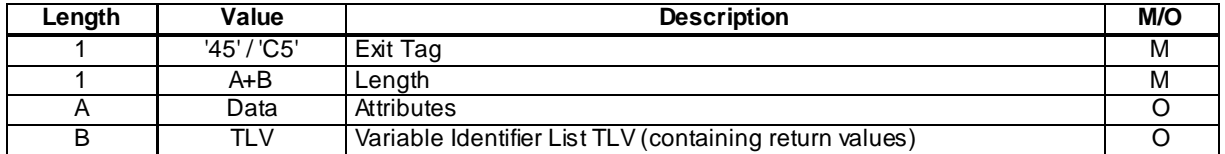

Possible errors:

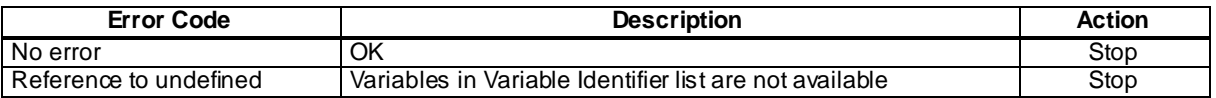

Attributes:

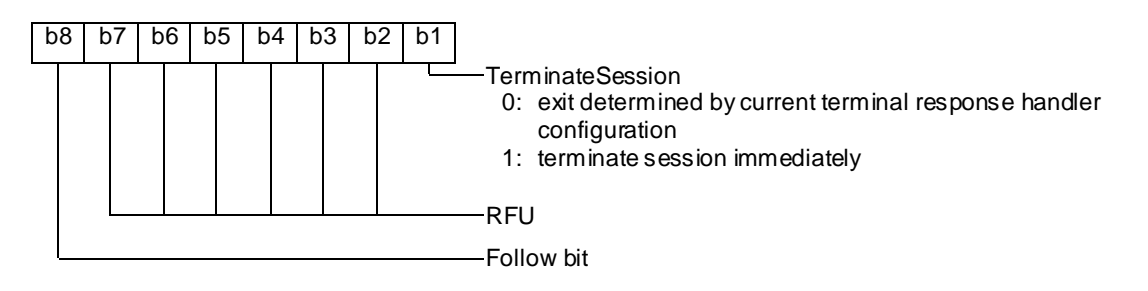

## 8.7 Execute USAT Command

This byte code executes an USAT command using the provided arguments.

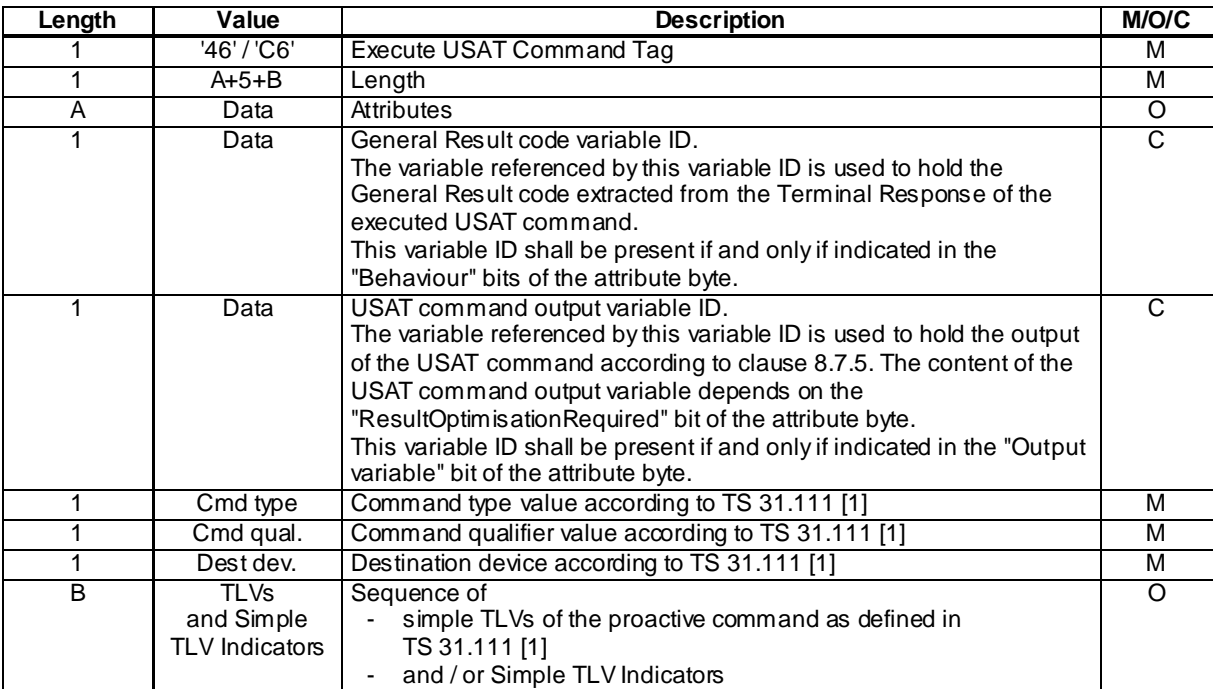

#### Possible errors:

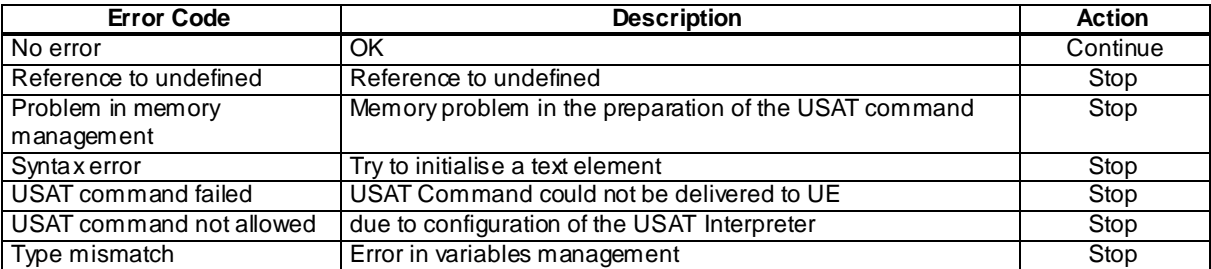

Explanation of used arguments:

### 8.7.1 Attributes

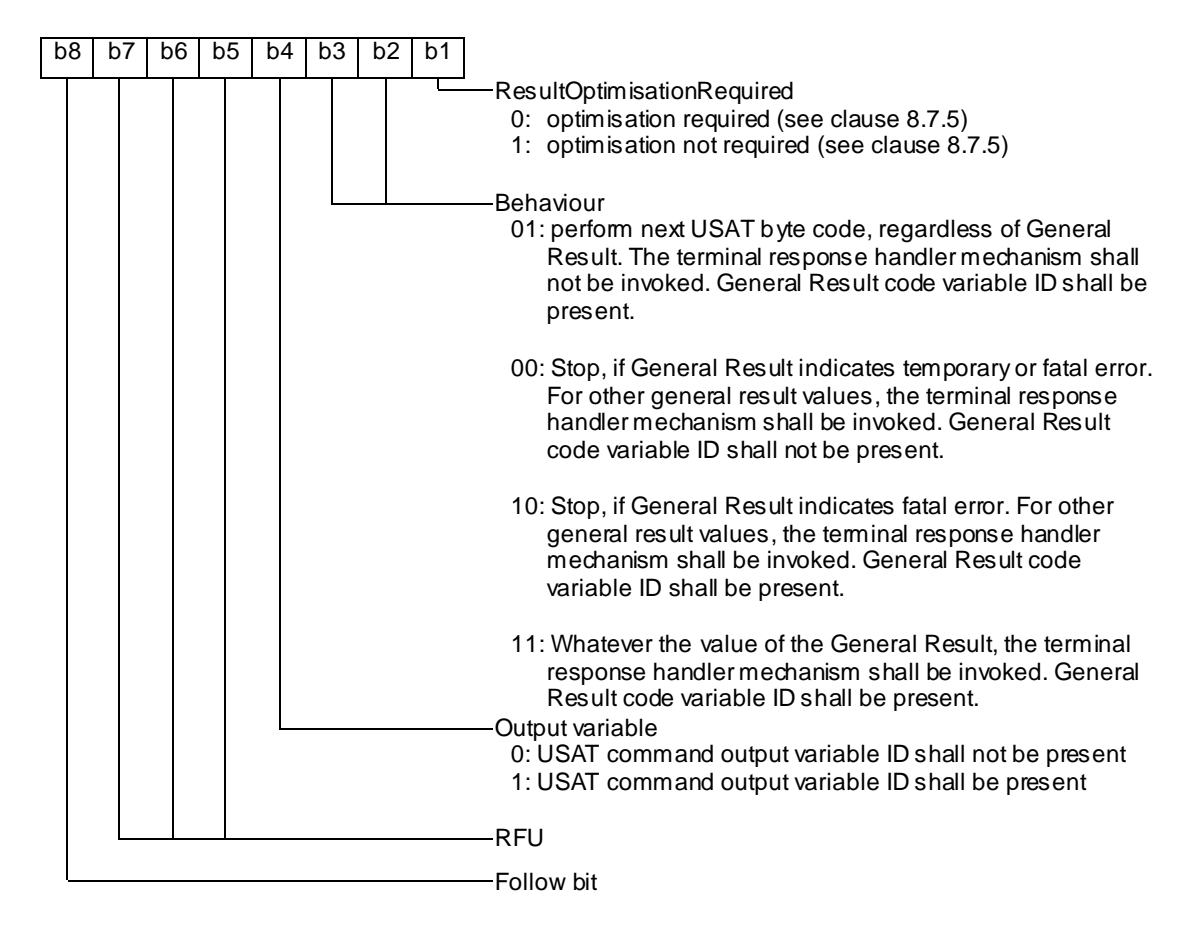

## 8.7.2 Simple TLV

This TLV shall be a simple TLV coded as described in TS 31.111 [1] for the USAT proactive command to be executed.

### 8.7.3 Simple TLV Indicator

A Simple TLV Indicator is a placeholder for a Simple TLV. A Simple TLV Indicator is coded as follows:

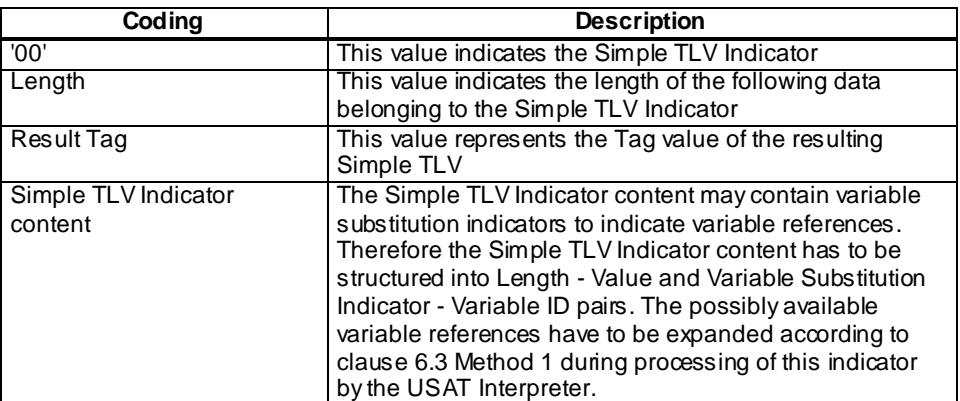

The result of processing the Simple TLV Indicator shall be a Simple TLV. When the USAT Interpreter processes a Simple TLV Indicator the Result Tag shall be the Tag of the resulting Simple TLV. The value part shall be formed of the Simple TLV Indicator content and the length of the resulting Simple TLV is the length of the Simple TLV Indicator content after possible variable substitution.

## 8.7.4 Sequence of Simple TLVs and Simple TLV Indicators

The sequence of these Simple TLVs and Simple TLV Indicators is translated by the USAT Interpreter to form the sequence of Simple TLVs of an USAT command (TS 31.111 [1]). When expanding Simple TLV Indicators to Simple TLVs the length of the BER-TLV of the resulting USAT command shall be adjusted by the USAT Interpreter before issuing the command to the UE.

When executing a Execute USAT command byte code, the USAT Interpreter issues a regular USAT command to the UE using the USAT protocol. The translation procedure from the Execute USAT Command TLV to an USAT command can be visualised in principle as follows:

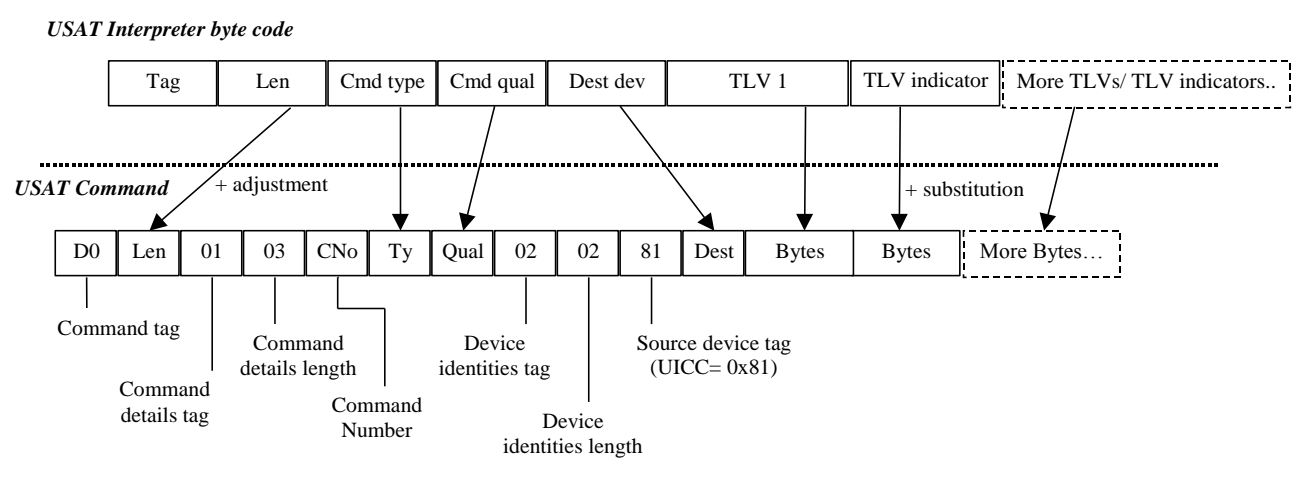

Translation of an USAT Interpreter byte code in a USAT Command

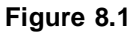

### 8.7.5 Result of an Execute USAT Command

The result of executing an USAT command is a Terminal Response structure containing a list of Simple TLVs as defined in TS 31.111 [1].

If the General Result code variable ID is available the USAT Interpreter shall extract the General Result byte from the Result TLV of the Terminal Response structure and shall store the General Result byte into the variable referenced by the given General Result code variable ID. The extracted General Result (a single byte according to TS 31.111 [1]) can be used e.g. for error handling on application byte code level.

If the General Result code variable ID is not available the USAT Interpreter does not extract the General Result byte from the Result TLV of the Terminal Response structure.

If the Output variable attribute bit in the attributes indicates that the USAT command output variable ID is present, the Terminal Response structure itself is processed by the USAT Interpreter as specified in the following 2 clauses (8.5.5.1 and 8.7.5.2).

If the Output variable attribute bit in the attributes indicates that the USAT command output variable ID is not present the USAT Interpreter does not store the Terminal response structure. The ResultOptimisationRequire attribute bit shall be ignored by the USAT Interpreter in that case.

### 8.7.5.1 Optimisation not Required

If the ResultOptimisationRequired bit in the attributes is set to "optimisation not required", the complete Terminal Response structure as specified in TS 31.111 [1] is stored in the USAT command output variable as referenced by the given USAT command output variable ID. The stored Terminal Response structure starts with the tag of the Command Details as specified in TS 31.111 [1].

The Get TLV Value byte code can be used in this case to extract specific information from the Terminal Response structure.

### 8.7.5.2 Optimisation Required

Only the first TLVs after the Result Simple TLV within a Terminal Response (see TS 31.111 [1]) shall be processed by the USAT Interpreter as follows:

- If the first TLV after the Result Simple TLV is a Text String TLV according to TS 31.111 [1], the value part without the DCS byte is assigned to the variable referenced by the USAT command output variable ID. The DCS is removed from the V field of the Text String TLV, but used for variable management internally by the USAT Interpreter.
- In all other cases, the value part of the first TLV after the Result Simple TLV is assigned to the variable referenced by the USAT command output variable ID. The type "unknown" shall be used for variable management internally by the USAT Interpreter.

## 8.8 Execute Native Command

This byte code is used to execute an operating system call, "plug-in" or an application external to the USAT Interpreter.

The attribute indicates if the execution returns to the USAT Interpreter or not. Arguments are passed for input and output. The output is stored in a list of variables.

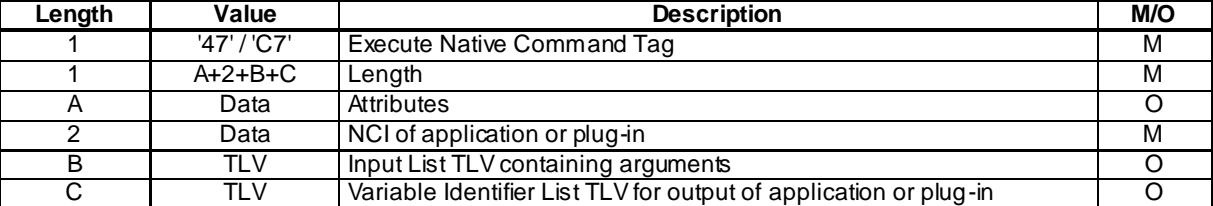

The NCI (Native Code Identifier) has a size of 2 bytes and is binary coded, most significant byte first. The values '0000' to '7FFF' are defined in clause 9. Other values may be used for proprietary implementations.

#### Possible errors:

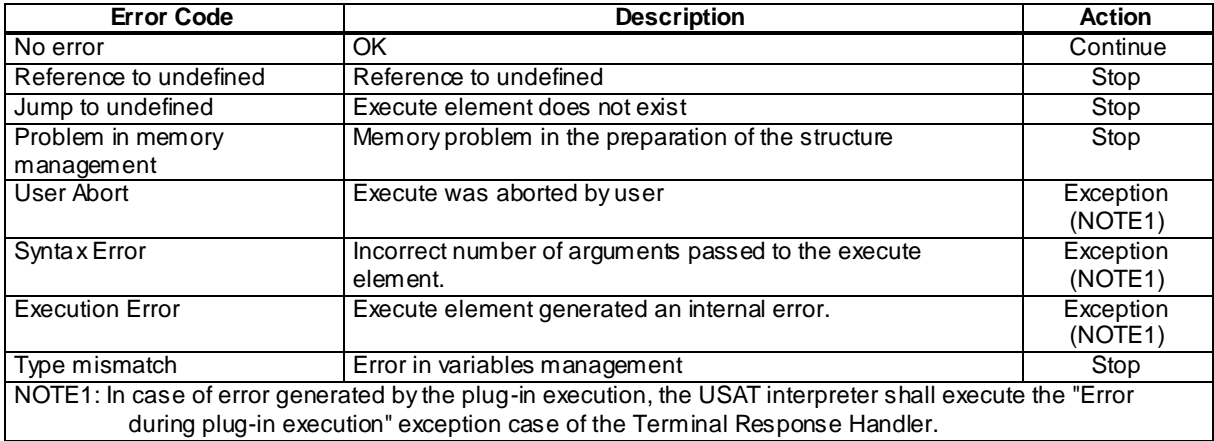

### 8.8.1 Attributes

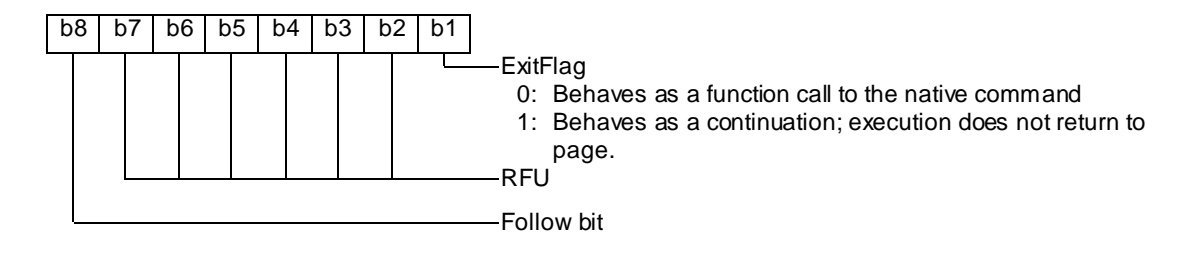

## 8.8.2 Result of a Native Function Call

When the native function call returns, the values produced by the call are stored in the variables referenced by the output list.

## 8.9 Get Length

This byte code instructs the USAT Interpreter to calculate the length of all variable contents of the variables in the Variable List and to assign the result to the output variable.

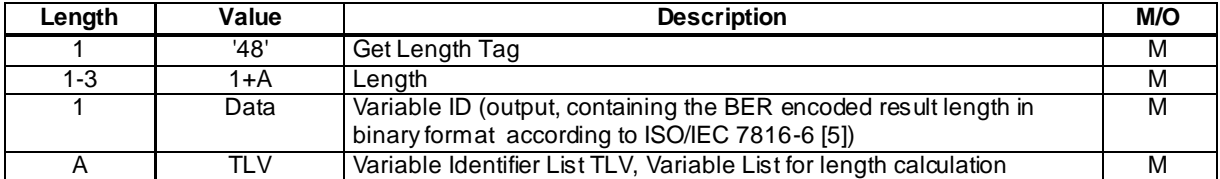

Possible errors:

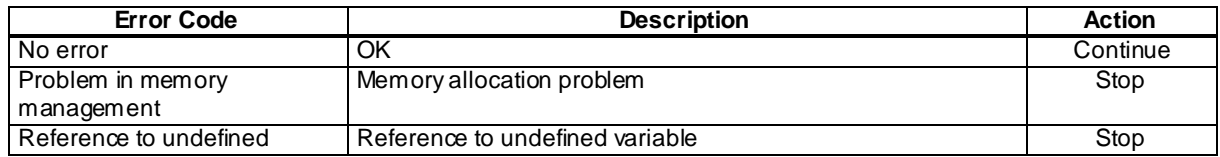

## 8.10 Get TLV Value

This byte code instructs the USAT Interpreter to extract the value part of a TLV from a sequence of TLVs and to assign the resulting value to the output variable.

If the requested tag value is not found in the sequence of TLVs, the output variable is generated with no content (i.e. the length of content of the variable is 0).

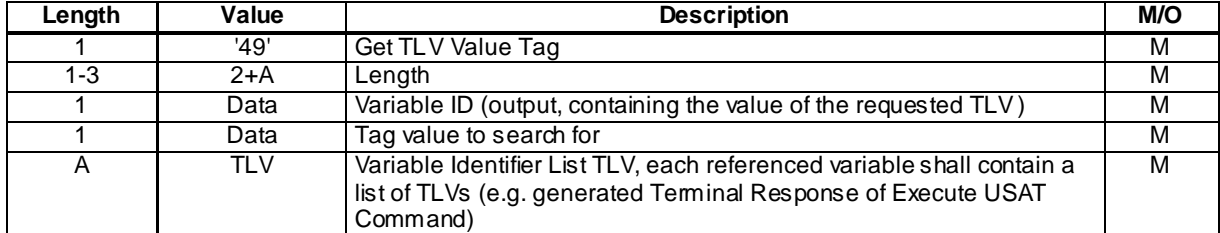

Possible errors:

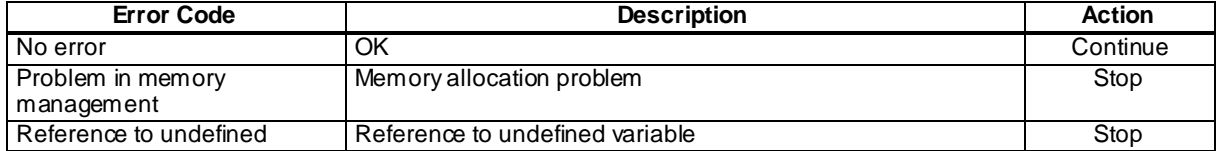

## 8.11 Display Text

This byte code instructs the USAT Interpreter to issue a DISPLAY TEXT command according to TS 31.111 [1].

This command is used to display text of informational nature without require any input from user. The USAT Interpreter shall use the DCS value according to the indication given in the attributes of the Inline Value TLV. If no attributes are given in the Inline Value TLV, the coding scheme indication of the current page shall be used.

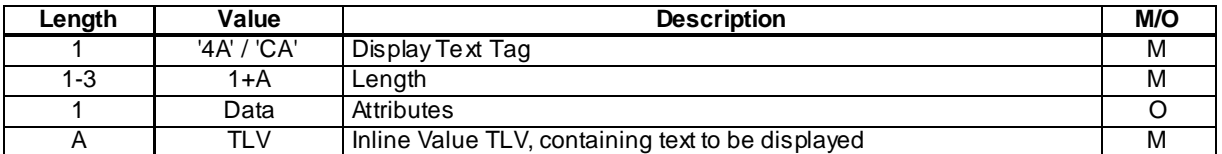

The following parameters shall be used for the generated DISPLAY TEXT command:

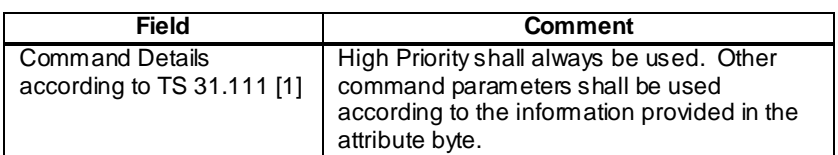

Coding of the attributes:

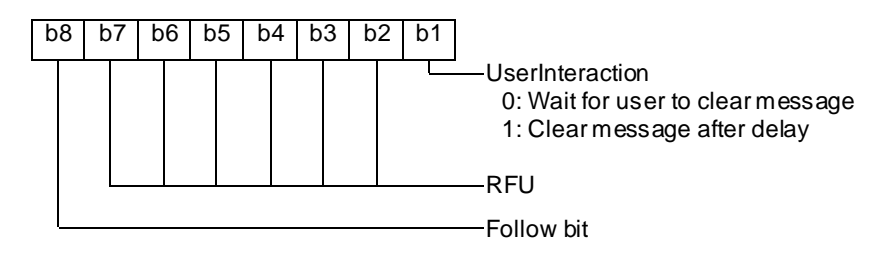

Possible errors:

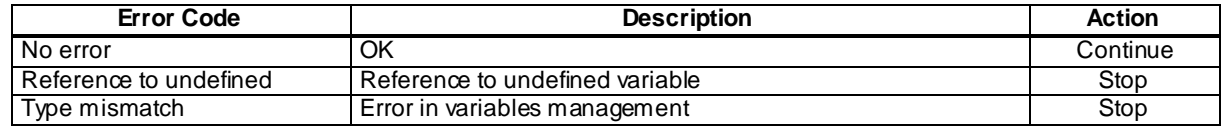

## 8.12 Get Input

This command is used to request multiple character input from user.

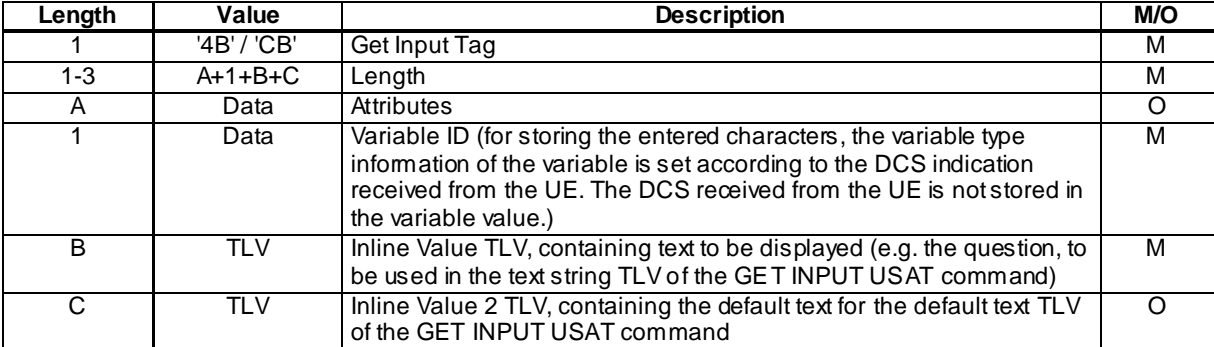

Coding of the attributes:

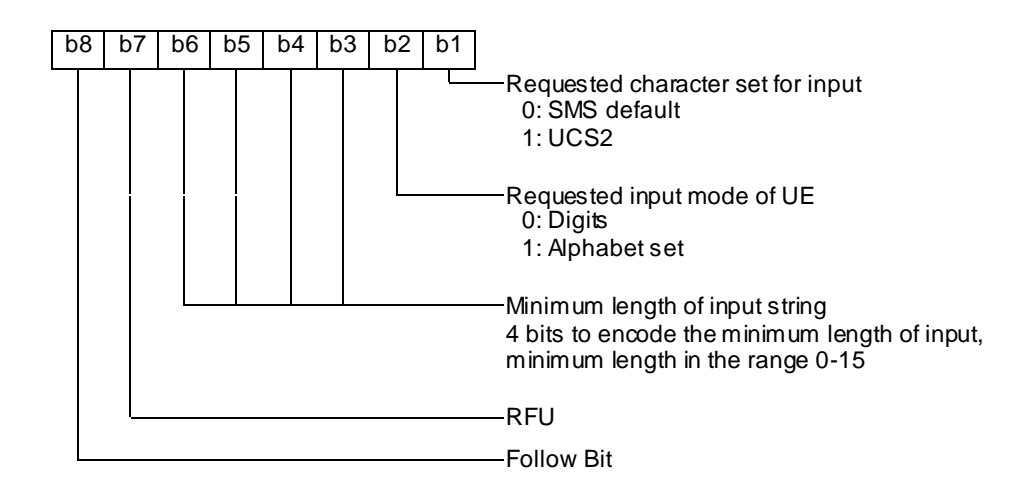

The following parameters shall be used for the generated GET INPUT command:

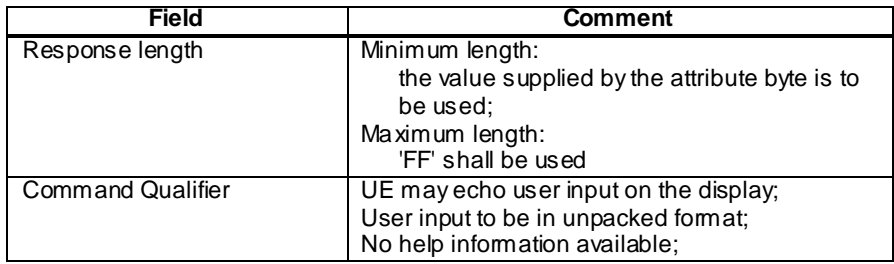

If more parameters are necessary for the Get Input command, for security reasons (e.g. user input shall not be revealed in any way), the Execute USAT command byte code shall be used.

Possible errors:

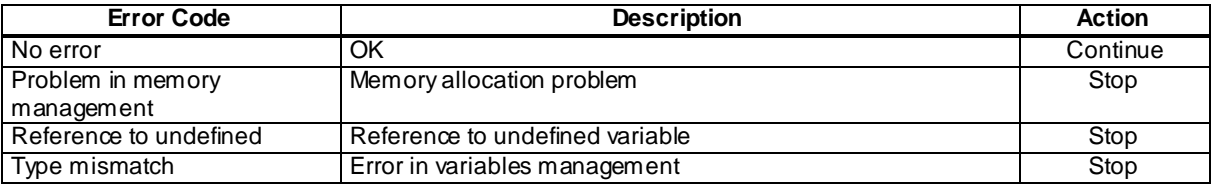

# 9 Native Commands

Native Commands or "plug-ins" shall be used to provide specific functionality not contained in the USAT Interpreter byte code set. This can be e.g. operating system calls, execution of specific security algorithms, calculation routines or conversion routines. All native commands are called using the Execute Native Command byte code.

Each native command shall have a Native Code Identifier. The Native Code Identifier has a size of 2 bytes and is binary coded, most significant byte first. The NCI values '0000' to '7FFF' are specified in this clause. Other values may be used for proprietary implementations.

Native Commands defined below are optionally to be supported by the USAT Interpreter. If any of these Native Commands are supported by the USAT Interpreter (which are specified within the present document using a NCI specified in the present document), they shall be implemented according to the present document.

Native commands specified by the present document:

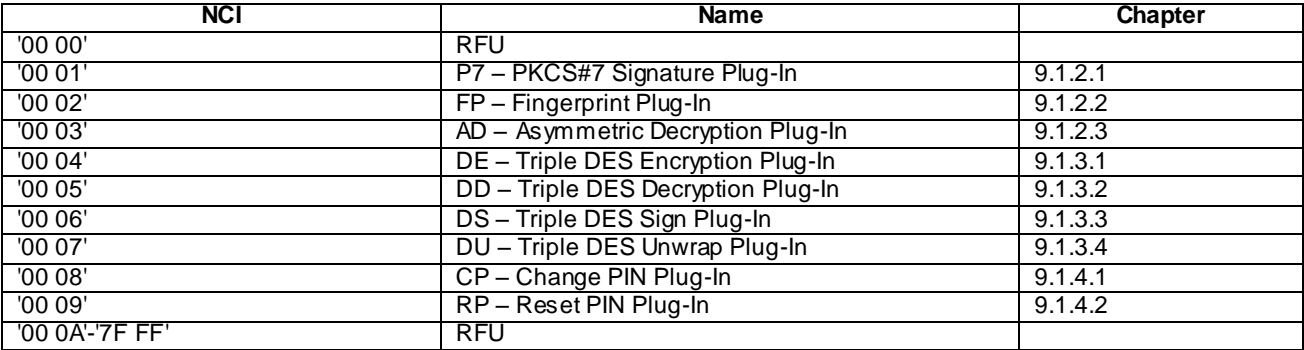

## 9.1 Security Plug-ins

### 9.1.1 Common Topics

### 9.1.1.1 Security Policy

Security policy related issues like

- principles of key management and key life cycle management
- practices and procedures to be followed when carrying out technical and administrative aspects of key management
- responsibilities and accountability of each party involved
- the types of records (i.e. audit trail information) to be kept

are all outside the scope of the present document.

### 9.1.1.2 Classification of PINs

The majority of plug-ins specified in subclause 9.1 normally (configuration dependent) include a PIN, and possibly also a PUK, verification step. This step is necessary to identify the user and obtain explicit authorisation before certain sensitive operations can be performed. The PIN(s) required by the security plug-ins bear no relation to the UICC PINs [4] (e.g. the USIM application PINs), and shall be completely controlled by the USAT Interpreter.

Theoretically, there can be as many PINs as there are keys, even if this seems unwise from a practical point of view.

### 9.1.1.3 Key Diversification

Key diversification is a technical term that signifies the possibility to associate a key with conditions stating for what purpose(s) the key may be used. Normally key diversification is used to improve the security of a system by eliminating certain security threats and reducing system complexity.

This specification mandates that:

- key diversification shall be implemented for all keys accessible to the security plug-ins
- key usage enforcement shall be implemented in every security plug-in that requires a key for it's operation

### 9.1.1.4 Output Parameters

The security plug-ins defined in subclause 9.1 conform to a model whereby a plug-in always generate one, or at most two, output variables. The first variable, called the Plug-in Status Code, indicates the status of the plug-in upon termination.

The second variable, called the Functional Output, is used to hold the result from the primary function of the plug -in, whenever this is applicable (not all plug-ins have a defined output).

Obviously this only applies when the Error Code returned by the Execute Native Command byte code is "No error"', otherwise the USAT Interpreter would unconditionally stop.

### 9.1.2 PKI Plug-ins

### 9.1.2.1 P7 - PKCS#7 Signature Plug-In

### 9.1.2.1.1 Description

The P7 plug-in is used to provide a digital signature based on a private (RSA) key stored on the USIM card. The output of the plug-in is compliant with the WMLScript Crypto Library SignText function. As such, P7 will also be compliant with other important specifications like PKCS#1 and PKCS#7.

### 9.1.2.1.2 NCI

The NCI for this plug-in is '00 01'.

#### 9.1.2.1.3 Arguments

The arguments (i.e. the value part of the Inline Value TLV within the Input List TLV) shall be according to the following table:

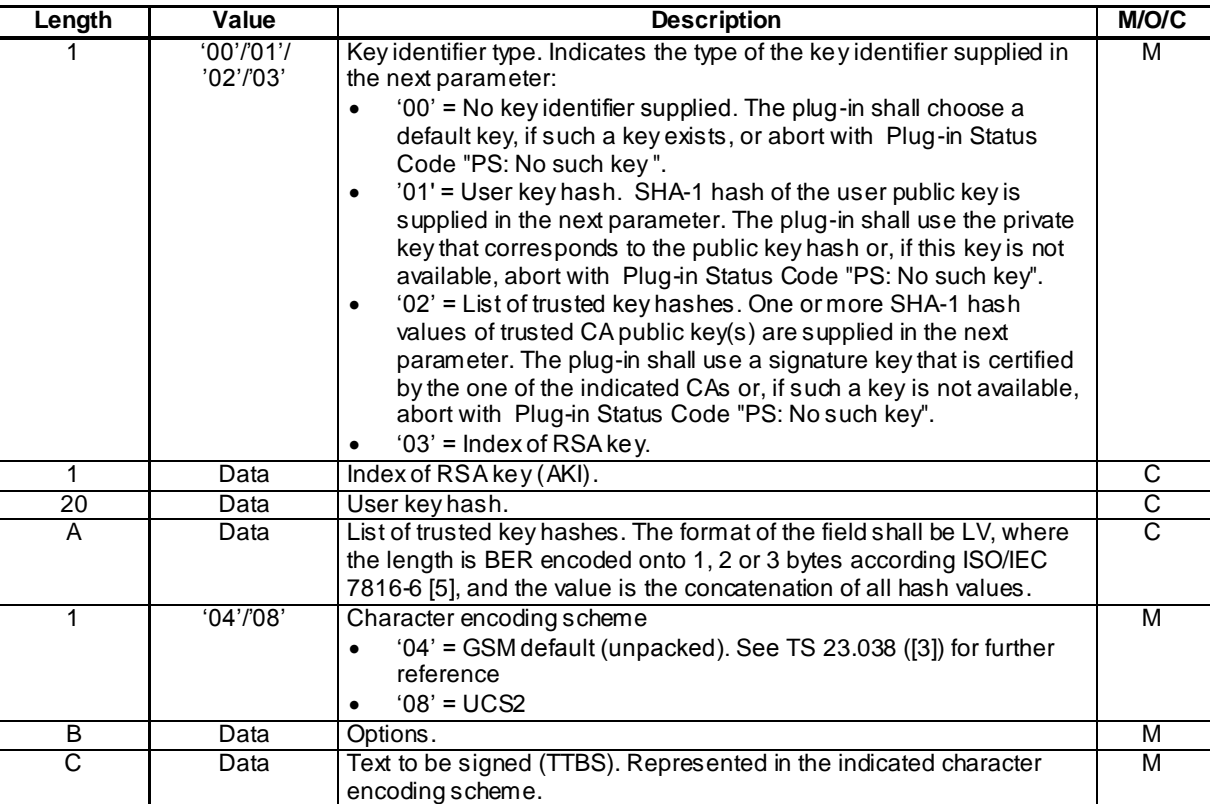

Malformed, out of range, or missing input parameters shall result in Error Code "Syntax Error"' and plug -in termination.

Coding of the "Options" field:

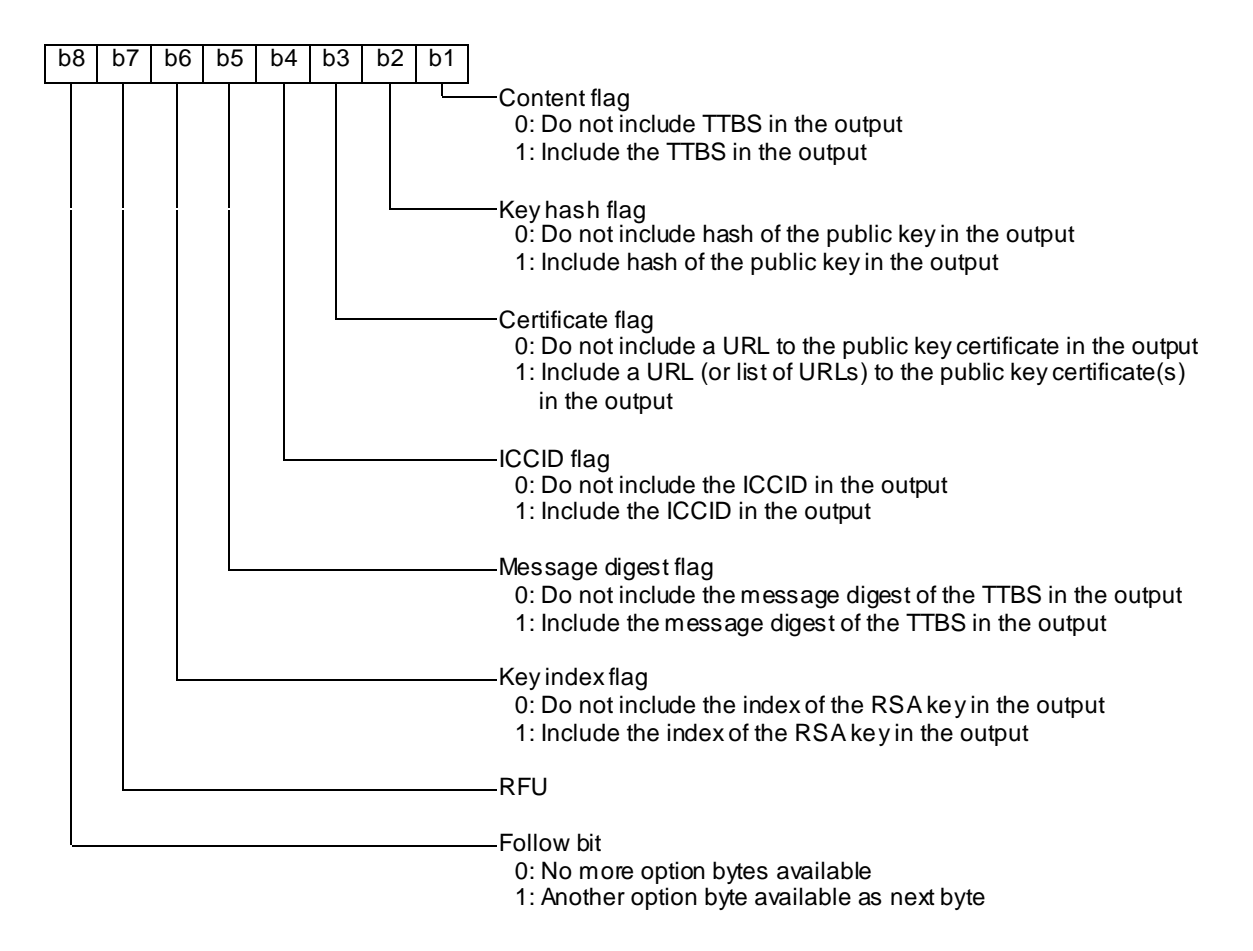

### 9.1.2.1.4 Output Parameters

The following table describes the output of the plug-in:

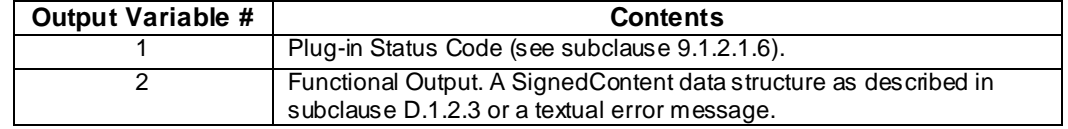

### 9.1.2.1.5 Execution

The detailed execution of the plug-in is described in subclause D.1.1.

### 9.1.2.1.6 Errors

Possible Plug-in Status Codes (see 9.1.1.4 for additional information):

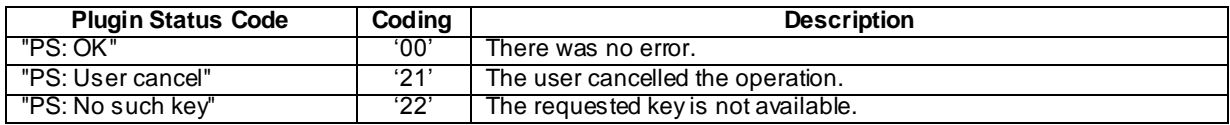

### 9.1.2.2 FP – Fingerprint Plug-In

### 9.1.2.2.1 Description

The FP plug-in is used to provide a digital signature based on a private (RSA) key stored on the USIM card. The plug-in output contains a PKCS#1 compliant digital signature and is as such in line with important specifications like PKCS#1 and PKCS#7.

The plug-in follows a principle whereby an (encoded) excerpt of the data is displayed to the user before it is signed. The data itself would in a sensible application be represented as a DER encoded value.

#### 9.1.2.2.2 NCI

The NCI for this plug-in is '00 02'.

#### 9.1.2.2.3 Arguments

The arguments (i.e. the value part of the Inline Value TLV within the Input List TLV) shall be according to the following table:

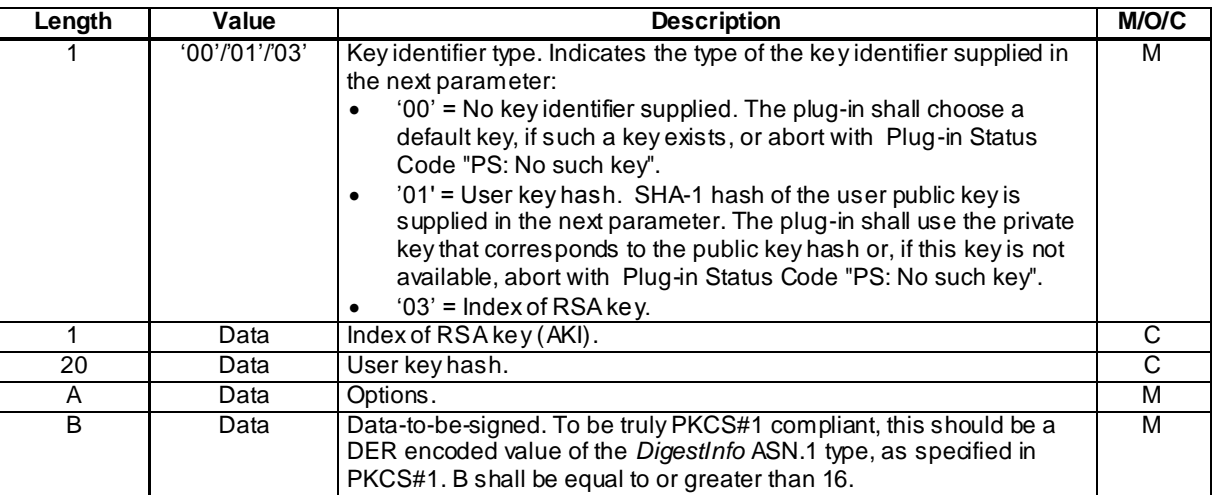

Malformed, out of range, or missing input parameters shall result in Error Code "Syntax Error" and plug-in termination.

Coding of the "Options" field:

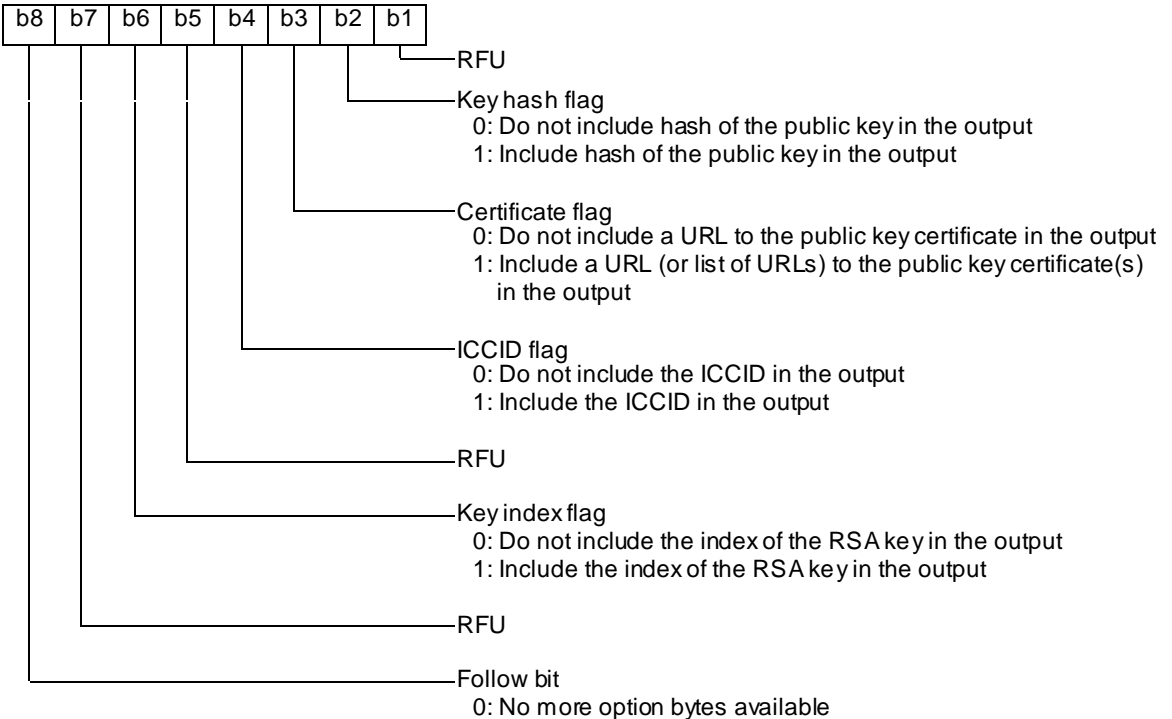

1: Another option byte available as next byte

### 9.1.2.2.4 Output Parameters

The following table describes the output of the plug-in:

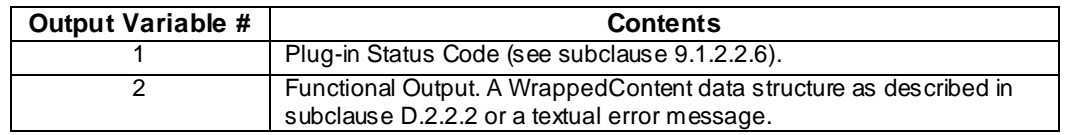

#### 9.1.2.2.5 Execution

The detailed execution of the plug-in is described in subclause D.2.1.

### 9.1.2.2.6 Errors

Possible Plug-in Status Codes (see 9.1.1.4 for additional information):

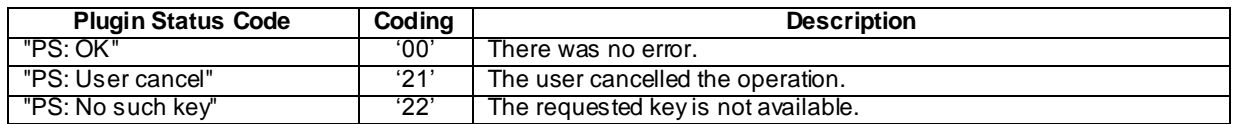

### 9.1.2.3 AD – Asymmetric Decryption Plug-In

### 9.1.2.3.1 Description

This plug-in is used for application-level asymmetric (RSA) decryption.

It is crucial that the application utilizing this plug-in protects the output from the plug-in in some way, e.g. by using (cryptographic) blinding.

### 9.1.2.3.2 NCI

The NCI for this plug-in is '00 03'.

### 9.1.2.3.3 Arguments

The arguments (i.e. the value part of the Inline Value TLV within the Input List TLV) shall be according to the following table:

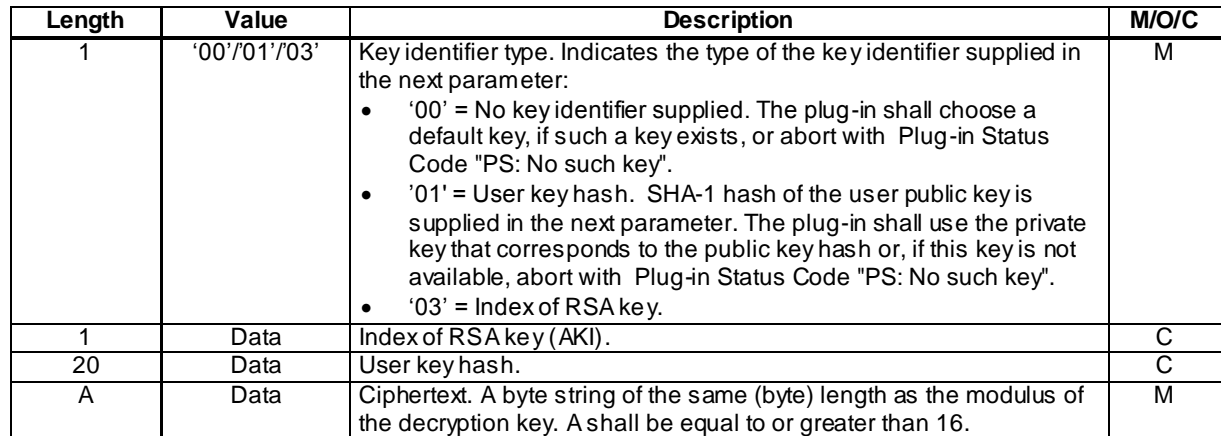

Malformed, out of range, or missing input parameters shall result in Error Code "Syntax Error" and plug-in termination.

### 9.1.2.3.4 Output Parameters

The following table describes the output of the plug-in:

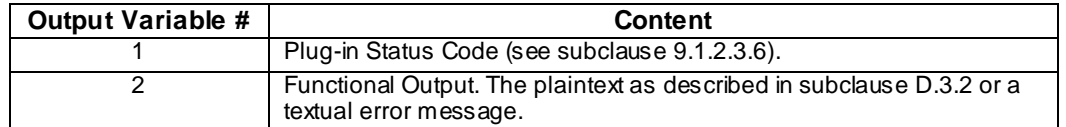

#### 9.1.2.3.5 Execution

The detailed execution of the plug-in is described in subclause D.3.1.

### 9.1.2.3.6 Errors

Possible Plug-in Status Codes (see 9.1.1.4 for additional information):

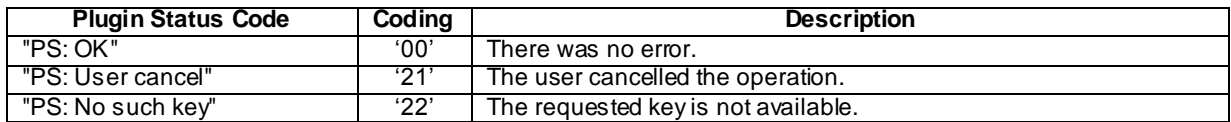

### 9.1.3 Triple DES Plug-ins

### 9.1.3.1 DE – Triple DES Encryption Plug-In

### 9.1.3.1.1 Description

The DE plug-in is used to encrypt arbitrary application-level data. It is typically called from a page to encrypt data before it is transmitted to a network application.

### 9.1.3.1.2 NCI

The NCI for this plug-in is '00 04'.

#### 9.1.3.1.3 Arguments

The arguments (i.e. the value part of the Inline Value TLV within the Input List TLV) shall be according to the following table:

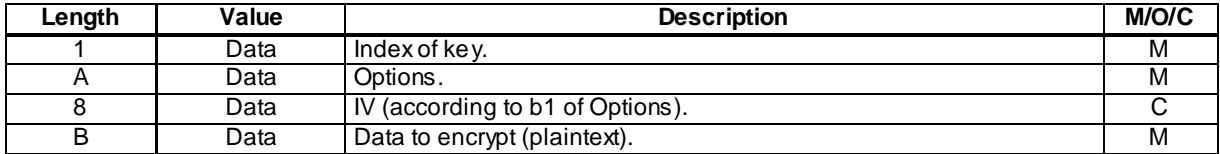

Malformed, out of range, or missing input parameters shall result in Error Code "Syntax Error" and plug -in termination.

Coding of the "Options" field:

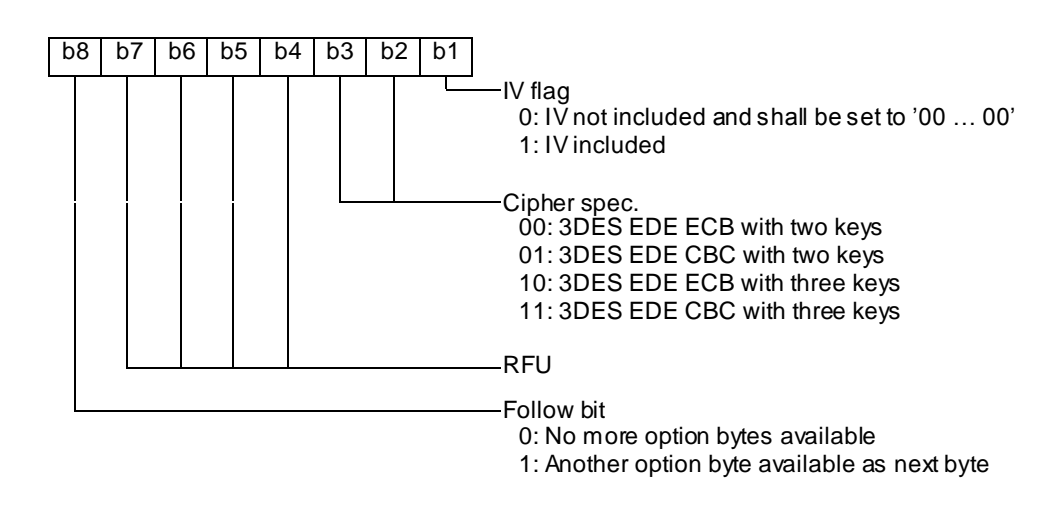

ECB mode combined with IV shall be regarded as a "Syntax Error".

### 9.1.3.1.4 Output Parameters

The following table describes the output of the plug-in:

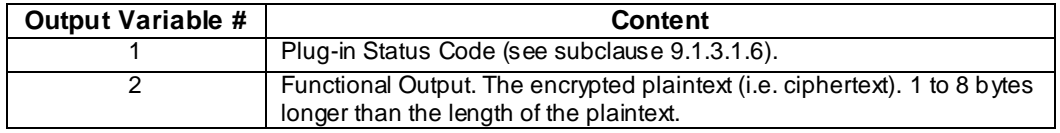

### 9.1.3.1.5 Execution

The detailed execution of the plug-in is described in subclause F.1.1.

### 9.1.3.1.6 Errors

Possible Plug-in Status Codes (see 9.1.1.4 for additional information):

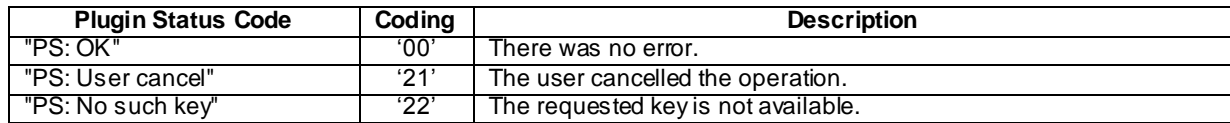

### 9.1.3.2 DD – Triple DES Decryption Plug-In

### 9.1.3.2.1 Description

The DD plug-in is used to decrypt arbitrary application-level data. It is typically called from a page to decrypt data that has been encrypted by a network application.

### 9.1.3.2.2 NCI

The NCI for this plug-in is '00 05'.

### 9.1.3.2.3 Arguments

The arguments (i.e. the value part of the Inline Value TLV within the Input List TLV) shall be according to the following table:

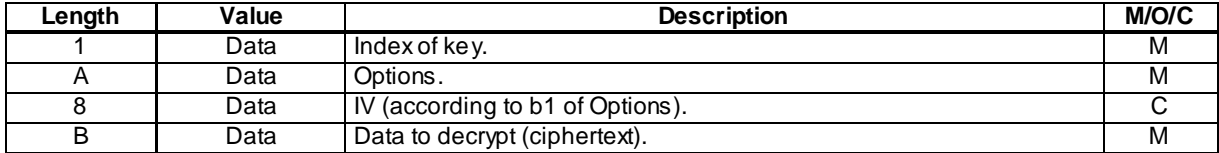

Malformed, out of range, or missing input parameters shall result in Error Code "Syntax Error"' and plug -in termination.

#### Coding of the "Options" field:

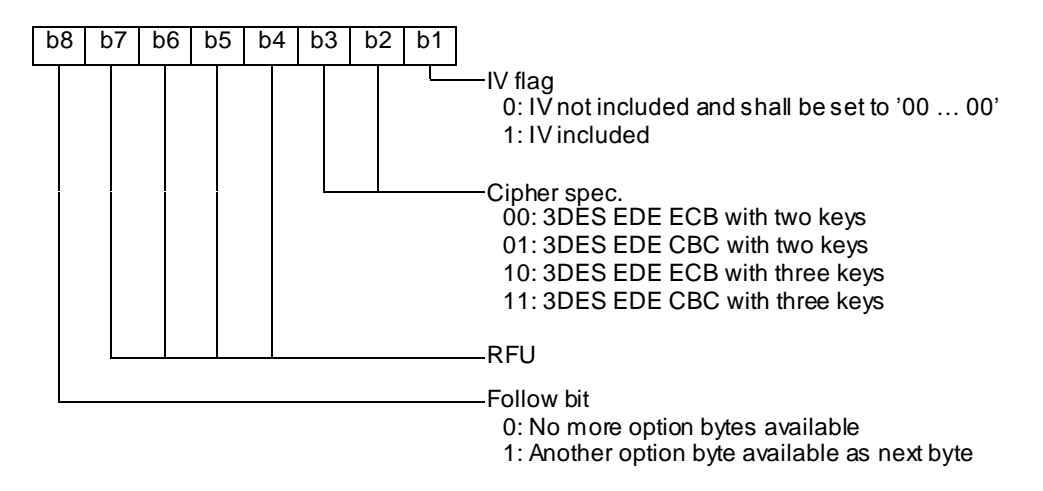

ECB mode combined with IV shall be regarded as a "Syntax Error".

### 9.1.3.2.4 Output Parameters

The following table describes the output of the plug-in:

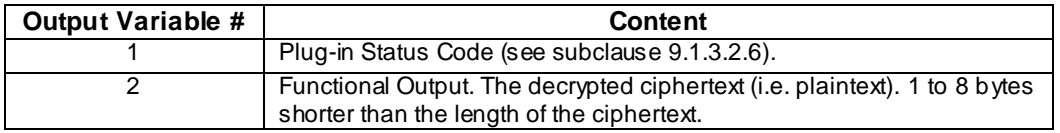

### 9.1.3.2.5 Execution

The detailed execution of the plug-in is described in subclause F.2.1.

### 9.1.3.2.6 Errors

Possible Plug-in Status Codes (see 9.1.1.4 for additional information):

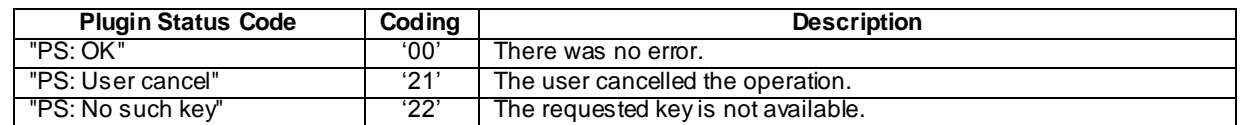

### 9.1.3.3 DS – Triple DES Sign Plug-In

### 9.1.3.3.1 Description

The DS plug-in is used to calculate a message authentication code (MAC) for arbitrary application-level data. The MAC can be used as a data integrity mechanis m to verify that data has not been altered in an unauthorised manner. It can also be used as a message authentication mechanism to provide assurance that a message has been originated by an entity in possession of the secret key.

The MAC is calculated according to ISO/IEC 9797 (algorithm 3, padding method 2) [10].

9.1.3.3.2 NCI

The NCI for this plug-in is '00 06'.

#### 9.1.3.3.3 Arguments

The arguments (i.e. the value part of the Inline Value TLV within the Input List TLV) shall be according to the following table:

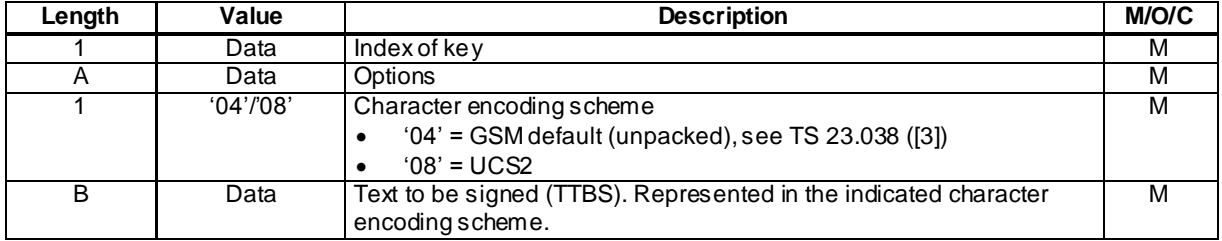

Malformed, out of range, or missing input parameters shall result in Error Code "Syntax Error" and plug -in termination.

Coding of the "Options" field:

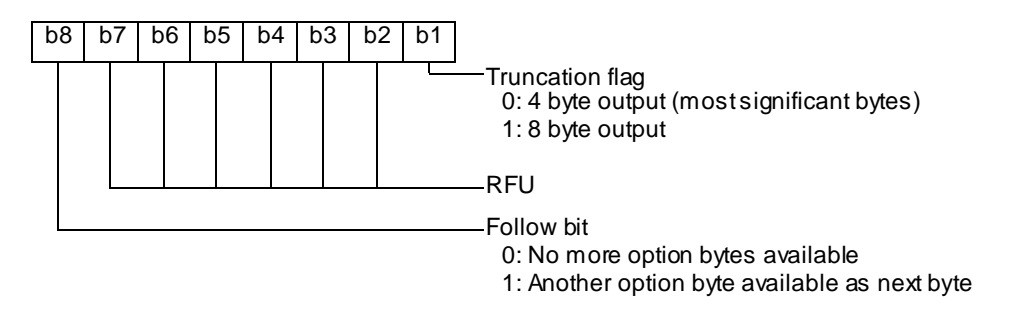

### 9.1.3.3.4 Output Parameters

The following table describes the output of the plug-in:

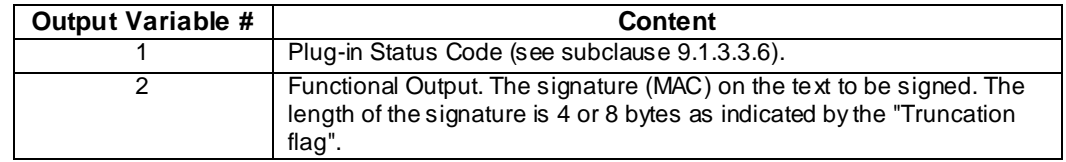

#### 9.1.3.3.5 Execution

The detailed execution of the plug-in is described in subclause F.3.1.

#### 9.1.3.3.6 Errors

Possible Plug-in Status Codes (see 9.1.1.4 for additional information):

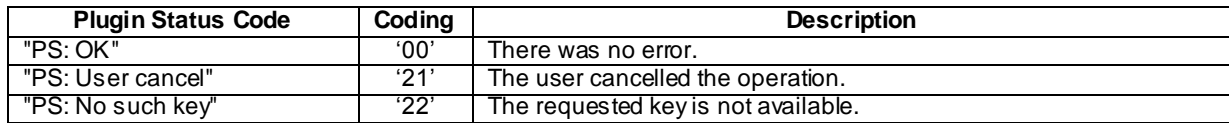

### 9.1.3.4 DU – Triple DES Unwrap Plug-In

### 9.1.3.4.1 Description

The DU plug-in is a key-management plug-in that enables a party in possession of a certain secret key, called a *key encryption key*, to replace an USAT Interpreter related key stored in the USIM at its own desire.

### 9.1.3.4.2 NCI

The NCI for this plug-in is '00 07'.

#### 9.1.3.4.3 Arguments

The arguments (i.e. the value part of the inline value TLV within the input list TLV) shall be according to the following table:

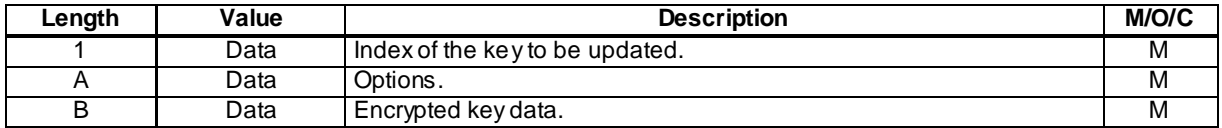

Malformed, out of range, or missing input parameters shall result in Error Code "Syntax Error" and plug -in termination.

Coding of the "Options" field:

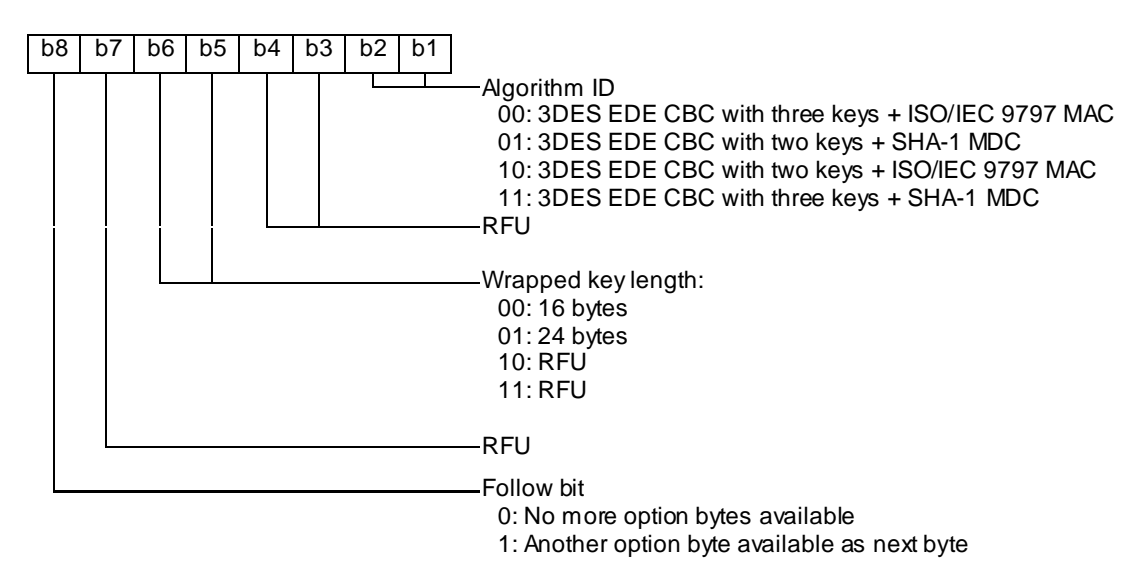

### 9.1.3.4.4 Output Parameters

The following table describes the output of the plug-in:

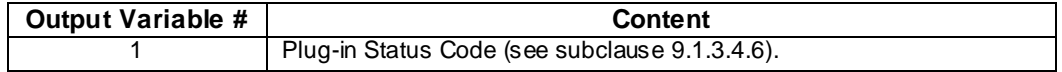

### 9.1.3.4.5 Execution

The detailed execution of the plug-in is described in subclause F.4.1.

### 9.1.3.4.6 Errors

Possible Plug-in Status Codes (see 9.1.1.4 for additional information):

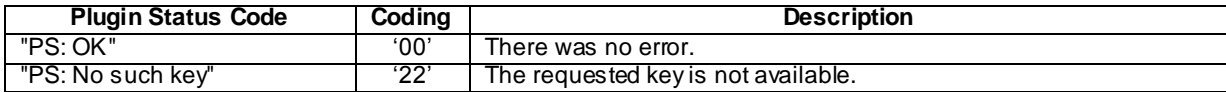

### 9.1.4 PIN Management Plug-ins

These plug-ins shall be used to manage USAT Interpreter related PINs.

### 9.1.4.1 CP – Change PIN Plug-In

#### 9.1.4.1.1 Description

The CP plug-in shall be used to change a PIN to a value specified by the user. The user is requested to enter first the old PIN and then the new PIN twice, before the PIN is changed.

### 9.1.4.1.2 NCI

The NCI for this plug-in is '00 08'.

#### 9.1.4.1.3 Arguments

The arguments (i.e. the value part of the Inline Value TLV within the Input List TLV) shall be according to the following table:

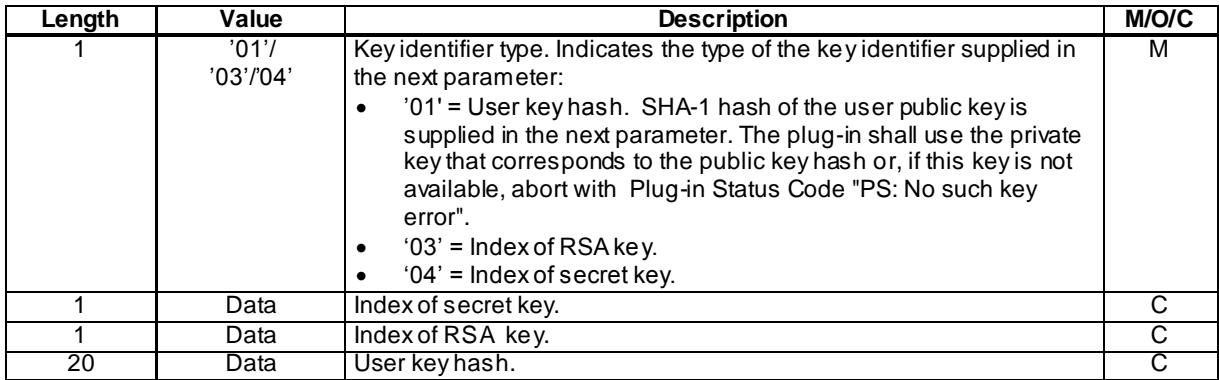

Malformed, out of range, or missing input parameters shall result in Error Code "Syntax Error" and plug-in termination.

#### 9.1.4.1.4 Output Parameters

The following table describes the output of the plug-in:

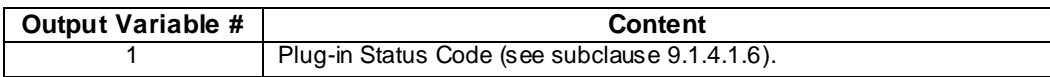

### 9.1.4.1.5 Execution

The detailed execution of the plug-in is described in subclause E.1.1.

#### 9.1.4.1.6 Errors

Possible Plug-in Status Codes (see 9.1.1.4 for additional information):
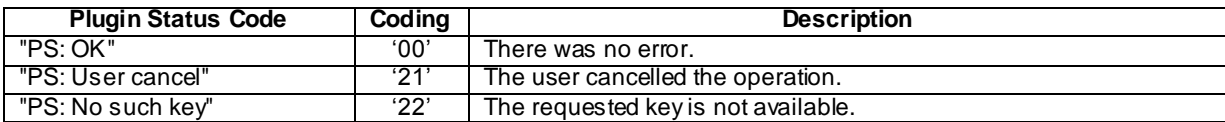

#### 9.1.4.2 RP – Reset PIN Plug-In

#### 9.1.4.2.1 Description

The RP plug-in shall be used by a specially trusted party to set a PIN value OTA to a value of its own choice remotely.

9.1.4.2.2 NCI

The NCI for this plug-in is '00 09'.

#### 9.1.4.2.3 Arguments

The arguments (i.e. the value part of the Inline Value TLV within the Input List TLV) shall be according to the following table:

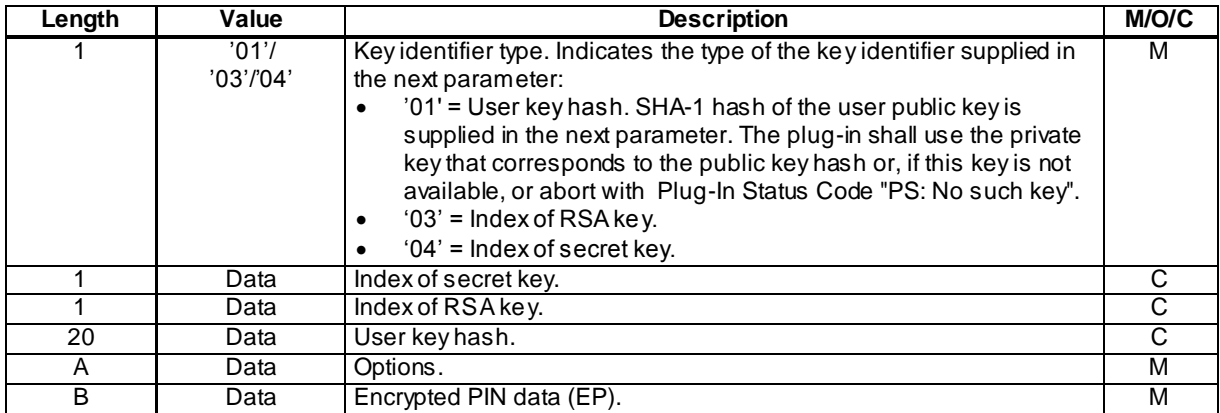

Malformed, out of range, or missing input parameters shall result in Error Code "Syntax Error" and plug -in termination.

Coding of the "Options" field:

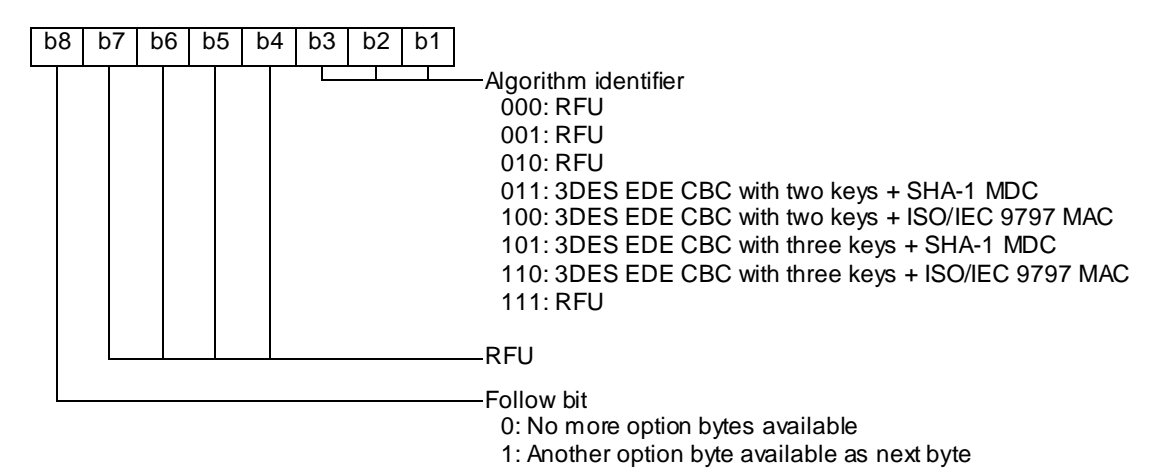

#### 9.1.4.2.4 Output Parameters

The following table describes the output of the plug-in:

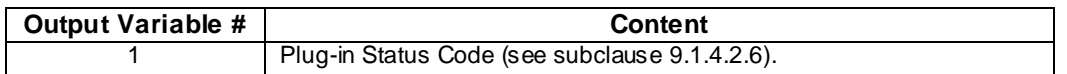

#### 9.1.4.2.5 Execution

The detailed execution of the plug-in is described in subclause E.2.1.

#### 9.1.4.2.6 Errors

Possible Plug-in Status Codes (see 9.1.1.4 for additional information):

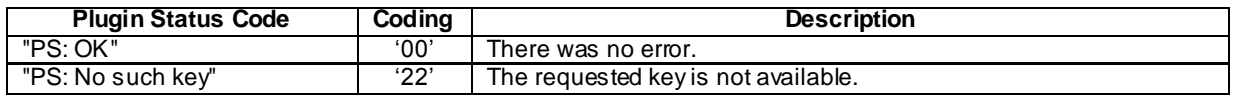

## 10 End to End Security

### 10.1 Encrypt

This is for further study.

### 10.2 Decrypt

This is for further study.

## 11 Modes of operation

This is for further study.

#### 11.1 Pull

This is for further study.

### 11.2 Push / Cell Broadcast

This is for further study.

## 12 Error handling and coding

This chapter describes how the USAT Interpreter shall behave when an error occurs. A table indicating the values for the different error codes is provided.

### 12.1 Setting of the environment variable "error code"

After having executed a byte code, the USAT Interpreter shall set the value of the environment variable " Error code generated by the last byte code command executed" ('05') according to the execution result. The possible execution results for a given byte code command are listed in the definition of this byte code command. The values for all possible error codes are listed in the table in clause 12.3.

## 12.2 User notification of the execution

In each byte code command description, for each possible error code, an action is indicated. This action can be either "continue" or "stop".If the action indicated is "continue", the USAT Interpreter shall process the next by te code without notifying the user.

If the action is "stop", the USAT Interpreter shall notify the user by displaying an error message to the user. For the DISPLAY TEXT USAT command used, the command qualifier options:

- "wait for use to clear message"

shall be used.

The error messages displayed by the USAT Interpreter

- shall be able to be modified by the operator at the personalisation stage;
- shall be able to be different for each error code.

After having displayed this message, for any general result of the terminal response, the USAT Interpreter shall quit.

## 12.3 Error coding

For the indication of errors occurring during byte code processing error codes listed in the following table are defined. This information can be accessed using the Error Code variable ('05') in the system information partition.

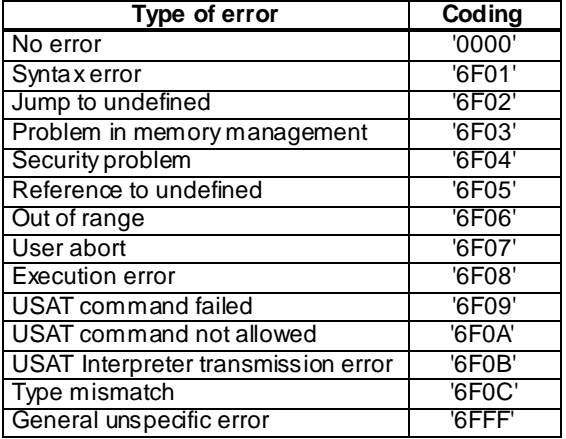

# 13 Tag Values

The present document uses the following Tag values:

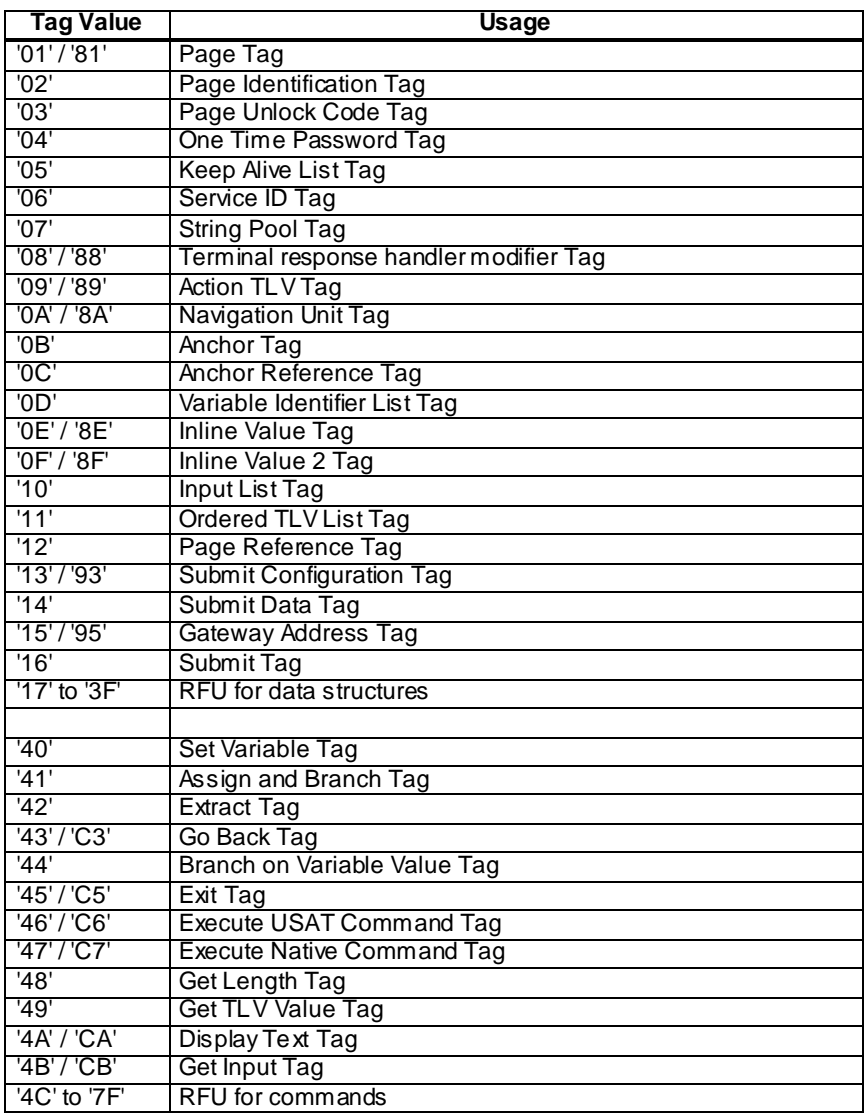

All other Tag values are RFU.

## Annex A (informative): Terminal Response Handler Flow Charts

After an USAT command a General Result is returned and the returned General Result is checked according to the current Terminal Response Handler Configuration. The further processing depends on the current Terminal Response Handler Configuration which may have been modified by Terminal Response Handler Modifier TLVs.

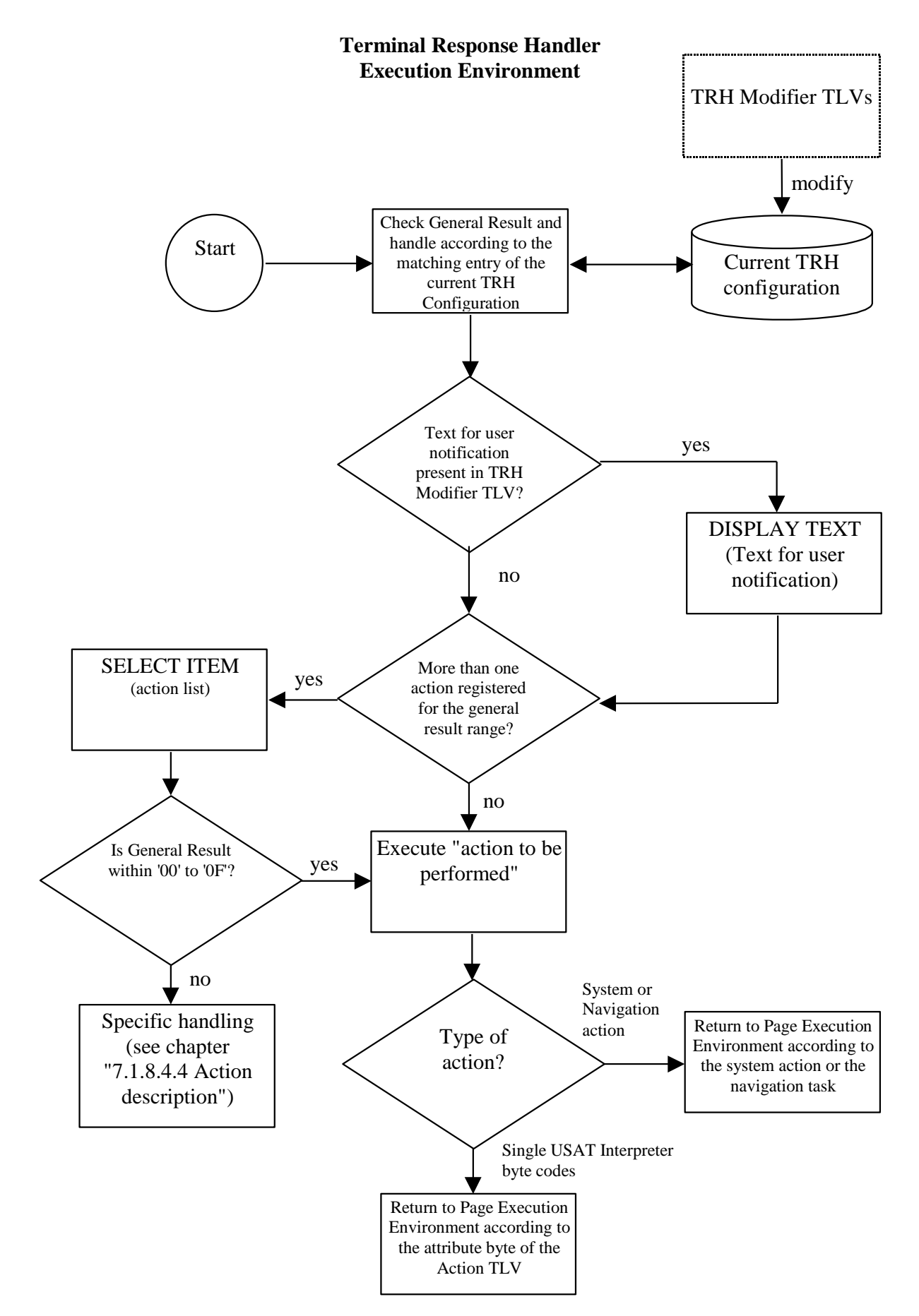

**Figure A.1**

## Annex B (informative): Example of Accessing USAT Interpreter Functionality in Wireless Mark-up Language

## B.1 Introduction

### B.1.1 Purpose

The annex demonstrates how USAT Interpreter functionality can be provided to the application developer by usage of a mark-up language without requiring in-depth knowledge of USAT Commands. The annex is informative and the functionality does not have to be limited to what is proposed here.

The annex proposes how to form WML [B3] code to address USIM Application Toolkit commands and Plug-In extensions. The WML code constitutes the deck delivered fro m an application provider as a response to a request for an application.

The intention is to provide a necessary base for developing applications in WML. The annex thus describes a limited set of WML that can be regarded as the minimal support needed for application development.

## B.1.2 Terminology

The present document uses the terms Implicit and Explicit calls when discussing access to USAT and Plug -In functionality. The distinction is that when the term Implicit is made it refers to cases where the WML code does not indicate that a specific command is called but the rendering of the WML will be encoded to use specific commands.

When using the term explicit, it refers to cases where the WML code specifically states that it intends to call a specific function.

As an example, one can say that the following WML code is an implicit call of the USAT command displayText since that function will be used to render the WML

```
<wm 1><card id="implicit">
  <br><sub>></sub> Displayed
  \langle p \rangle\langle / card
</wml>
```
The explicit version of that WML would be

```
<wm1><card id="explicit">
  <br> <math>p</math> <do type="vnd.3gpp.org">
     <go href="efi://vnd.3gpp.interpreter/atk/displayText?text=Displayed"/>
   \langledo>
  \langle/p>
 </card>
\langle/wml>
```
## B.1.3 Definitions and abbreviations

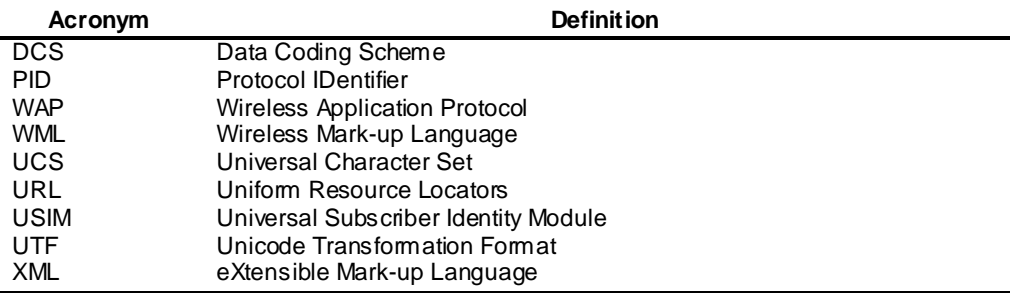

## B.2 Namespace

The WML code makes use of the concept of namespace to address the functionality. The WML code in the present document uses the efi scheme, as defined by WAP Forum in reference [B4], to address USAT commands, Card plugins and other explicitly addressed functionality. The concepts used in the namespace for addressing this functionality is described in that specification.

According to the terminology of the EFI Framework specification, the USAT Interpreter can be introduced as an EF Class. The addressing is then fully compliant with those ideas, regardless of future development.

According to the EFI Framework specification, the WML namespace used for addressing services from WML is structured according to the below.

efi://vnd.3gpp.interpreter/atk/sendSm

In the terminology used in the EFI Framework, the above URL uses the default implementation of the vnd.3gpp.interpreter class as the server and calls the service named atk/sendSm.

## B.2.1 The USAT Interpreter EF Class

The USAT Interpreter is viewed as an EF Class with the name vnd.3gpp.interpreter. Its services are named using an internally hierarchical structure to group the command types.

According to the EFI Framework, service names can contain the "/" which can be used to give a logical grouping to the services supplied by the class. The USAT Interpreter class uses this notation to place services in logical groups. The service groups address USAT Commands, Card resident plug-ins and interpreter internal functionality in appropriate groups.

The service grouping used is listed in the below table.

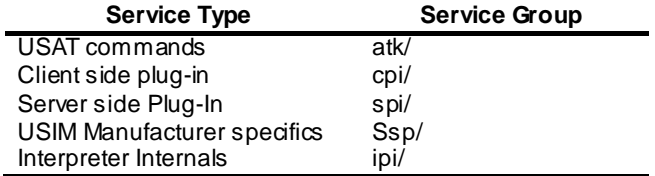

The present document only specifies specific forms for the atk, spi and ipi groups of services.

## B.2.2 Examples

The following lists a few examples of URLs that are used to address different type of functionality.

The following URL addresses the USAT command powerOffCard with argument card

efi://vnd.3gpp.interpreter/atk/powerOffCard?card=<value>

The following URL addresses a client side plug-in with name sign, which is called with argument doc containing the data to be signed and keyId identifying the key to be used.

efi://vnd.3gpp.interpreter/cpi/sign?doc=<text>&keyId=<value>

The following URL addresses the USIM Manufacturer specific function doSpecifics with data as contained by data.

```
efi://vnd.3gpp.interpreter/ssp/doSpecifics?data=11624
```
#### Here are some examples of more complete code using the addressing principles.

```
<wm1><card id="play">
   <p>
   I will play you a tone!
   <do type="vnd.3gpp.org">
   <go href="efi://vnd.3gpp.interpreter/atk/playTone?toneId=03&amp;
              timeUnit=01&duration=10&text=Hej" />
  \langledo>
  \langle/p>
</card>
\langle/wml\rangle<wm1><card id="test">
  < p > Calling funny plugin
    <do type="vnd.3gpp.org">
    <go href="efi://vnd.3gpp.interpreter/cpi/doGuess?
age=$(age)&outputVar=output">
 <setvar name="age" value="35"/> 
   \langle qo>\langledo>
  Olle has a mobile of the brand $(output)!
 \langle p \rangle</card>
\langle/wml>
```
## B.3 WML

This clause gives an introduction to the WML and extended functionality.

### B.3.1 WML Syntax

#### B.3.1.1 The WML page

A WML page is either stored at an application provider, or stored in compiled form on the USIM.

#### B.3.1.2 Entities

Entities are used to specify characters in the document character set which either need to be escaped in WML or may be difficult to enter in a text editor. WML text can contain numeric or named character entities. All entities begin with an ampersand and end with a semicolon.

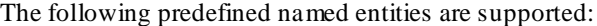

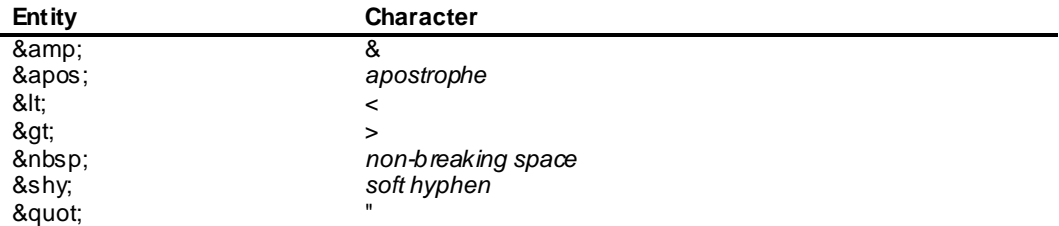

#### B.3.1.3 Elements

Elements may contain a start tag, content and an end tag. Elements have one of two structures:

```
<tag/> or <tag>content</tag>
```
### B.3.1.4 Attributes

Attributes specify additional information about an element and are always specified in the start tag of an element. For example:

<tag attr="abcd"/> or <tag attr="abcd">content</tag>

All attribute values are quoted using double quotation marks (").

#### B.3.1.5 Variables

Variables can be used in the place of strings and are substituted at run-time with their current values. Anywhere the variable syntax is legal, an \$ character followed by (VARIABLENAME) indicates a variable substitution:

#### **\$(VARIABLENAME)**

The setvar, input and select elements can be used to set a variable.

Different variables may contain characters from different character sets. The type of a variable is set the first time the variable is defined in the WML document (for instance in a setvar, input or select element).

Variables have to be named with characters supported by ISO-8859-1.

A sequence of two dollar signs  $($ \$\$) represents a single dollar sign, where variable syntax is legal.

### B.3.2 Extended functionality interface

Some commands on the USAT Interpreter are not possible to address using WML [B3] tags. In those cases, an EFI [B4] syntax is used according to the following example:

<go href="efi://vnd.3gpp.interpreter/atk/functionName?arg1=a1"/>

The syntax is described in clause B.2.

The function name is unique for the command. All commands are called with different arguments, see clause B.5, and the arguments are used for both input and output data. The name of the function defines which command to be called.

## B.4 Implicit calls using WML syntax

Supported WML tags are described in this clause.

### B.4.1 Prologue

A WML document always starts with an XML declaration and a document type declaration.

```
<?xml version="1.0" encoding="ISO-8859-1" ?>
<!DOCTYPE wml PUBLIC "-//3GPP//DTD USAT-WML 1.0//EN" 
           "http://www.3gpp.org/DTD/USAT-WML10.dtd">
```
### B.4.2 Character encoding

The document always begins with an XML declaration containing the encoding attribute.

The following examples show the declarations for two different character encoding:

```
<?xml version="1.0" encoding="UTF-8" ?>
or
<?xml version="1.0" encoding="ISO-8859-1" ?>
```
This example shows how Unicode can be used for text that are to be input and output on the telephone, and for the content of variables. It also shows that the Unicode variable content can be passed to the application provider as a parameter value to the "go href" command. The whole URL in "go href" is limited to contain valid URL characters. However, the content of the variables that are passed in the query string can be Unicode, e.g. in the example, the content of the variable DRINK is Unicode.

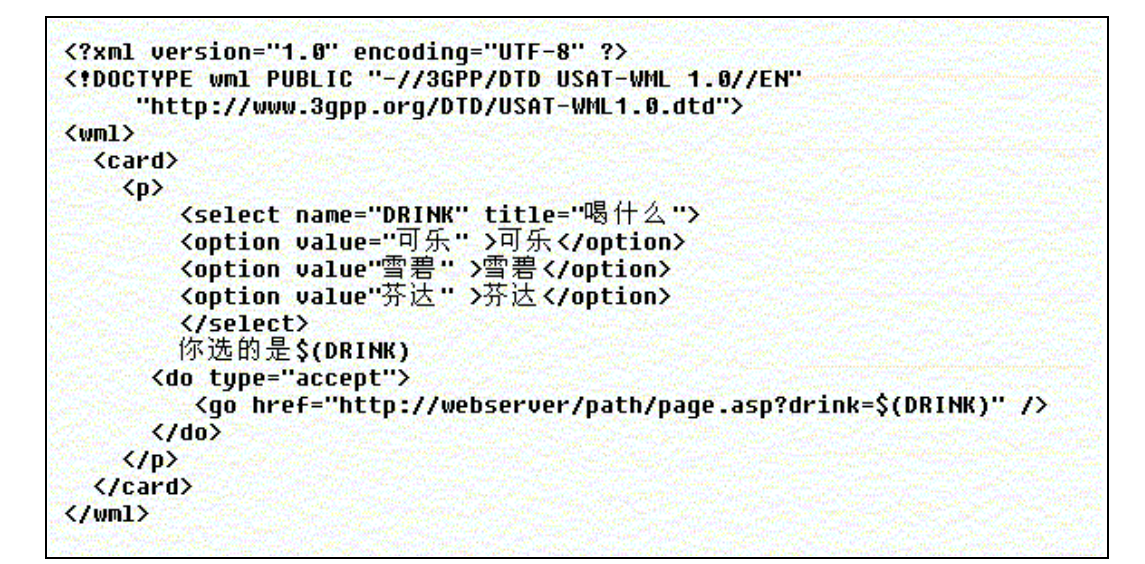

**Figure B.1**

### B.4.3 Elements

The order of elements in a WML document is significant since the USAT interpreter will interpret the elements in sequence.

In the following subclauses, the last column in the attribute tables indicates if the attribute is Optional(O) or Mandatory(M).

The mapping of implicit WML tags to USAT commands are explained in the following table.

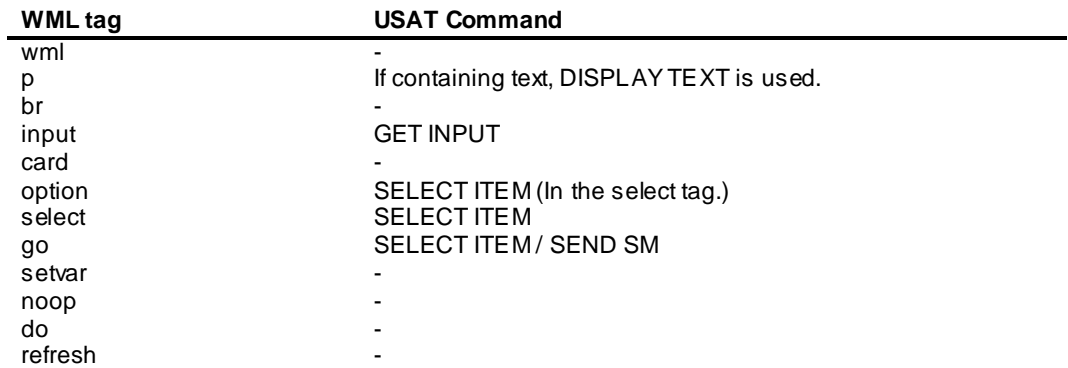

#### B.4.3.1 wml element

The WML element defines a WML document and encloses all information in the document.

Syntax

**<wml>content</wml>**

### B.4.3.2 card element

The card element defines a container of te xt and elements in a WML document. A document may contain multiple card elements but card elements may not be nested. The first card element in a document is the start card.

Syntax

**<card>content</card>**

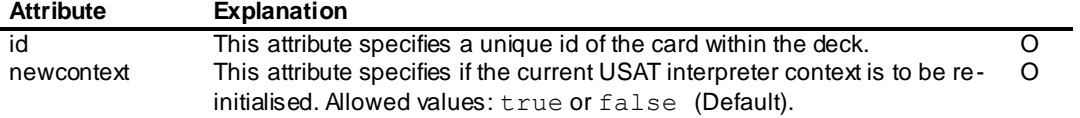

```
<card id="card1">
.
```
. </card>

### B.4.3.3 p element

The p element, or paragraph element, delimits a text clause.

No arguments are supported for the p element.

Syntax

**<p>content</p>**

### B.4.3.4 br element

The br element inserts a line break in the displayed text.

The <br/> <br/> element can not take any arguments.

Syntax

**<br/>**

#### B.4.3.5 input element

The input element defines an input field where the user may enter information.

Syntax

**<input/>**

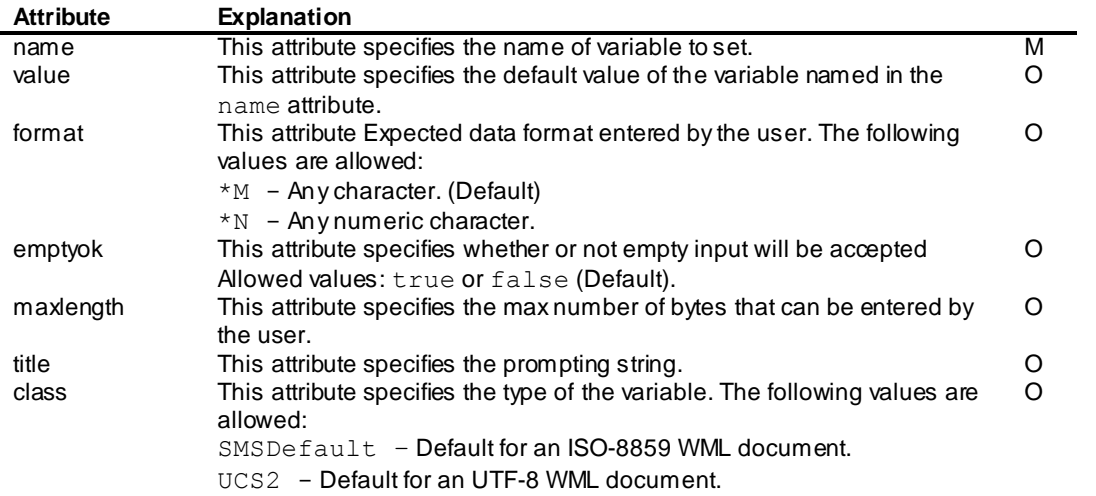

<input title="Please enter your phone number" name="PHONE" format="\*N" maxlength="20"/>

### B.4.3.6 select Element

The select element defines and displays a set of optional list items from which the user can select an item. An option element is required for each item in the list, see clause B.4.3.7. The name of the menu, normally displayed by the telephone, is specified by the title attribute.

Either the name or iname attribute can be used. If the iname attribute is used, the value attribute in the contained option elements will be overridden with the calculated index.

Syntax

**<select>content</select>**

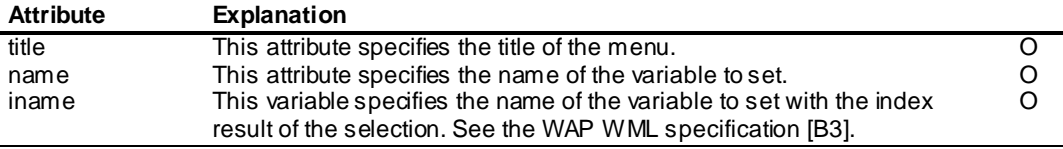

### B.4.3.7 option element

The option element represents a list item in a list defined by the select element. The content consists of text that is displayed as the option text. This text is used as the value of the value attribute if that attribute is not present. Empty item text strings are not supported.

When an option is selected, the variable named in the enclosing select element is set to the value given by the value attribute. Then the USAT interpreter navigates to the URI specified by the onpick attribute if present.

Syntax

#### **<option>content</option>**

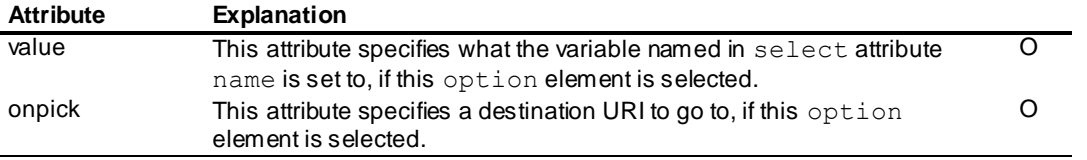

This example illustrates the use of select and option. If the user selects the "Banking" option, a jump will occur to "card2". If the user selects the "Gambling" option, a jump will occur to "card3". If "[Home]" is selected a GET request will be sent for the "home.wml" document. Note that the value attribute in the option element can not be used for anything if the corresponding onpick attribute refers to an external URL.

```
<select title="Please choose service" name="SELECTION">
 <option value="BANKING" onpick="#card2">Banking</option>
<option value="GAMBLING" onpick="#card3">Gambling</option>
<option value="Not used." onpick="http://www.3gpp.org/home.wml">[Home]</option>
</select>
```
### B.4.3.8 go element

The go element declares a go task to a URL or to a specified card in the document. The go element may also be used for performing USAT interpreter or Gateway specific commands.

Note that after each "go href" referring to an external URL, no more WML elements will be executed. Using text or WML tags after a "go href" referring to an external URL may cause problems for the application.

The URL may contain variable references.

The URL starts with "https://", if SSL is to be used for connecting to the application server.

For referencing a card, a hash sign ('#') is used:

```
<go href="#CARD"/>
Syntax
```
#### **<go/> <go>content<go>**

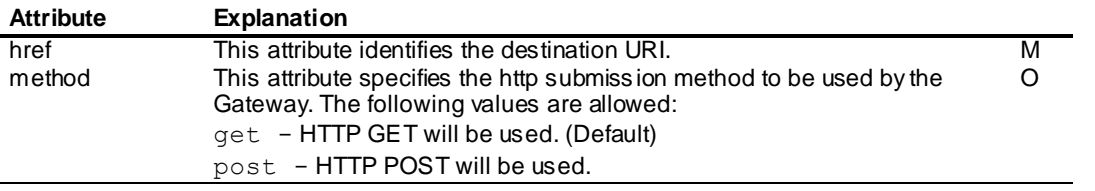

<card>

```
p <input title="Variable" name="VARIABLE"/>
  <do type="accept">
   <go href="http://www.3gpp.org/page.jsp?f=$(VARIABLE)&amp;l=StaticText "/>
   \langledo>
 \langle/p>
</card>
<card>
 < p > <input title="First name" name="FIRSTNAME"/>
   <input title="Last name" name="LASTNAME"/>
   <input title="Age" name="AGE"/>
  <do type="accept">
   <go method="post" href="http://www.3gpp.org/page.jsp? 
     f=$(FIRSTNAME)& l=$(LASTNAME)& a=$(AGE)"/>
 \langle /do\rangle\rm</p></card>
```
A card reference starts with the character '#'.

```
<card id="CARD1">
 p <do type="accept">
   <go href="#CARD2"/>
 \langle /do>
 \langle/p>
</card>
<card id="CARD2">
 p You have jumped to CARD2.
 \langle/p>
</card>
```
#### B.4.3.9 setvar element

The setvar element sets the value of a variable.

The class attribute is used for setting the type of the variable according to the present document.

Syntax

#### **<setvar/>**

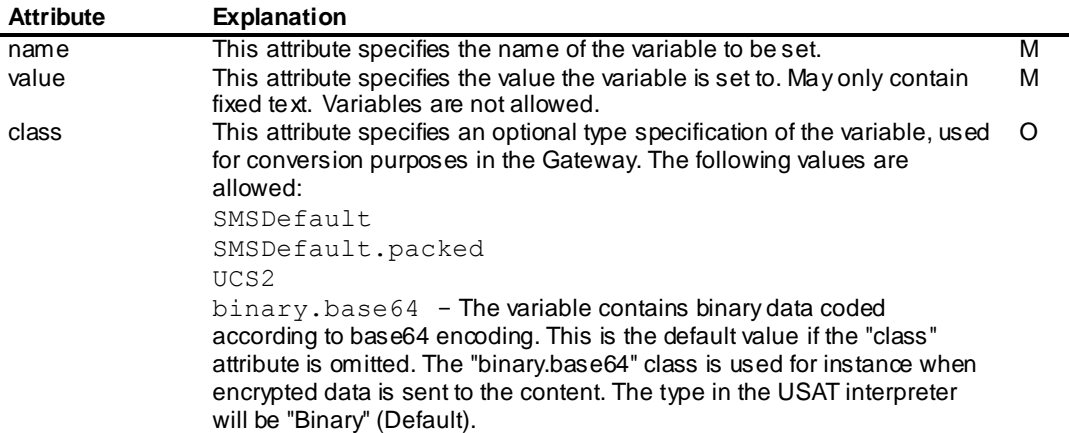

The variable COUNTRY is set to "Sweden". The variable may later be used by referring to  $\frac{1}{2}$  (COUNTRY).

```
<setvar name="COUNTRY" value="Sweden"/>
```
#### setvar is contained in a refresh element

```
<card id="setexample2">
 < p > <do type="accept">
    <refresh>
     <setvar name="HEXVARIABLE" class="binary.base64" value="A678F5D3"/>
   \langle/refresh>
  \langledo\rangle <do type="accept">
    <go href="http://www.3gpp.org?a=$(HEXVARIABLE)"/>
  \langle /do>
 \langle/p>
</card>
```
setvar is contained in a go element. The variables are set before the go element is executed.

```
<card id="setexample3">
 <p>
   <do type="vnd.3gpp.org">
   <go href="efi://vnd.3ggp.interpreter/cpi/encrypt?
       a1=$(KEY1)&a2=$(KEY2)&outputVar=out">
     <setvar name="KEY1" class="binary.base64" value="F5FF34FF"/>
    <setvar name="KEY2" class="binary.base64" value="90AB45DA"/>
  \langle/go>\langle /do>
 \langle/p>
</card>
```
#### B.4.3.10 noop element

The noop element specifies that nothing will be done. The noop element requires a start tag only.

Syntax

**<noop/>**

#### B.4.3.11 do element

The do element is a general mechanis m for the user to act upon the current card. The supported types are accept and vnd.3gpp.org. Both of these imply that the task following the do element is always executed.

This means that the execution of the script does not stop at the do element. If a stop before the do element is desired, a construction as in the WML example given below can be used.

Syntax

#### **<do>content</do>**

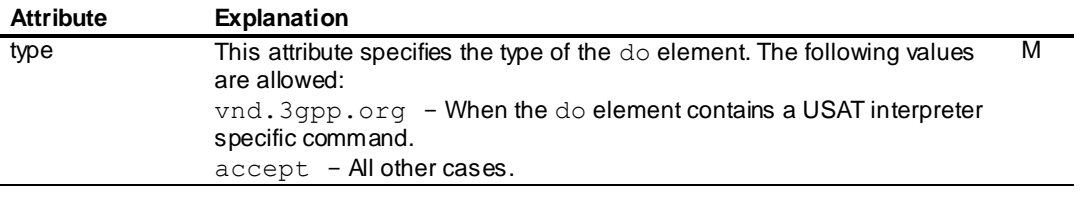

```
< wm 1><card id="command">
  p <input title="Enter your age:" name="AGE"/>
    <do type="accept">
     <go href="http://www.3gpp.org/survey.asp?f=$(AGE)&amp;name=Martin"/>
   \langledo>
  \langle/p>
 </card>
\langle/wml>
```
#### B.4.3.12 refresh Element

The refresh element surrounds the setvar tag. The refresh tag has no function in itself.

Syntax

#### **<refresh>content</refresh>**

## B.5 Explicit calls using WML syntax

This clause demonstrates how the namespace can be used to explicitly address USAT Commands, USAT Interpreter specific functions and Plug-ins. The purpose is to demonstrate how this can be done rather than to describe how the complete command set of the USAT Interpreter is addressed.

Mandatory parameters need always be present in an explicit call and the optional attributes may be left out. The last column in the following tables indicates if the attribute is M-mandatory or O-optional.

An argument value can include a variable, which is substituted at run-time with its current value.

## B.5.1 Services for USAT Commands

Access to USAT commands is grouped into the service group atk. Anything that belongs to this group of services can be coded, by the gateway, by using generic coding on the byte code level.

The following table lists the logical group of services used for calling USAT commands.

**Service Name** atk/launchBrowser atk/playTone atk/provideLocalInfo atk/refresh atk/runATCommand

```
atk/sendUSSD
atk/sendSM
atk/setupCall
atk/setIdleModeText
```
For detailed information on the parameters and data format, see TS 31.111 [1]. Although the "GO" tag is used, no message is sent to the server, as the commands are executed locally on the USIM.

The following clauses handle these functions in detail. The parameter names as listed in the tables below are the same as the ones that are to be used in the URL query string. The parameter names are case sensitive.

#### B.5.1.1 Launch Browser

This command causes the USIM to request that the ME start a browser to interpret the content corre sponding to the URL.

#### Service name: **atk/launchBrowser?qualifier=&URL=**

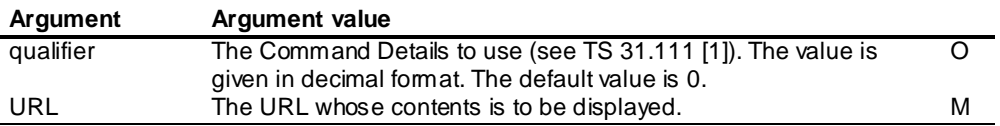

A browser will be launched and the URL "http://www.3gpp.org/page.wml" will be fetched.

```
<card>
 <p>
   <do type="vnd.3gpp.org">
    <go href="efi://vnd.3gpp.interpreter/atk/launchBrowser?
        URL=http://www.3gpp.org/page.wml"/>
 \langle /do>
 \langle/p>
</card>
```
#### B.5.1.2 Play tone

This command makes the mobile station play a tone.

Service name: **atk/playTone?toneId=&timeUnit=&duration=&text=**

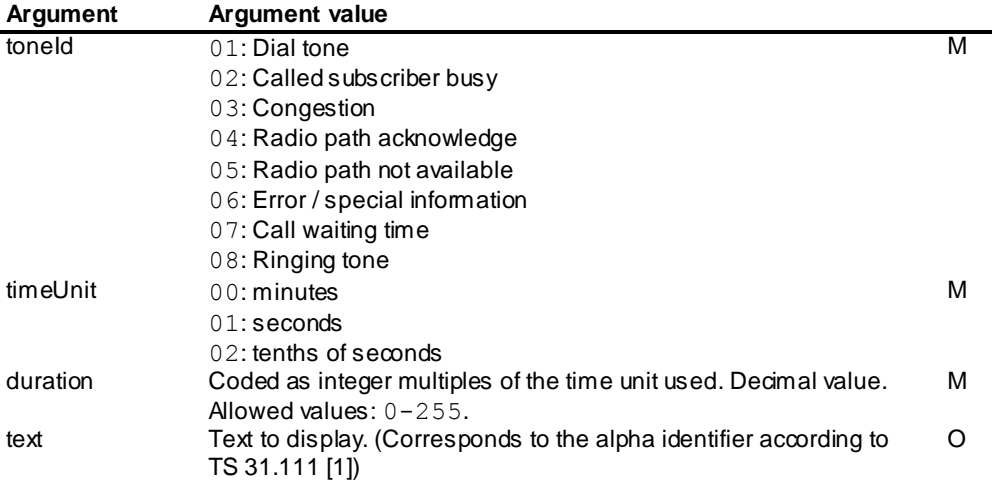

In this example, the mobile phone is requested to play a congestion tone with duration of 10 seconds. Since text string is empty, no text will be displayed.

<card>  $< p >$  <do type="vnd.3gpp.org"> <go href="efi://vnd.3gpp.interpreter/atk/playTone? toneId=03&timeUnit=01&duration=10"/>

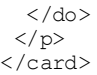

#### B.5.1.3 Provide Local Information

This command is used to get location information from the mobile station. Different location parameters can be fetched from the mobile phone and put into a variable.

Service name: **atk/provideLocalInfo?qualifier=&outputVar=**

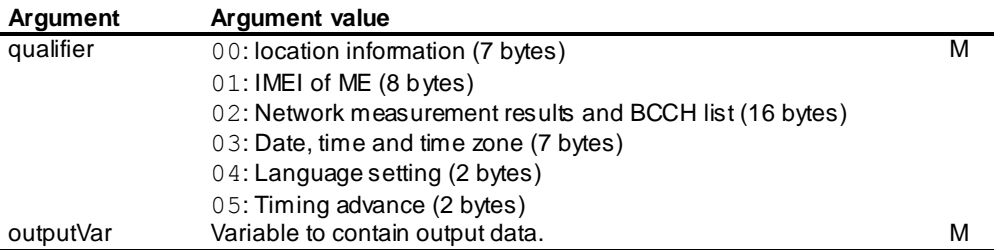

In this example, the IMEI is fetched and put in the variable imeiOutput. On the next line, the IMEI is sent to a content provider.

```
<card>
 < p > <do type="vnd.3gpp.org">
    <go href="efi://vnd.3gpp.interpreter/atk/provideLocalInfo?
      qualifier=01&outputVar=imeiOutput"/>
  \langle /do>
   <do type="accept">
    <go href="http://www.arne.se?IMEI=$(imeiOutput)"/>
  \langle /do>
 \langle/p>
</card>
```
### B.5.1.4 Refresh

This command makes the USIM notify the mobile phone of changes in the USIM configuration as the result of USIM application activity. Depending on the command qualifier, different tasks will be performed. For more information see TS 31.111 [1].

| <b>Argument</b> | <b>Argument value</b>                                          |   |  |  |  |  |  |
|-----------------|----------------------------------------------------------------|---|--|--|--|--|--|
| qualifier       | 00: USIM Initialisation and Full File Change Notification      |   |  |  |  |  |  |
|                 | 01: File Change Notification (requires file list)              |   |  |  |  |  |  |
|                 | 02: USIM Initialisation and File Change Notification (requires |   |  |  |  |  |  |
|                 | file list)                                                     |   |  |  |  |  |  |
|                 | 03: USIM Initialisation                                        |   |  |  |  |  |  |
|                 | $04:$ USIM Reset                                               |   |  |  |  |  |  |
| numberOfFiles   | Number of files included in filelist. Decimal value.           |   |  |  |  |  |  |
|                 | Default: 0.                                                    |   |  |  |  |  |  |
| fileList        | List of files.                                                 | Ω |  |  |  |  |  |

Service name: **atk/refresh?qualifier=&numberOfFiles=&fileList=**

In the example, a USIM initialisation is requested, and in addition, the mobile phone in notified that two files on the USIM have been updated, 3F00/2F05 and 3F00/7F10/6F3A.

```
<card id="command">
 <p>
   <do type="vnd.3gpp.org">
    <go href ="efi://vnd.3gpp.interpreter/atk/refresh?qualifier=02&amp;
        numberOfFiles=02&fileList=3F002F053F007F106F3A"/>
 \langle /do\rangle\langle/p>
</card>
```
Full paths are given to files. Each file path is at least 4 octets in length. An entry in the file description begins with '3FXX' and there is no delimiters between files.

#### B.5.1.5 Run AT Command

This command makes the USIM request the ME to execute an AT Command.

Service name: **atk/runATCommand?command=&text=&iconId=**

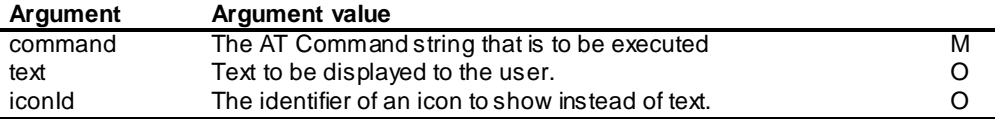

```
<card id="command">
 p <do type="vnd.3gpp.org">
 <go href ="efi://vnd.3gpp.interpreter/atk/runATCommand?
        command=ATD0706746151&text=Calling"/>
 \langle do>
 \langle/p>
</card>
```
### B.5.1.6 Send USSD

This command sends a byte string by the Unstructured Supplementary Service.

#### Service name: **atk/sendUSSD?text=&ussd=**

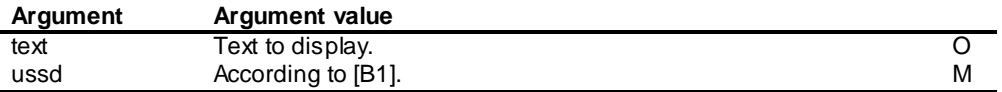

In this example, a USSD message with the contents "\*21\*1222#" is sent to the network.

```
<card>
 <p>
   <do type="vnd.3gpp.org">
    <go href="efi://vnd.3gpp.interpreter/atk/sendUSSD?
             text=MessageText&ussd=*21*1222#"/>
 \langle /do
 \rm</p></card>
```
#### B.5.1.7 Send SM

This command sends a plain text SM to a particular destination.

Service name: **atk/sendSM?userData=&pid=&dcs=&bNumber=&smscAddress=**

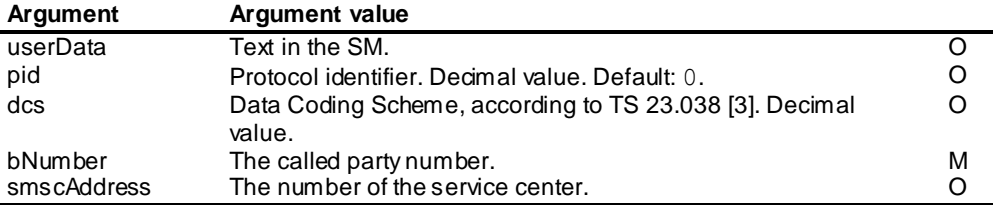

In this example, a text SM, with contents as entered by the user, is sent to MSISDN "0706754321". As "PID" and "DCS" are omitted, the default values "0" and "242" decimally are used. The Service Centre "+46705008999" is used, regardless of the default value in the mobile phone.

```
<card>
 <p>
  <input title="Please enter message" name="m"/>
   <do type="vnd.3gpp.org">
```

```
 <go href="efi://vnd.3gpp.interpreter/atk/sendSM?userData=$(m)&amp;
               bNumber=0706754321&smscAddress=+46705008999"/>
 \langle /do\rangle\rm</p></card>
```
#### B.5.1.8 Set up call

This command requests the mobile phone to initiate a call.

Service name:

**atk/setupCall?qualifier=&text=&capability=&timeUnit=&duration=&bNumber=**

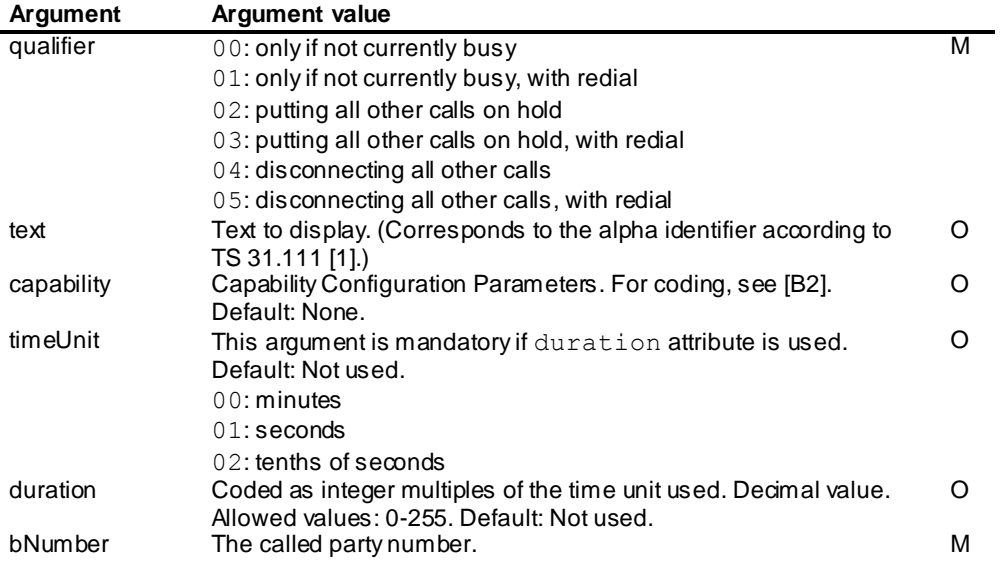

In this example, the USIM requests the mobile phone to set up a call to "0707789613", if not currently busy with another call. No text is displayed, no Capability Configuration Parameters are attached, and no automatic retries to set up the call will be made.

```
<card>
 < p <do type="vnd.3gpp.org">
    <go href="efi://vnd.3gpp.interpreter/atk/setupCall?
             qualifier=00& bNumber=0707789613"/>
 \langle /do>
 \rm</p></card>
```
#### B.5.1.9 Set Idle Mode Text

This command sets a text on the idle screen of the mobile station.

If no text attribute is included or the text attribute consists of an empty string, the existing idle mode text on the mobile phone will be removed.

#### Service name: **atk/setIdleModeText?text=**

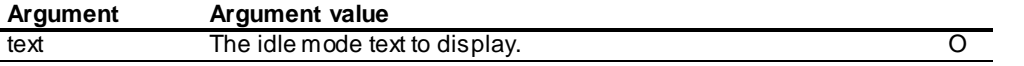

This example will set the idle mode text to "Welcome".

```
<card>
 < p > <do type="vnd.3gpp.org">
    <go href="efi://vnd.3gpp.interpreter/atk/setIdleModeText?
               text=Welcome"/>
   \langledo>
 \langle/p>
</card>
```
### B.5.2 Services for Interpreter Commands

These are commands that are directed to the Interpreter itself and thus are internally handled by the interpreter. Unless otherwise stated, the encoding of the result variables match the format of the information as specified in other parts of this specification.

The following table lists the logical group of services used for calling interpreter internal functions.

**Service Name** ipi/getInterpreterVersion ipi/getBufferSize ipi/getNativeCommandList ipi/getTerminalProfile ipi/getErrorCode ipi/getMaxPageSize ipi/getIssuerUrl ipi/getIssuerUrlHash

#### B.5.2.1 Get Interpreter Version Information

This command reads the version information of the USAT Interpreter and assigns it to the specified variable.

Service name: **ipi/getInterpreterVersion?outputVar=**

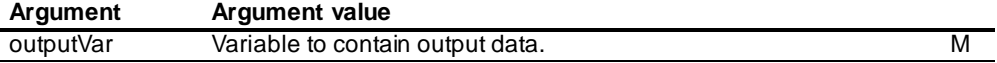

### B.5.2.2 Get Interpreter Buffer Size

This command reads the size of the receive and send buffer of the USAT Interpreter and assigns it to the specified variable.

Service name: **ipi/getBufferSize?outputVar=**

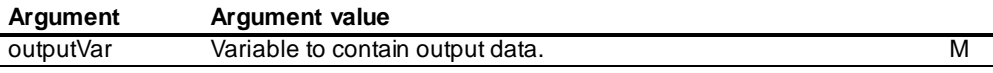

In the following example, the interpreter buffer size and version information are put into the variables "bufferSize" and "version" respectively. On the next line, the information is sent back to the Application Provider.

```
<card>
 <p>
   <do type="vnd.3gpp.org">
    <go href="efi://vnd.3gpp.interpreter/ipi/getInterpreterVersion?
                outputVar=version"/>
  \langle /do\rangle <do type="vnd.3gpp.org">
    <go href="efi://vnd.3gpp.interpreter/ipi/getBufferSize?
                outputVar=bufferSize"/>
  \langle do> <do type="accept">
   <go href="http://www.server.com?VERSION=$(version)&BUFFER=$(bufferSize)"/>
  \langle /do>
 \langle/p>
</card>
```
#### B.5.2.3 Get Native Command List

This command reads the list of supported native commands.

```
Service name: ipi/getNativeCommandList?outputVar=
```
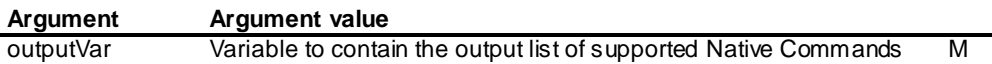

### B.5.2.4 Get Terminal Profile

This command gets the Terminal Profile as got at runtime by the USAT Interpreter.

```
Service name: ipi/getTerminalProfile?outputVar=
```
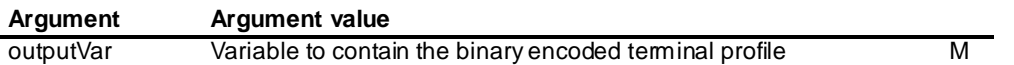

### B.5.2.5 Get Error Code for Last Byte Code Command

This command gets the Error Code generated by the last executed byte code command.

Service name: **ipi/getErrorCode?outputVar=**

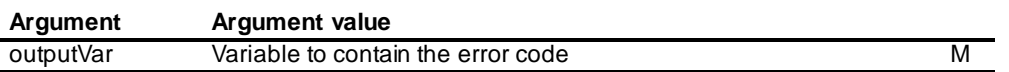

### B.5.2.6 Get Maximum Size for Temporary Storage of Page

This command gets the maximum page size for temporary storage of one page.

Service name: **ipi/getMaxPageSize?outputVar=**

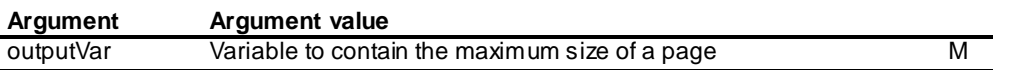

### B.5.2.7 Get USAT Interpreter Issuer URL

This command gets the URL of the issuer of the USAT Interpreter.

#### Service name: **ipi/getIssuerUrl?outputVar=**

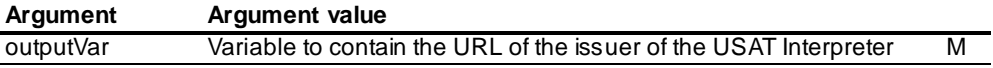

#### B.5.2.8 Get USAT Interpreter Issuer URL Hash

This command gets the 4 most significant byte of the SHA-1 hash of the URL of the issuer of the USAT Interpreter.

Service name: **ipi/getIssuerUrl?outputVar=**

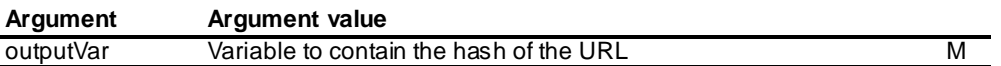

#### B.5.2.9 Get User Name

This command gets the name of the end user, if the end user has set the values.

Service name: **ipi/getUserName?outputVar=**

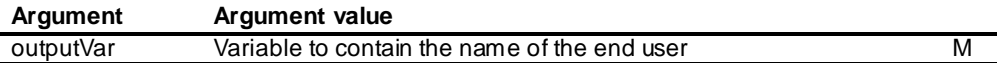

### B.5.2.10 Get User Email

This command gets the email of the end user, if the user has chosen to set it.

Service name: **ipi/getUserEmail?outputVar=**

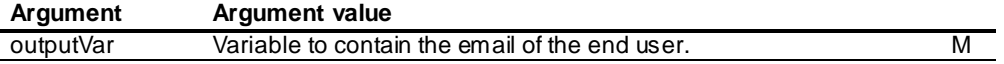

## B.5.3 Services for Calling Client Plug-Ins

This clause illustrates the way the addressing for calling a card plug-in is done and the principles for handling the arguments to the plug-in. The addressing enables the application to call any plug-in that is available for the application. The actual plug-ins that are available for the application depends on the configuration of the USAT Interpreter. On the byte code level, the card plug-ins are called in a generic way. The translation to generic format is done by the gateway.

To exemplify the calling of plug-ins from the application, an example plug-in with the name myPlugin is used. It is assumed that there are seven arguments to the plug-in as described in the table below.

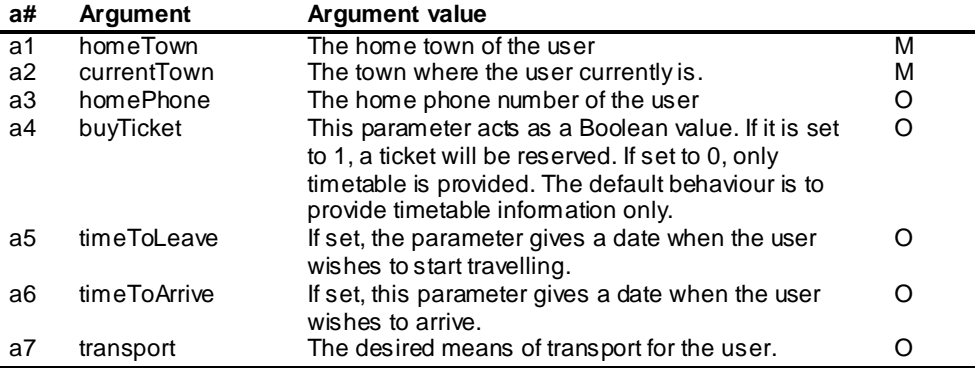

As a calling convention for plug-ins, the parameter names are enumerated using **a** as a prefix. The enumeration order indicates the order in which the arguments are sent to the plug-in. Optional parameters that are not used are left out from the URL query string.

The order of the parameters in the query string is insignificant. It is the naming of the parameters that control the order when calling the plug-in.

This service will call the plug-in myPlugin. Any other plug-in is called in the same manner based on its documentation. The plug-in services are always placed in the cpi service group.

#### Service name: **cpi/myPlugin**

In this example, the plug-in myPlugin is called using only arguments 1,2 and 7 as described by the documentation.

```
<card>
 < p > <do type="vnd.3gpp.org">
    <go href="efi://vnd.3gpp.interpreter/cpi/myPlugin?
        a2=Stockhom&a7=Train&a1=Paris"/>
 \langle /do\rangle\rm</p></card>
```
The WML code above causes the gateway to construct a call to the generic plug-in mechanis m to call a plug-ins whose name is myPlugin. The arguments to the generic call are inserted in the order the naming enumerates them.

## B.6 Access to Special Features

This chapter describes how to modify the behaviour of the USAT Interpreter. This includes modifying the Terminal Response Handler and variable management.

### B.6.1 Variable Management

The byte code of the USAT Interpreter provides mechanis ms for sharing access to variables between pages. The behaviour can be initiated from WML by using the constructs exemplified in this chapter.

#### **Service Name**

spi/keepAlive

### B.6.1.1 Keep Alive and Protect Variables

The functionality to control saving of variables between decks is reached through a service. What is given is a list of variables that are to be shared with the next deck. Up to 64 variables can be indicated.

In the context of variable management, the one time password is used to control access to variables. Together with the Page Unlock Code, it provides a possibility for sharing variable values between decks in a protected manner. This is controlled by giving an argument to control password protection of the variables.

#### Service name:**spi/keepAlive?variableList=&password=**

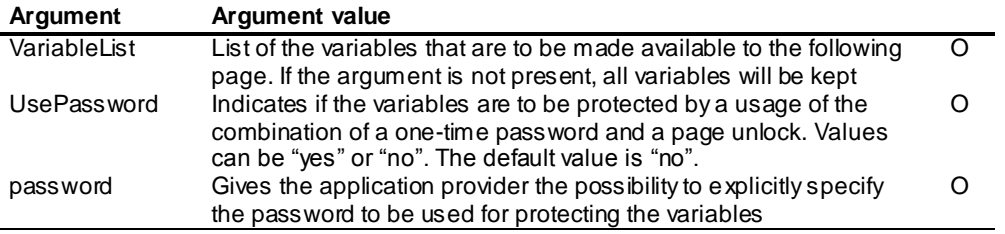

The service is valid for the whole deck and is thus called in a template at deck level.

```
<wml>
<template>
  <do type="vnd.3gpp.org">
   <go href="efi://vnd.3gpp.interpreter/spi/keepAlive?
             variableList='A, B, NAME'& usePassword=yes
              &password=gurksmorgas"/>
   \langle do>
</template>
```
### B.6.2 Terminal Response Handler Modifier

This chapter illustrates how the Terminal Response Handler can be modified. The Terminal Response Handler Modifier allows modification of the default behaviour for the Terminal Response Handler. In this context, modific ation includes addition to and overriding of the default behaviour. The Terminal Response Handler can be modified for the whole page and/or for each Navigation Unit.

When the service for modifying the Terminal Response Handler is called from a card, the scope is card. When the call is handled as a template at the deck level, it is valid for the whole deck.

The following table lists the logical group of services used for performing Terminal Response Handler modification.

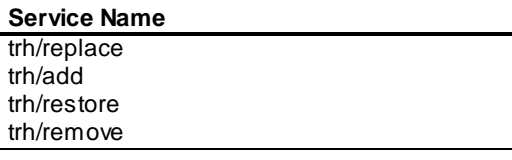

The arguments to be supplied vary for the services.

#### B.6.2.1 Replace

Service name:

#### **trh/replace?start=&end=&text=&actionDesc=&actionId=&href=&displayText=& variableName=&setvarValue=&getInputString**

The replace operation erases all previously defined actions for a result range and adds the one supplied as an argument

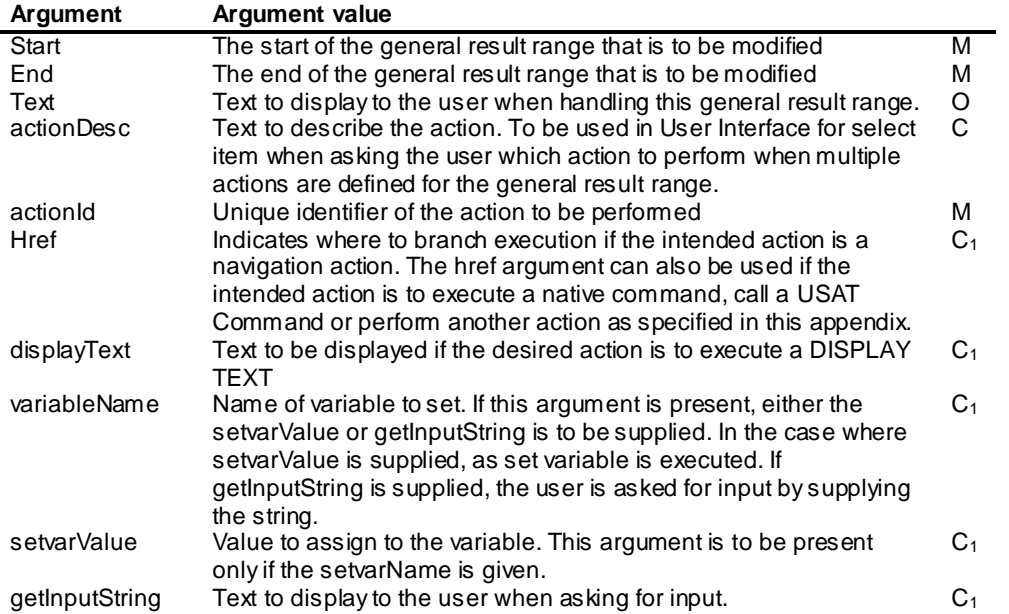

The principle is to express the range that is to be modified and an action to be performed for that range. The actions that can be used require somewhat different arguments. The arguments having the " $C_1$ "-property are mutually dependent as described above. If the actions are system actions, which means that the actionId is '00' – '03', none of the " $C_1$ " arguments are to be supplied. If the action to be performed is a navigation action, the argument href is used. This attribute is also used for calling USAT Commands and Native Commands as defined elsewhere in this appendix.

The example below will modify the Terminal Response Handler by replacing the action for the general result value of '10' with a call to a USAT Command for setting a new idle mode text. The change is valid for the current card.

```
<card>
 <p>
   <do type="vnd.3gpp.org">
   <go href="efi://vnd.3gpp.interpreter/trh/replace?
             start=10& end=10&
             text=Changing%20Idle Mode Text&
              actionId=42&href='efi://vnd.3gpp.interpreter/atk/setIdleModeText?
              text=Welcome'"/>
  \langle do>
\langle/p>
</card>
```
In the following example, the same change is applied to the whole deck.

```
<wml>
<template>
  <do type="vnd.3gpp.org">
   <go href="efi://vnd.3gpp.interpreter/trh/replace?
             start=10& end=10&
              text=Changing%20Idle%20Mode%20Text&
             actionId=42&href='efi://vnd.3gpp.interpreter/atk/setIdleModeText?
              text=Welcome'"/>
   \langle /do>
</template>
<card>
 < p > This is the card
 \langle/p>
</card>
\langle/wml\rangle
```
### B.6.2.2 Add

#### Service name: **trh/add?start=&end=&text=&actionDesc=&actionId=&href=&displayText=& variableName=&setvarValue=&getInputString**

The add operation adds a new action for an existing general result range or defines a new general result range and the corresponding action.

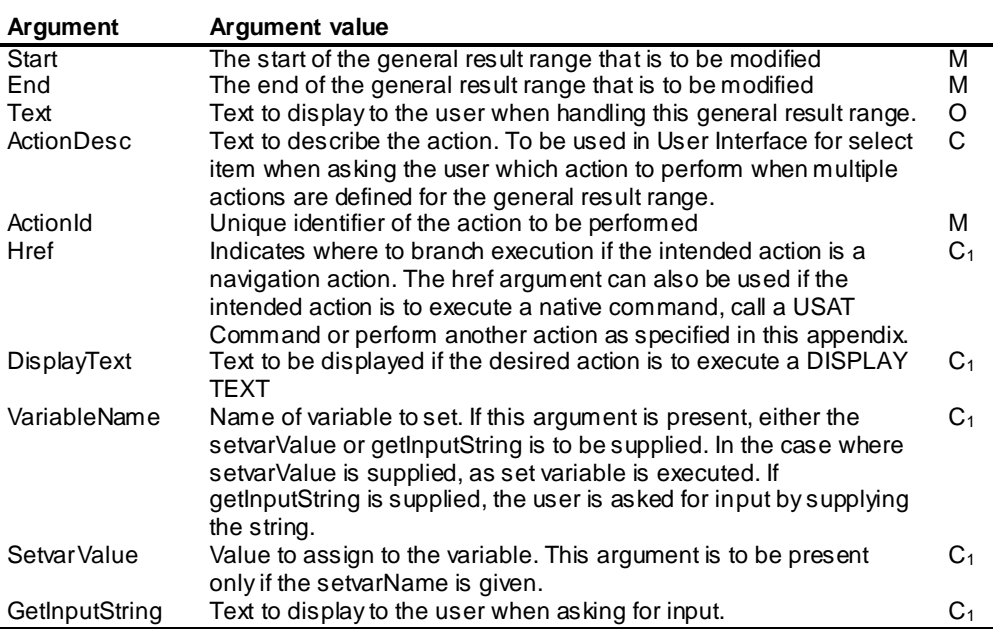

The principle is exactly the same as for the replace modification.

### B.6.2.3 Restore

Service name: **trh/restore?start=&end=&**

The operation restores the general result range.

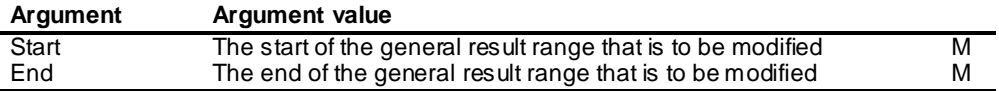

```
<card>
 <p>
   <do type="vnd.3gpp.org">
   <go href="efi://vnd.3gpp.interpreter/trh/restore?
              start=10& end=10"/>
  \langle do>
\langle/p>
</card>
```
#### B.6.2.4 Remove

Service name: **trh/remove?start=&end=&actionId=**

The remove operation removes the specified action from the general result range that is specified.

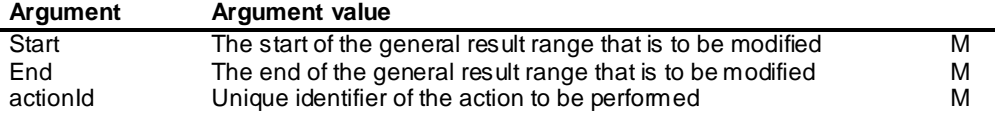

This service will modify the Terminal Response Handler by removing the action of changing idle mode text for the general result value of '10'.

```
<card>
 <p>
  <do type="vnd.3gpp.org">
   <go href="efi://vnd.3gpp.interpreter/trh/remove?
             start=10& end=10&
              actionId=42"/>
   \langle /do>
\langle/p>
</card>
```
## B.7 References

- [B1] 3GPP TS 22.030: "Man-Machine Interface (MMI) of the User Equipment (UE)".
- [B2] 3GPP TS 24.008: "Mobile radio interface layer 3 specification; Core Network Protocols Stage 3".
- [B3] Wireless Application Protocol Forum: "Wireless Markup Language Specification. Version 1.3. 19 February 2000. Available: http://www.wapforum.org/".
- [B4] Wireless Application Protocol: "EFI Framework. Draft Version 0.15".

## Annex C (informative): Terminal Response Handler Modifier examples

This annex provides examples for the operations of the terminal response header modifier. Starting point for the examples is the partly shown system terminal response handler configuration, which is in this case the unmodified default terminal response handler configuration as specified in table 4.1 with an assumed text for user notification for the general exception cases ("Error")..

The first row in the following tables shows the text for user notification assigned to a general result. A terminal response handler modifier can provide such a text for a whole range of general results. "--" indicates, that no user notification text is assigned to a general result.

The second row in the following tables shows the single action(s) assigned to a general result. For general results without an assigned action (indicated by "--" in the tables), the USAT Interpreter uses the "TRH no matching GRR" exception case, which is indicated with the exception range 'FF 00'. If more than one action is assigned to a general result, the USAT Interpreter issues a SELECT ITEM command, using the action description texts of the actions as items to let the user choose between the options. A terminal response handler modifier can provide such a set of actions for a whole range of general results. a'xx' indicates an action a with the assigned Action ID 'xx'. For one general result, the Action ID uniquely identifies an action. For different general results, the same action ID in the service defined range (Action ID '20' to 'FF') could identify different actions. To distinguish between different actions with the same Action ID, the Action ID index is appended with a character. E.g. a  $20a'$  represents a different action than a $20b'$ , even if the Action ID '20' is the same.

The third row the following tables shows the general result values to which the user notification texts and actions are assig ned to.

Starting configuration, partly reflection the default terminal response handler configuration as specified in table 4.1:

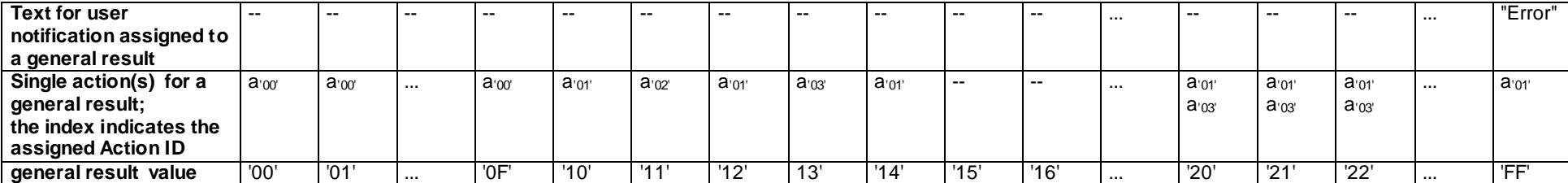

## C.1 Replace Operation

The following terminal response handler modifier is applied as a replace operation to table C.1:

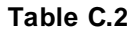

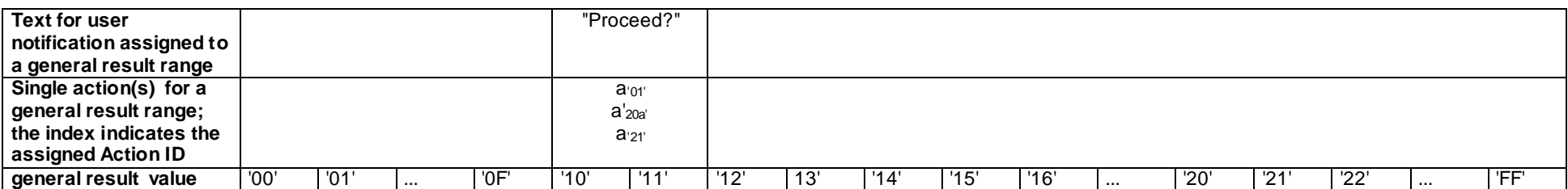

This terminal response handler modifier is applied to the general result range '10 11'. The new text for user notification for that result range is "Proceed?". The set of actions for that general result range is one system action ('Action ID '01': process next byte code) and two service defined actions with the Action IDs '20' and '21'. The result of a replace operation of table C.2 on table C.1 is shown in the following table:

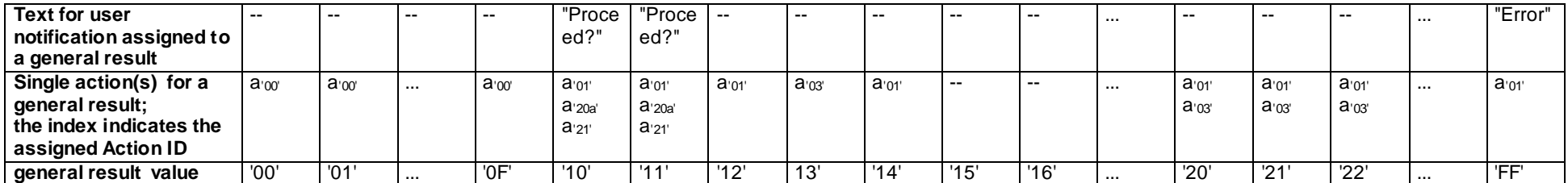

## C.2 Add/Append Operation

The following terminal response handler modifier is applied as an add/append operation to table C.3:

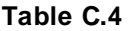

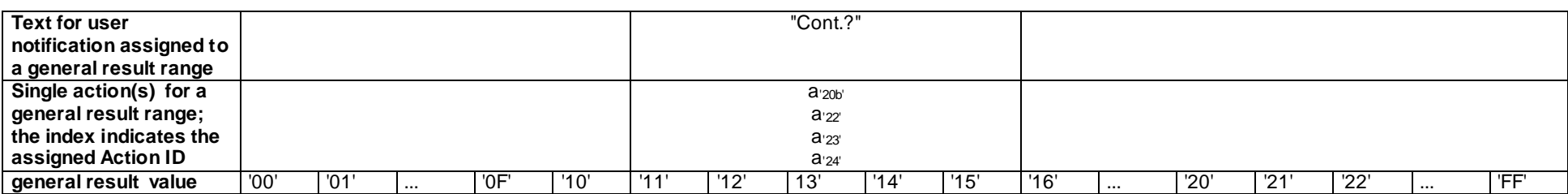

This terminal response handler modifier is applied to the general result range '11 15'. The new text for user notification for that result range is "Cont.?". The set of actions for that general result range are four service defined actions with the Action IDs '20' and '22' to '24'. Note that for this example action '20b' represents another action than '20a' to show this specific case. The result of an add/append operation of table C.4 on table C.3 is shown in the following table:

**Table C.5**

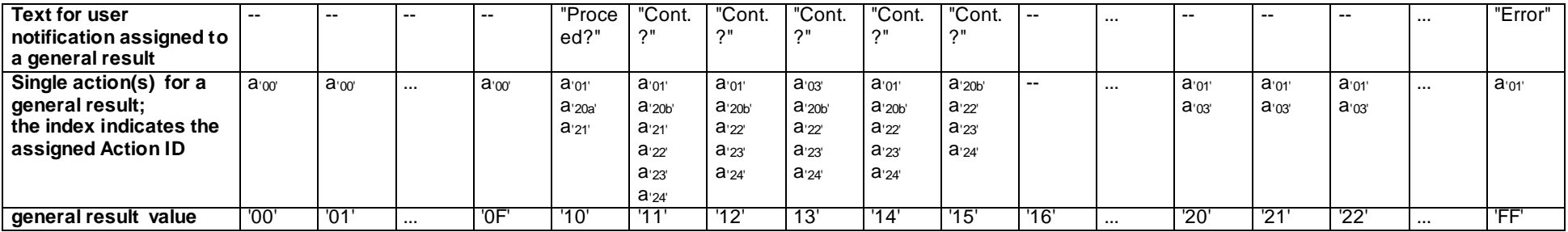

Note, that in this specific case, for the general result '11' action  $a_{20a'}$  is replaced by  $a_{20b'}$ , which are different.  $a_{20a'}$  for general result '10' remains unchanged and represents a different action than  $a_{20a}$  for general result '10', even if the same Action ID is used.

## C.3 Remove Operation

The following terminal response handler modifier is applied as a remove operation to table C.5:

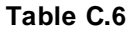

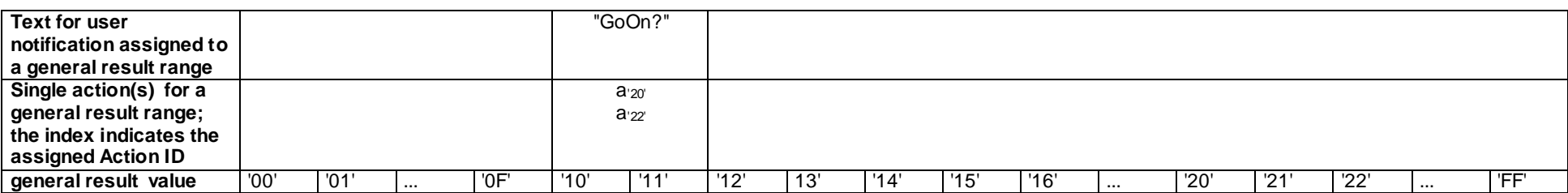

This terminal response handler modifier is applied to the general result range '10 11'. The new text for user notification for that result range is "GoOn?". Actions with Action Ids '20' and '21' are to be removed. The result of a remove operation of table C.6 on table C.5 is shown in the following table:

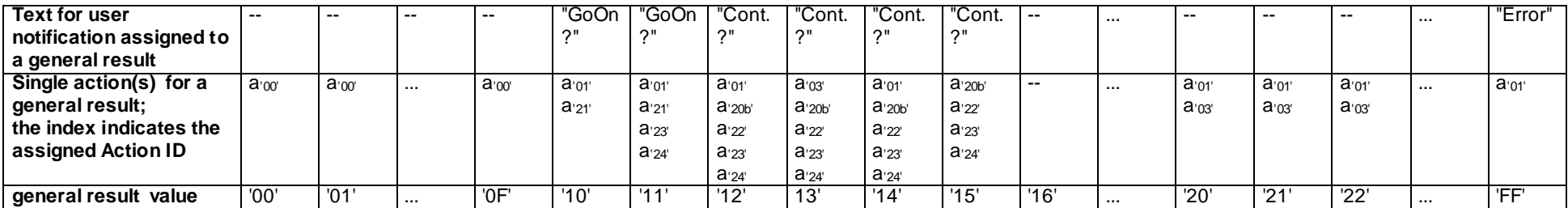

## C.4 Restore Operation

The following terminal response handler modifier is applied as a restore operation to table C.7:

#### **Table C.8**

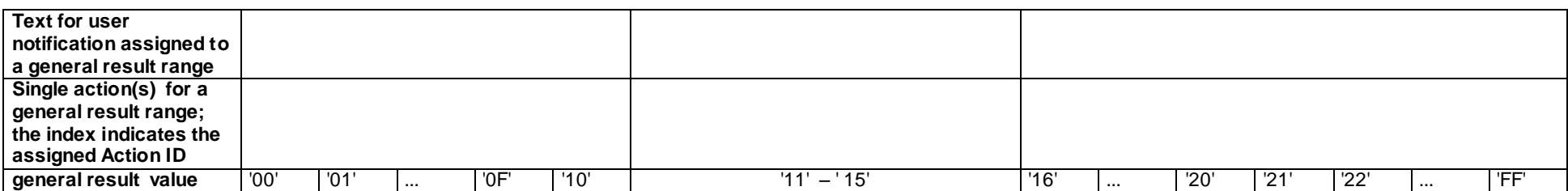

This terminal response handler modifier is applied to the general result range '11 15'. No texts and no actions for the general result range are to be provided. All actions and user notification texts of the system terminal response handler are restored for the given general result range. The result of a restore operation of table C.8 on table C.7 is shown in the following table:

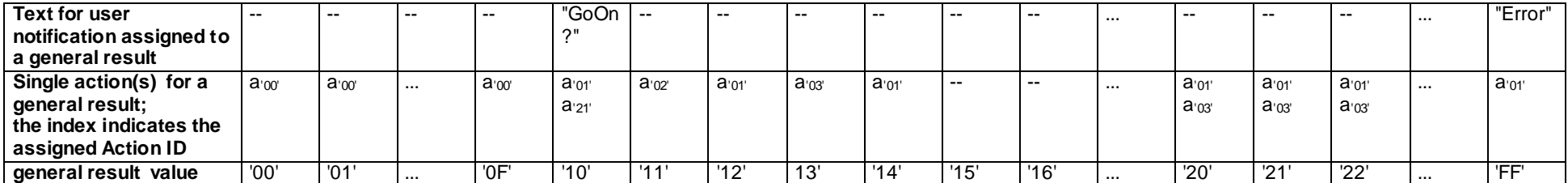

## C.5 Special case: Empty text for user notification

For the operations add/append, replace and remove, the text for user notification may have an empty value part. In that case, the text for user notification is removed for the respective general results.

E.g. for an add/append operation:

**Table C.10**

| <b>Text for user</b><br>  notification assigned to  <br>a general result range                   |      |     |      |      |                        |      |     |     |      |      |      |       |      |   |      |
|--------------------------------------------------------------------------------------------------|------|-----|------|------|------------------------|------|-----|-----|------|------|------|-------|------|---|------|
| Single action(s) for a<br>general result range;<br>the index indicates the<br>assigned Action ID |      |     |      |      | $a_{'20'}$<br>$a_{22}$ |      |     |     |      |      |      |       |      |   |      |
| general result value                                                                             | '00' | '01 | '0F' | '10' |                        | '12' | 13' | '14 | '15' | '16' | '20' | −'21′ | '22' | . | 'FF' |

This terminal response handler modifier is applied to the general result range '10 11'. The text for user notification for th at result range is to be removed. Actions with Action IDs '20' and '22' are to be added. The result of an add/append operation of table C.10 on table C.9 is shown in the following table:

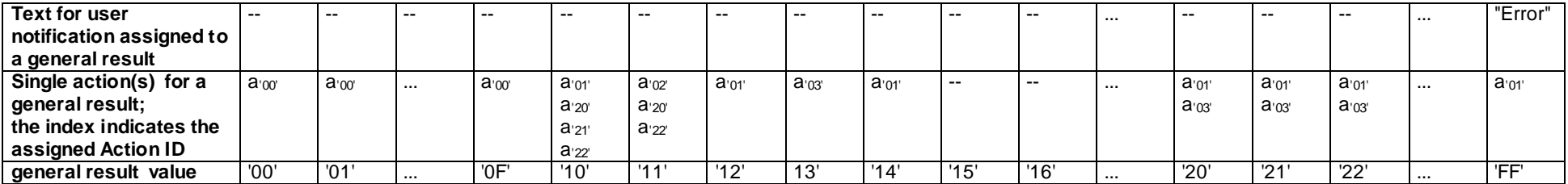

## C.6 Special case: No text for user notification

For the operations add/append, replace and remove, the text for user notification is optional. If no text for user notification is given in the terminal response handler modifier, the text for user notification is remains unchanged for the respective general results.

E.g. for an add/append operation:

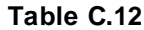

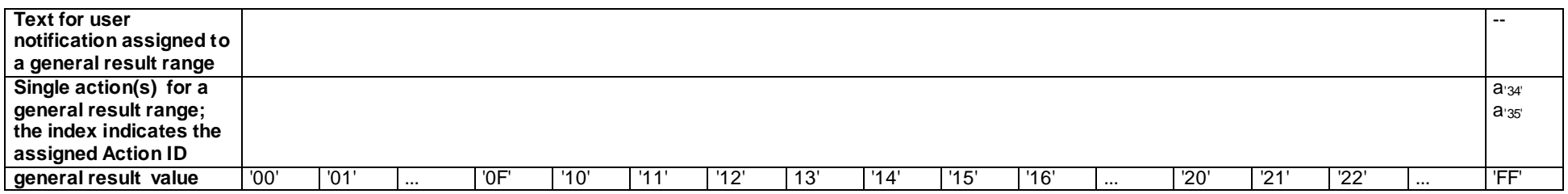

This terminal response handler modifier is applied to the general exception case 'FF FF'. The text for user no tification for all exception cases remains unchanged as no text for user notification TLV is provided. Actions with Action IDs '34' and '35' are to be added to all exception cases. The result of an add/append operation of table C.12 on table C.11 is shown in the following table:

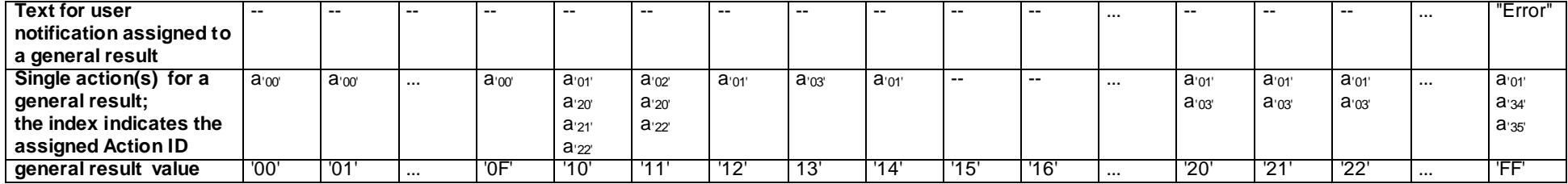

## C.7 Special case: Modify a single exception case

For all Terminal Response Handler operations, it is possible to modify the action linked to a single exception case using the general result range 'FF xx' (with xx between '00' and 'FE').

E.g. for an add/append operation:

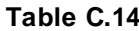

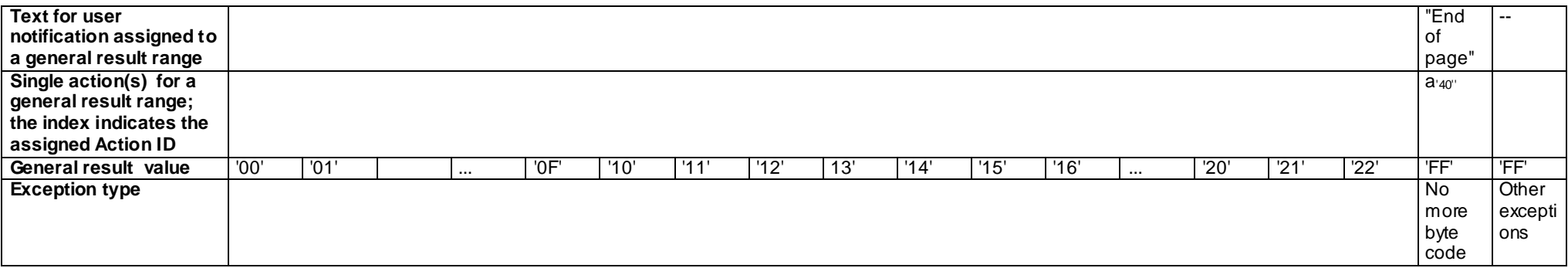

This terminal response handler modifier is applied to the "No more byte code" exception case 'FF 01'. The new text for user n otification for that exception case is "End of page". The set of actions for that exception case are one system action ('Action ID '01': process next byte code) and three service defined actions with the Action IDs '34' and '35' to '40'. The result of an add/append operation of table C.14 on table C.13 is shown in the following table:

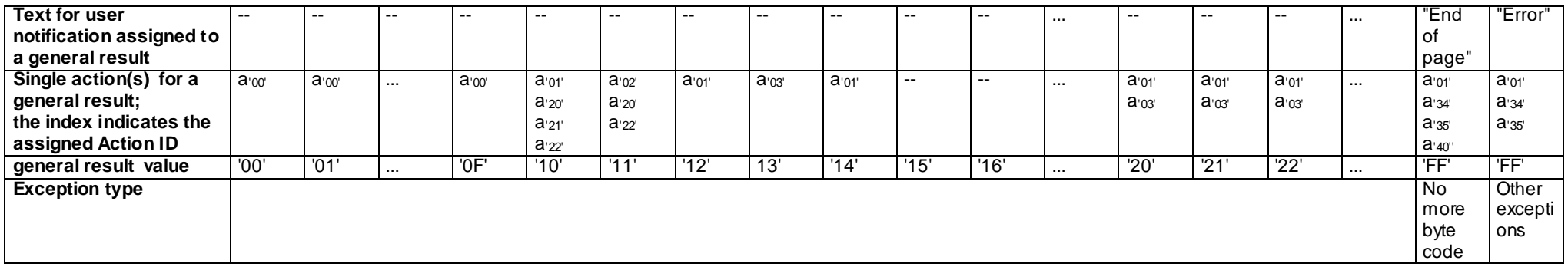

## Annex D (normative): PKI Plug-ins Implementation Specification

This annex provides a detailed description of the PKI plug-ins described in subclause 9.1.2.

## D.1 P7

### D.1.1 Plug-in Execution

The flow diagram below illustrates briefly the different steps of the P7 execution.

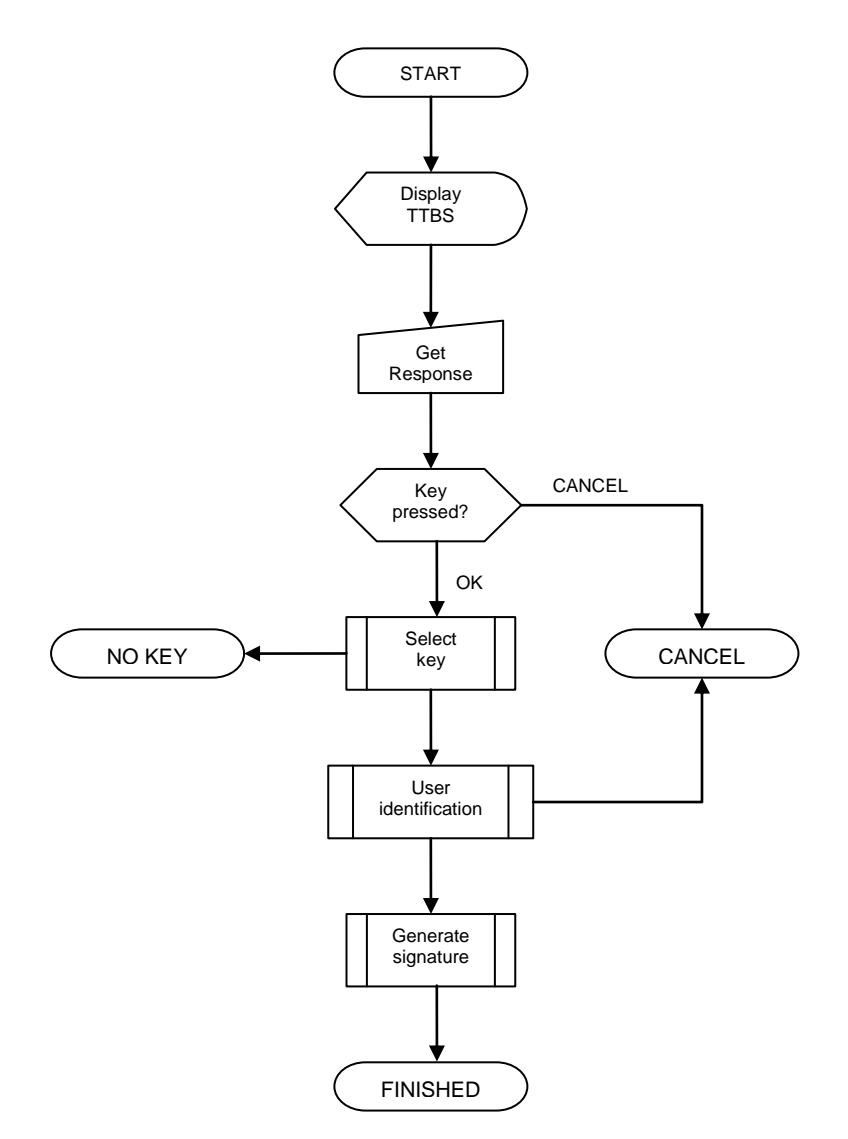

**Figure D.1: P7 Flow diagram**

The plug-in starts by showing the text-to-be-signed to the user and then awaits user confirmation. The user confirms by pressing a confirmation-button (any button resulting in a Terminal Response with a general result range '00 0F') or cancels by pressing a cancellation-button (any other general result value). If the user confirms, he shall be as ked to enter his PIN and after that, if the PIN was valid, the plug-in calculates the signature.

The termination states shall be mapped to output variables according to:
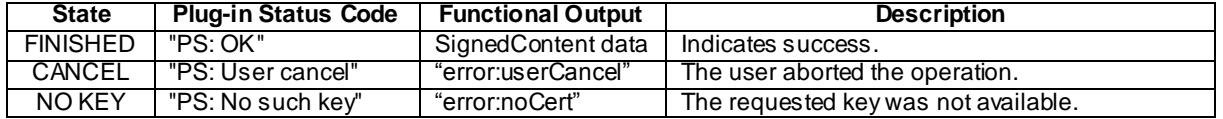

In case of a serious error not listed above, an implementation may use any of the Error Codes listed in the error code table in subclause 8.8.

### D.1.1.1 User Identification

The "User identification" procedure is rather complex since it involves many states as well as alternative execution paths. The remainder of this subclause illustrates, using a combination of flow diagrams and sequence diagrams, the general characteristics of the user identification process.

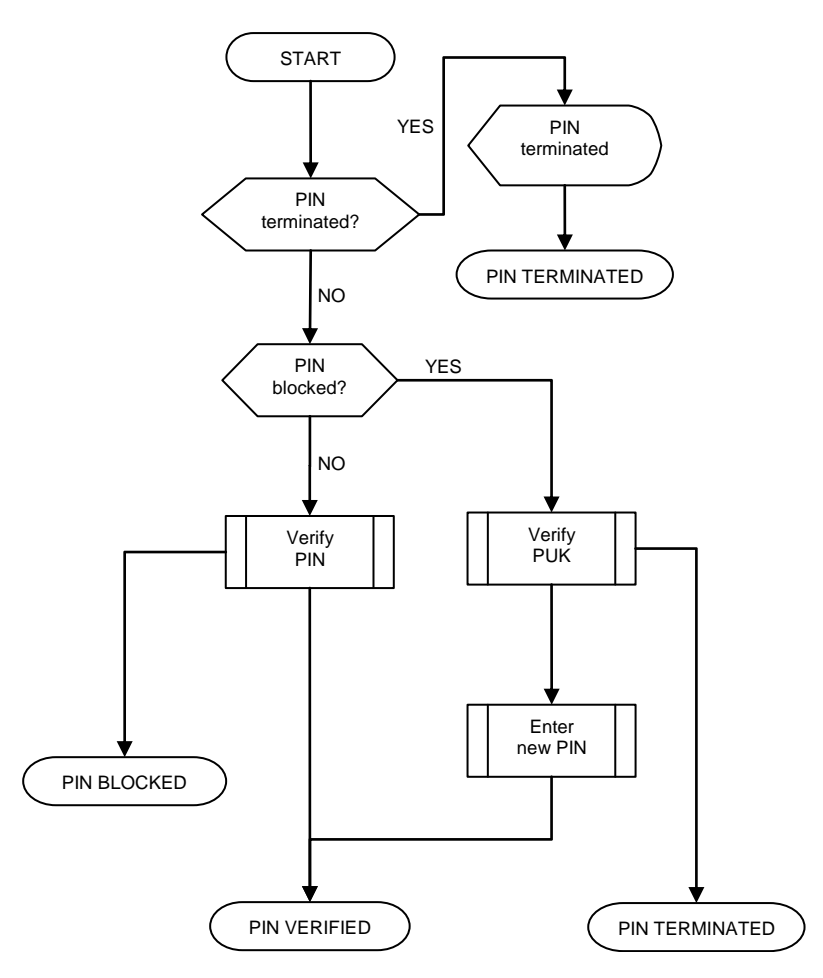

**Figure D.2: User Identification Overview**

If the execution stops in a "PIN TERMINATED" or "PIN BLOCKED" state, this shall lead to Error Code "Execution Error" and plug-in termination.

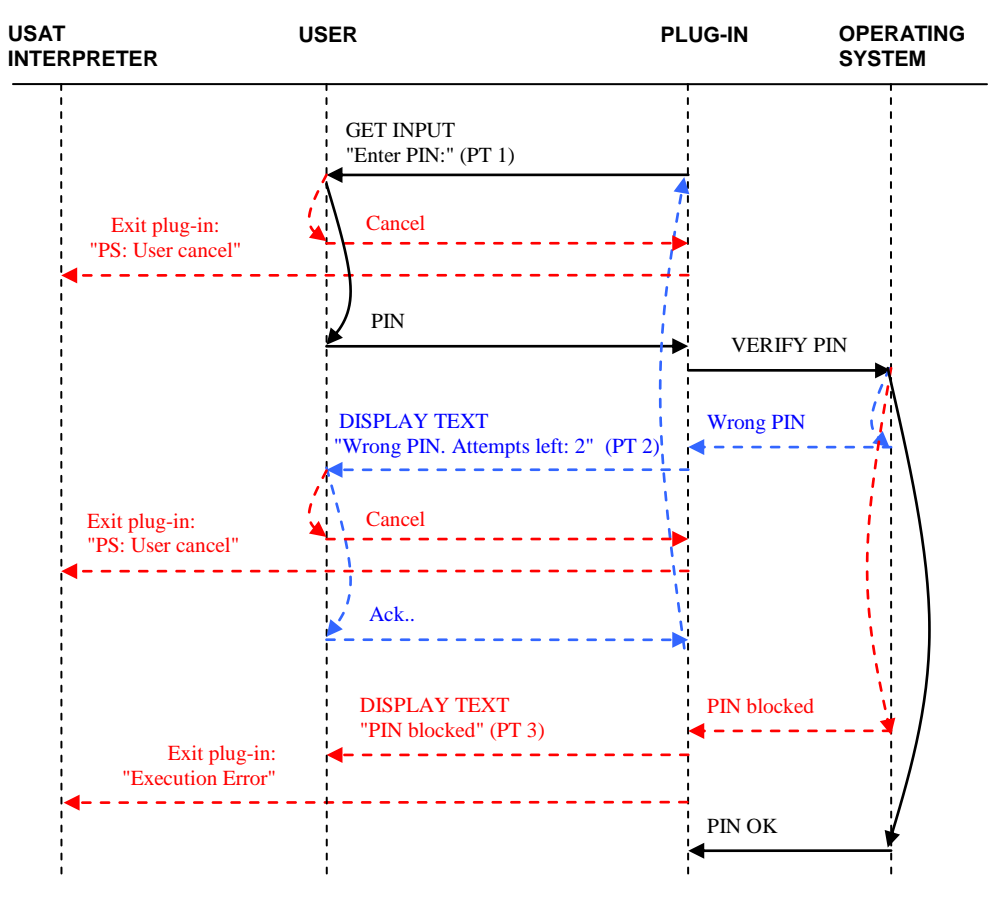

#### **Figure D.3: Verify PIN**

"Verify PIN" procedure is implemented according to the figure D.3.

The maximum and minimum length restrictions on the PIN value shall be included into the GET INPUT command and b3 of the command qualifier of the GET INPUT command shall be set to 1 (i.e. user input shall not be revealed in any way) in order to hide the PIN code entered by the user on the display of the UE.

If the PIN is entered incorrectly, the "Wrong PIN" (Prompt text nr 2) text shall be displayed concatenated with the number of attempts left. E.g. if the "Wrong PIN" message is "Wrong PIN. Attempts left: "and there are two attempts left before blocking, the message displayed on the screen shall be "Wrong PIN. Attempts left: 2".

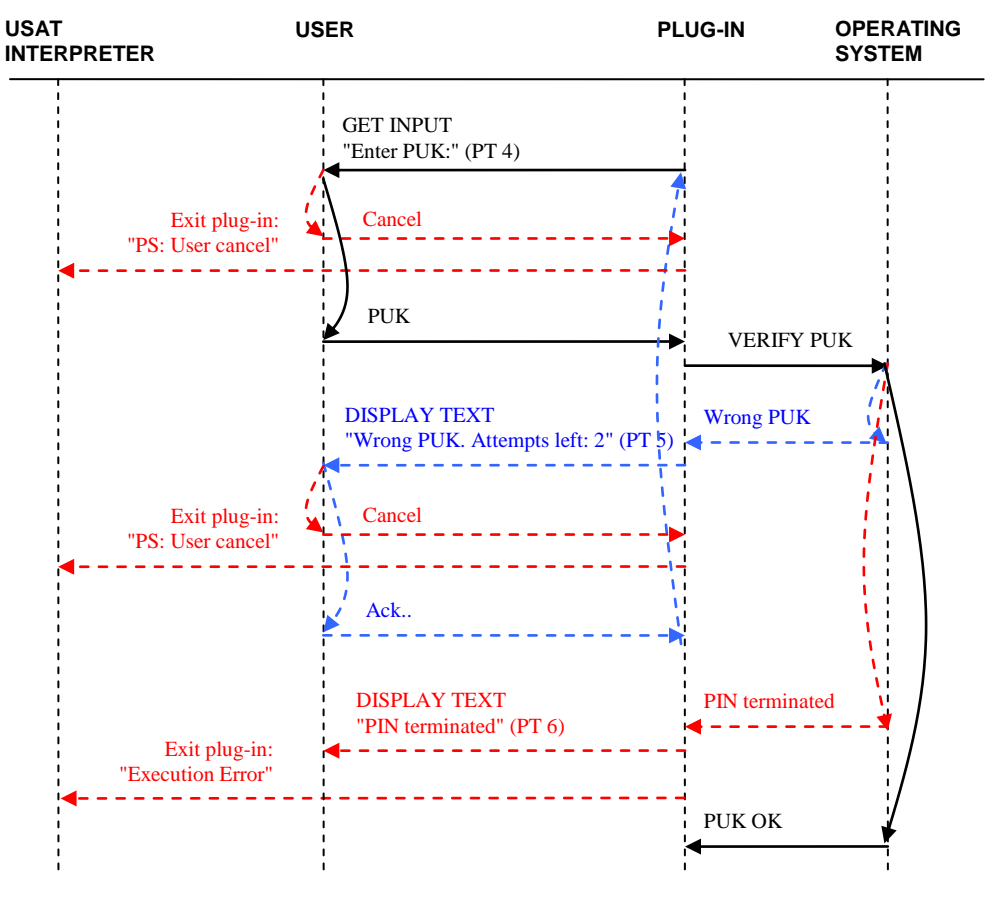

**Figure D.4: Verify PUK**

"Verify PUK" procedure is implemented according to the figure D.4.

The maximum and minimum length restrictions on the PUK value shall be included into the GET INPUT command and b3 of the command qualifier of the GET INPUT command shall be set to 1 (i.e. user input shall not be revealed in any way) in order to hide the PUK code entered by the user on the display of the UE.

If the PUK is entered incorrectly, the "Wrong PUK" (prompt text no 5) message shall be displayed concatenated with the number of attempts left. E.g. if the "Wrong PUK" message is "Wrong PUK. Attempts left: " and there are two attempts left before blocking, the message displayed on the screen shall be "Wrong PUK. Attempts left: 2".

PUK functionality is an optional feature of the present specification.

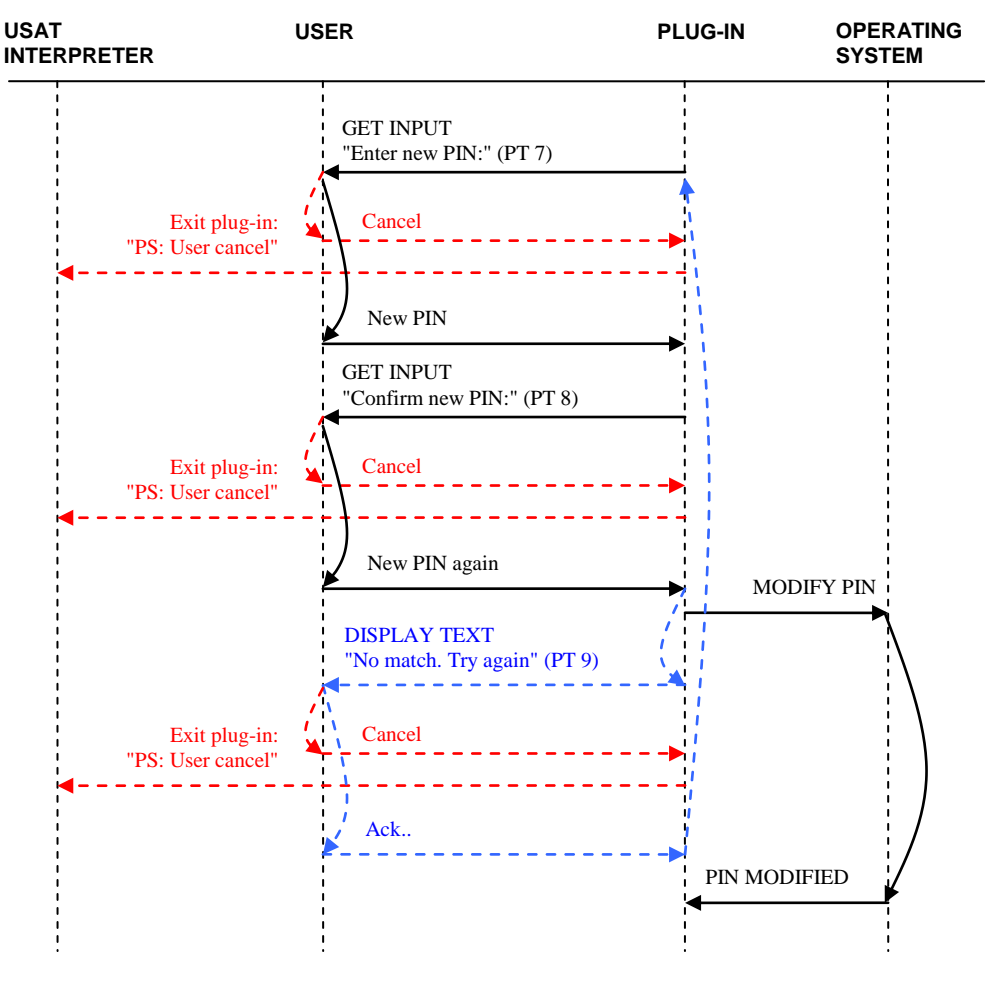

**Figure D.5: Enter New PIN**

"Enter New PIN" procedure is implemented according to the figure D.5.

The user is requested to enter the new PIN twice. If the two PIN entries does not match, the procedure shall restart. The use may abort the procedure (and the plug-in) at any time by pressing a cancellation-button (a button with a Terminal Response not in the general result range '00 0F'. If the user enters two identical PIN values, the plug-in shall modify the corresponding PIN value to the value entered.

Following prompt texts are used in the "User Identification" procedure:

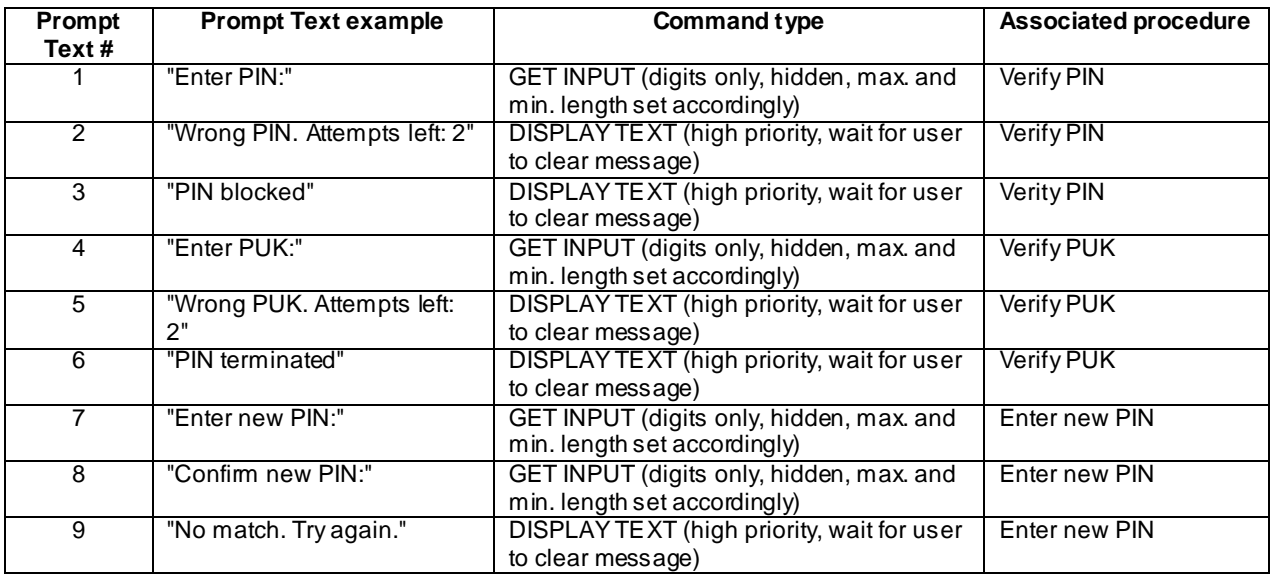

### D.1.2 Signature Calculation

The output from the P7 plug-in is a SignedContent data structure as specified in [13]. The (ordered) steps to produce this data structure are as follows:

- 1. Template expansion
- 2. Signing
- 3. Output formatting

Each step is described thoroughly in the following sections.

#### D.1.2.1 Template Expansion

The template expansion constructs the signer's authenticated attributes. These are:

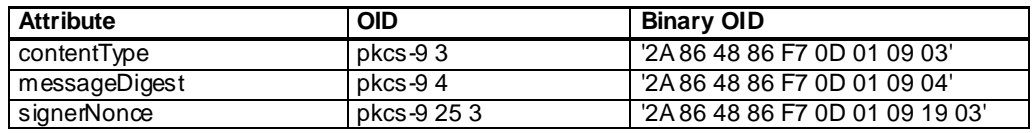

See [11] for further information regarding these attributes.

First, construct the following 91-byte buffer ('xx' indicates an undefined value):

```
31 59
    30 18
         06 09 2A 86 48 86 F7 0D 01 09 03 -– contentType
         31 0B
            06 09 2A 86 48 86 F7 0D 01 07 01 -- data
     30 18
         06 0A 2A 86 48 86 F7 0D 01 09 19 03 –- signerNonce
         31 0A
           04 08 xx xx xx xx xx xx xx xx -- random nonce
     30 23
        06 09 2A 86 48 86 F7 0D 01 09 04 -- messageDigest
         31 16
           04 14 xx xx xx xx xx xx xx xx xx -- SHA-1 digest
            xx xx xx xx xx xx xx xx xx xx xx
```
The authenticated attributes are included in ascending order compared as byte strings.

Now perform the following steps.

1. Generate *R*, an 8 byte nonce, and replace B47 to B54 of the buffer with *R*. Recommended standards for implementing pseudorandom bit generators are ANSI X9.19 or FIPS 186.

NOTE: The nonce should be a pseudorandom number generated securely in the USIM and of good quality.

2. Generate

*MD = SHA-1(TTBS)*.

Replace B72 to B91 of the buffer with *MD*.

The expanded buffer constitutes the input to the signature generation operation.

### D.1.2.2 Signature Generation Operation

Generate the signature

 $S = RSASSA-PKCSI-v1_5-SIGN(K, M)$ 

where  $K$  is the selected private key and  $M$  is the output from the previous step.

The hash function required in *EMSA-PKCS1-v1\_5-ENCODE* shall be *SHA-1*. See [9] for further details.

#### D.1.2.3 Output data formatting

The SignedContent data-structure may be encoded in a one-pass encoding operation. The pseudo-code below covers the required steps.

```
B := '01'B := B || '01'B = B || k || SsiLen := 0
IF key hash flag is set
   siLen := siLen + 21
END
IF ICCID flag is set
   siLen := siLen + 11
END
IF key index flag is set
   siLen := siLen + 2
END
IF certificate flag is set
   z := 0
   FOR all certificate URLs
       urlLen = ||URL||
       z := z + urlLen + 2
   END
   siLen := siLen + z
END
B := B || siLen
IF ICCID flag is set
   B := B || '80' || ICCID
END
IF key index flag is set
   B := B || '81' || AKI
END
IF key hash flag is set
   B := B || '01' || KH
END
IF certificate flag is set
   FOR all certificate URLs 
       urlLen = ||URL||
       B := B || '05' || urlLen || URL
   END
END
B := B || '01'IF character encoding scheme is UCS2
   B := B || 03E8'ELSE
   B := B || '07D0'END
IF content flag is set
   ttbsLen = ||TTBS||
   B := B || '01' || ttbsLen || TTBS
ELSE
   B := B || '00'END
IF message digest flag is set
   B := B || '1E' || '80' || MD
ELSE
   B := B || 09'END
B := B || '02' || R
```
After the last step, the variable B contains the Functional Output.

*k*, *siLen* and *ttbsLen* shall all be encoded in two bytes, big endian.

- NOTE: Using ICCID as a SignerInfo has no equivalent in [13].
- NOTE: The value '07 D0' (2000 decimal) is used due to fact that IANA [15] has not assigned a character set number for the GSM default character set.

## D.2 FP

### D.2.1 Plug-in Execution

The flow diagram below illustrates briefly the different steps of the FP execution.

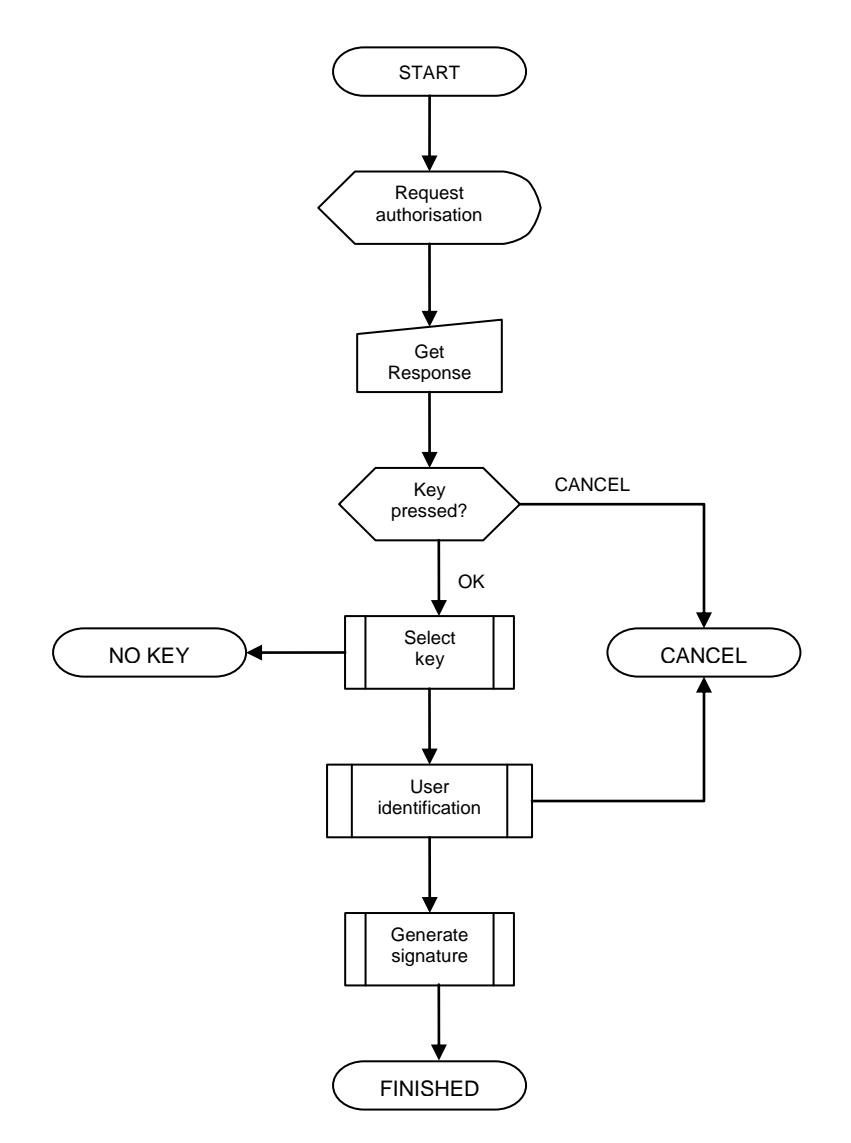

#### **Figure D.6: FP Flow Diagram**

The plug-in starts by displaying the authorisation request to the user and the await user confirmation.

The authorisation request itself consists of the *authorisation prompt* concatenated with the *authorisation value*, which is an excerpt of the data-to-be-signed (DTBS). The authorisation value shall be displayed using a two-digit hexadecimal representation for every byte. The digits of the hexadecimal alphabet shall be "0123456789ABCDEF", i.e. lower-case letters are not allowed. If DTBS is longer than 16 bytes, only the 16 least significant bytes shall be shown, starting with

the most significant byte. To improve readability, the hexadecimal digits shall be grouped 4-and-4, with space between the groups. Splitting a group over two consecutive lines should be avoided if possible.

After explicitly validating the authorisation value with information received via some other channel, the user confirms by pressing a confirmation-button (any button resulting in a Terminal Response with general result range '00 0F') or cancels by pressing a cancellation-button (any other general result value). If the user confirms, he shall be asked to enter his PIN and after that, if the PIN was valid, the plug-in calculates the signature.

The "User identification" procedure is identical to the procedure described in subclause D.1.1.1.

The termination states shall be mapped to output variables according to:

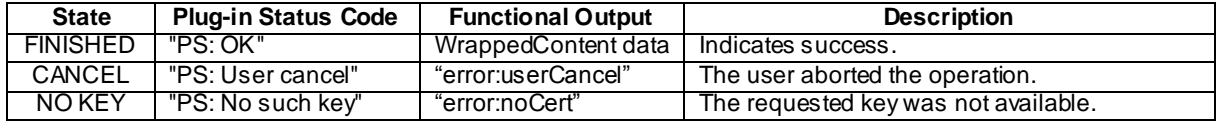

In case of a serious error not listed above, an implementation may use any of the Error Codes listed in the error code table in subclause 8.8.

### D.2.2 Signature Calculation

The output from the FP plug-in is a WrappedContent data structure as specified in subclause D.2.3. The (ordered) steps to produce this data structure are as follows:

- 1. Signing
- 2. Output formatting

Each step is described thoroughly in the following subclauses.

#### D.2.2.1 Signature Generation Operation

Generate the signature

*S = RSASSA-PKCS1-v1\_5-SIGN(K, DTBS)*

where *K* is the selected private key and *DTBS* is supplied as an input parameter.

In *EMSA-PKCS1-v1\_5-ENCODE*, only steps from (including) step 3 shall be executed. The following equality (using PKCS#1 terminology) apply for the computation of the remaining steps:

 $T = DTBS$  and  $|T|| = |DTBS|/$ 

### D.2.2.2 Output data formatting

The WrappedContent data-structure may be encoded in a one-pass encoding operation. The pseudo-code below covers the required steps.

```
B := '02'B := B || k || SsiLen := 0
IF key hash flag is set
   siLen := siLen + 21
END
IF ICCID flag is set
   siLen := siLen + 11
END
IF key index flag is set
   siLen := siLen + 2
END
IF certificate flag is set
   z := 0
   FOR all certificate URLs
       urlLen = ||URL||
       z := z + urlLen + 2
   END
   siLen := siLen + z
END
B := B || siLen
IF ICCID flag is set
   B := B || '80' || ICCID
END
IF key index flag is set
   B := B || '81' || AKI
END
IF key hash flag is set
   B = B || 01' || KHEND
IF certificate flag is set
   FOR all certificate URLs 
       urlLen = ||URL||
       B := B || '05' || urlLen || URL
   END
END
```
*k* and *siLen* shall be encoded in two bytes, big endian.

After the last step, the variable B contains the Functional Output.

## D.2.3 Format of WrappedContent

For completeness, the formal definition of WrappedContent is included below (it is described using the same presentation language as used in [13]).

```
struct {
   opaque signature<0.. 2^16-1>;
} Signature;
enum { 
  sha key hash(1),
  certificate url(5),
   iccid (128), 
   aki (129), 
   (255) 
} SignerInfoType;
```
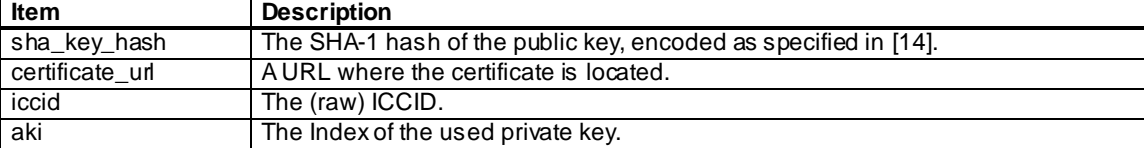

struct {

```
SignerInfoType signer info type;
 switch (signer_info_type) {
case sha key hash: opaque hash[20];
  case certificate url: opaque url<0..255>;
   case iccid: opaque iccid[10];
   case aki: uint8;
  };
} SignerInfo;
```

```
struct {
  uint8 version;
  Signature signature;
  SignerInfo signer_infos<0..2^16-1>;
} WrappedContent;
```
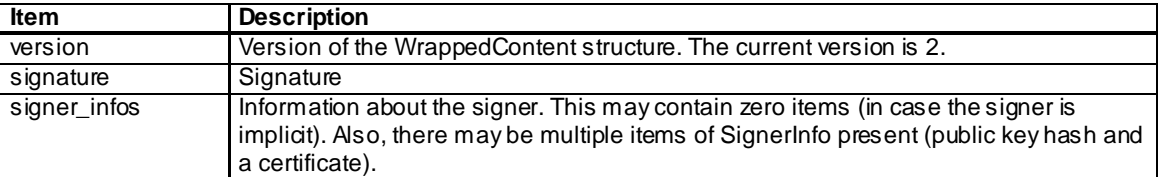

## D.3 AD

## D.3.1 Plug-in Execution

The flow diagram below illustrates briefly the different steps of the AD execution.

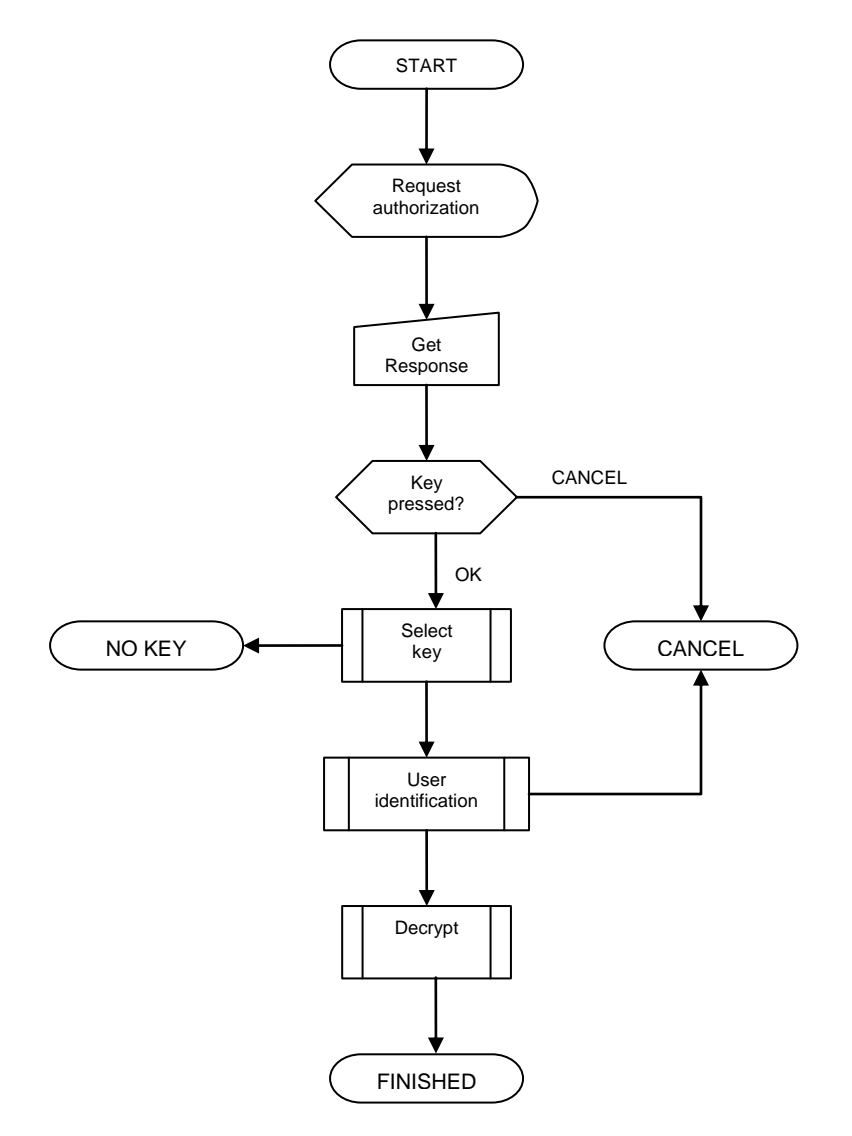

**Figure D.7: AD Flow Diagram**

The plug-in starts by displaying the authorisation request to the user and the await user confirmation.

The authorisation request itself consists of the *authorisation prompt* concatenated with the *authorisation value*, which is an excerpt of the ciphertext (C). The authorisation value shall be displayed using a two -digit hexadecimal representation for every byte. The digits of the hexadecimal alphabet shall be "0123456789ABCDEF", i.e. lower-case letters are not allowed. If C is longer than 16 bytes, only the 16 least significant bytes shall be shown, starting with the most significant byte. To improve readability, the hexadecimal digits shall be grouped 4-and-4, with space between the groups. Splitting a group over two consecutive lines should be avoided if possible.

After explicitly validating the authorisation value with information received via some other channel, the user confirms by pressing a confirmation-button (any button resulting in a Terminal Response with a general result range '00 0F') or cancels by pressing a cancellation-button (any other general result value). If the user confirms, he shall be asked to enter his PIN and after that, if the PIN was valid, the plug-in decrypts the data.

The "User identification" procedure is identical to the procedure described in subclause D.1.1.1.

The termination states shall be mapped to output variables according to:

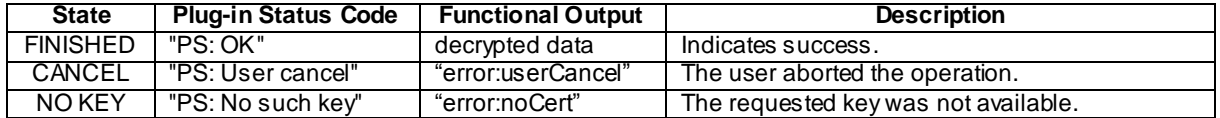

In case of a serious error not listed above, an implementation may use any of the Error Codes listed in the error code table in subclause 8.8.

### D.3.2 Decryption calculation

The decrypted ciphertext (i.e. plaintext), is generated by computing the following steps.

1. Convert the ciphertext *C* to an integer ciphertext representative *c*:

 $c = OS2IP(C)$ 

2. Calculate the integer message representative m:

*m = RSADP (K, c)*

where K is the selected private key.

3. Convert the message representative *m* to an encoded message *M* of length *k* bytes:

 $M = I2OSP(m, k)$ 

*M* represents the decrypted ciphertext, and hence the Functional Output.

## D.4 Non-functional Requirements

### D.4.1 Customisation Requirements

- 1. All customisation requirements with regard to PINs and PUKs listed in E.3.1 apply equally here.
- 2. It shall be possible to enable or disable the "Authorisation request" and the subsequent user confirmation by performing an administrative task at personalisation time.
- 3. The authorisation prompt shall be configurable through an administrative task at personalisa tion time. UCS2 and GSM default alphabets shall be supported.
- 4. It should be possible to configure the number of digits displayed in the authorisation value through an administrative task at personalisation time. The number of digits displayed shall be 4, 8, 12 or 16, with 16 as the default.
- 5. The list of URL(s) linked to a private key shall be updatable through an administrative task at personalisation time.
- 6. The list of trusted key hashes linked to a private key shall be updatable through an administrative tas k at personalisation time.

### D.4.2 Architectural Requirements

1. All architectural requirements with regard to PINs and PUKs listed in E.3.2 apply equally here.

# Annex E (normative): PIN Management Plug-ins Implementation Specification

This annex provides a detailed description of the PIN management plug-ins defined in subclause 9.1.4.

# E.1 CP

## E.1.1 Plug-in Execution

The flow diagram below illustrates briefly the different steps of the CP execution.

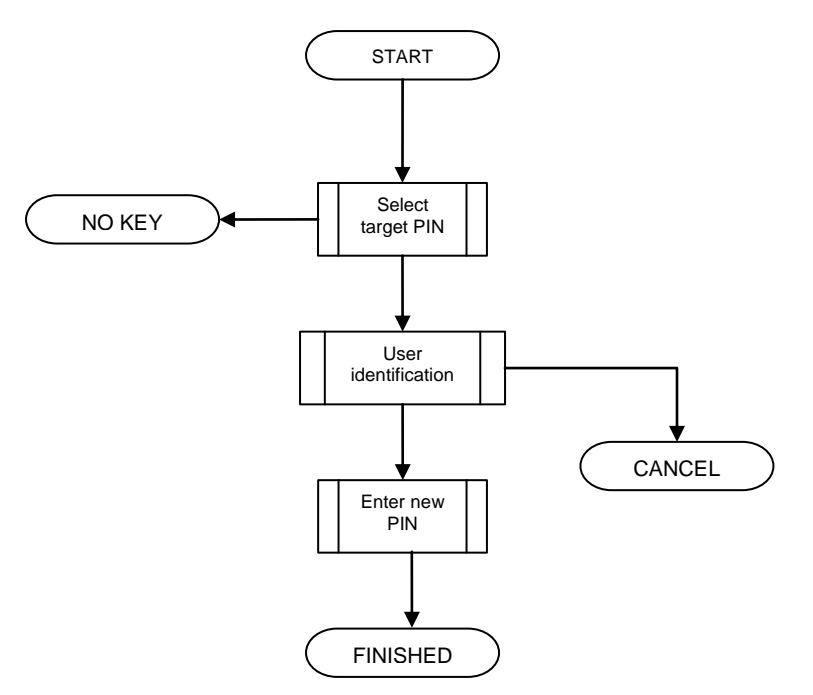

**Figure E.1: CP Flow Diagram**

The plug-in execution starts with locating the PIN to be changed based on the key identifier input parameter.

After locating the target PIN, the user is requested to enter the PIN (if the PIN is not blocked) and thereafter prompted twice for a new PIN as described in subclause D.1.1.1.

If the user is subjected to a PUK verification due to blocked PIN, the "Enter new PIN" procedure shall only be executed once.

The termination states shall be mapped to output variables according to:

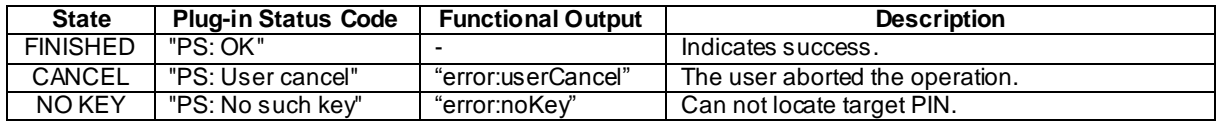

In case of a serious error not listed above, an implementation may use any of the Error Codes listed in the error code table in subclause 8.8.

Sub procedures "User identification" and "Enter new PIN" are all described in detail in subclause D.1.1.1.

The maximum and minimum length restrictions on the PIN value shall be checked before PIN modification. If violated, the plug-in shall set the Error Code to "Execution Error" and terminate.

## E.2 RP

## E.2.1 Plug-in Execution

The flow diagram below illustrates briefly the different steps of the RP execution.

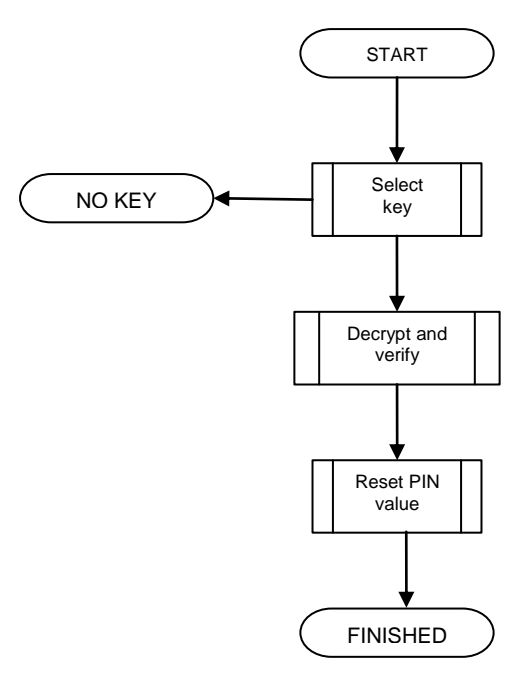

**Figure E.2: RP Flow Diagram**

The termination states shall be mapped to output variables according to:

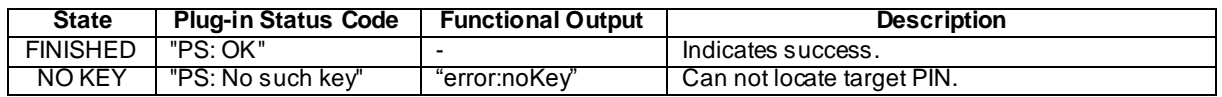

In case of a serious error not listed above, an implementation may use any of the Error Codes listed in the error code table in subclause 8.8.

Changing the PIN value is simply copying the new PIN value to the appropriate location, possibly stripping of the padding bytes and/or converting the PIN value to an internal format. The "remaining attempts" counter shall always be reset to its maximum value at the same time.

The maximum and minimum length restrictions on the PIN value shall be checked. If violated, the plug -in shall set the Error Code to "Execution Error" and terminate.

### E.2.2 Decryption and Verification

This procedure includes decryption of the encrypted PIN data, as well as verification of it's authenticity.

To decrypt and verify the encrypted PIN data, select the correct algorithm based on the algorithm identifier and thereafter decrypt and verify according to the selected algorithm.

An implementation shall support at least one algorithm.

Algorithms employing SHA-1 are preferred prior to algorithms employing ISO/IEC 9797.

### E.2.2.1 3DES EDE CBC with two keys + SHA-1 MDC

The decrypted PIN data shall be formatted according to the table below:

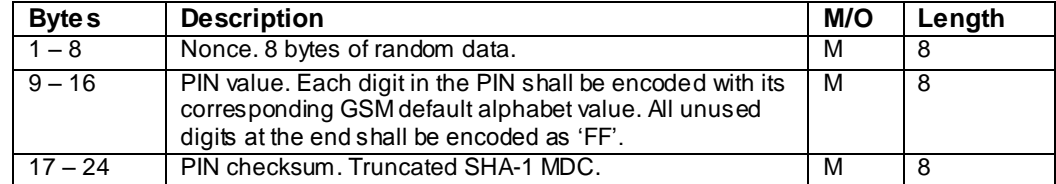

To decrypt and verify the PIN data, do the following:

1. Calculate the decrypted PIN data

*DP = TDEA\_DECR(EP)*

using the following cipher parameterisation:

```
Keys K_1, K_2Cipher mode Outer CBC using two keys in EDE operation.<br>
On ... 00' (this is not a weakness since the note
                      '00 ... 00' (this is not a weakness since the nonce effectively becomes a randomly chosen
                      IV).
```
a) Calculate

*MD = SHA1(unencrypted parameters || DP<1..16>)*.

The unencrypted parameters ("Key identifier type", "Key identifier" and "Options") shall be included in the checksum calculation to avoid certain replay attacks.

b) Calculate the PIN checksum

*PC = MD<1..8>*

- c) Compare *PC* with *DP<17..24>*. If identical, proceed to the next step. Otherwise, set Error Code to "Execution Error" and terminate.
- d) Success. The new PIN is *DP<9..16>*.

### E.2.2.2 3DES EDE CBC with two keys + ISO/IEC 9797 MAC

The decrypted PIN data shall be formatted according to the table below:

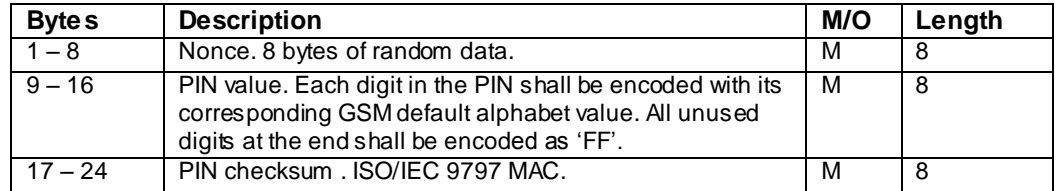

To decrypt and verify the PIN data, do the following:

1. Calculate the decrypted PIN data

*DP = TDEA\_DECR(EP)*

using the following cipher parameterisation:

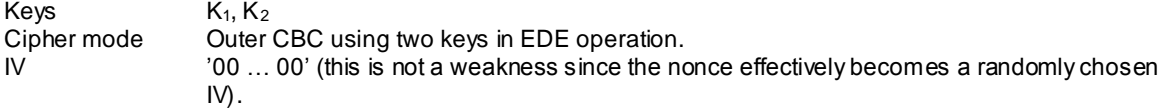

2. Calculate

*PM = ISO\_IEC\_9797\_PAD2(unencrypted parameters || DP<1..16>).*

The unencrypted parameters ('Key identifier type', 'Key identifier' and 'Options') shall be included in the checksum calculation to avoid certain replay attacks.

3. Calculate

*PC = ISO\_IEC\_9797\_ALG3(PM)*.

Using terminology from [10], keys *K* and *K'* shall be derived by complementing alternate sub-strings of four bits of  $K_l$  and  $K_2$  respectively, commencing with the four most significant bits.

8 bytes of output from the MAC calculation shall be used (i.e. *m=64* using ISO/IEC 9797 terminology).

- 4. Compare *PC* with *DP<17..24>*. If identical, proceed to the next step. Otherwise, set the Error Code to 'Execution Error' and terminate.
- 5. Success. The new PIN is *DP<9..16>*.

### E.2.2.3 3DES EDE CBC with three keys + SHA-1 MDC

This algorithm is identical to the algorithm described in E.6.2.1, except that the 3DES cip her shall be parameterized with three DES keys.

### E.2.2.4 3DES EDE CBC with three keys + ISO/IEC 9797 MAC

This algorithm is identical to the algorithm described in E.6.2.2, except that the 3DES cipher shall be parameterized with three DES keys. For the MAC calculation, only  $K_1$  and  $K_2$  shall be used.

## E.3 Non-functional Requirements

### E.3.1 Customisation Requirements

- 1. Maximum number of attempts before blocking/termination for PINs and PUKs shall be configurable through an administrative task at personalisation time .
- 2. PIN and PUK values shall be configurable through administrative tasks at personalisation time.
- 3. All prompts displayed to the user during PIN/PUK verification shall be configurable through an administrative task at personalisation time. UCS2 and GSM default alphabets shall be supported.
- 4. All prompts displayed to the user during the PIN change procedure shall be configurable through an administrative task at personalisation time. UCS2 and GSM default alphabets shall be supported.:
- 5. The possibility to use the "Reset PIN" plug-in to reset a PIN shall be configurable on a per PIN basis, using an administrative task at personalisation time. I.e. some PINs may not be allowed to be reset via the "Reset PIN" plug-in, while others are.
- 6. Minimum and maximum PIN lengths shall be configurable using an administrative task at personalisation time. The same boundaries shall be shared by all PINs.

### E.3.2 Architectural Requirements

1. It shall be possible to associate every key (private or secret) with a unique PIN. It shall also be possible for keys to share PINs, if so desired. The associations between keys and PINs shall be configurable through an administrative task at personalisation time. A key that is not linked to a PIN shall not be subjected to PIN verification before it is accessed.

- 2. Is shall be possible to associated a unique "Enter PIN" prompt (i.e. the first prompt displayed in the PIN verification procedure) to every PIN, and thereby to every key. This is to ensure that the user is given the possibility to recognize a key before using it. All other prompts may be shared between PINs.
- 3. It shall be possible to associate every PIN with a unique PUK.
- 4. PIN lengths between 4 and 8 digits shall be supported.
- 5. Successfully entering a PIN shall only grant access to the underlying key (private or secret) for the remaining duration of the plug-in execution. I.e. the next time the plug-in is executed, a new PIN verification is required.
- 6. A "terminated" PIN, i.e. a PIN who's PUK has be unsuccessfully exercised for the maximum allowed number of times, shall not be usable, changeable or reset-able by any means. In other words, it shall be unconditionally unrecoverable.

# Annex F (normative): Triple DES Plug-ins Implementation Specification

This annex provides a detailed description of the triple DES plug-ins outlined in subclause 9.1.3 of this document.

# F.1 DE

## F.1.1 Plug-in Execution

The flow diagram below illustrates briefly the different steps of the DE execution.

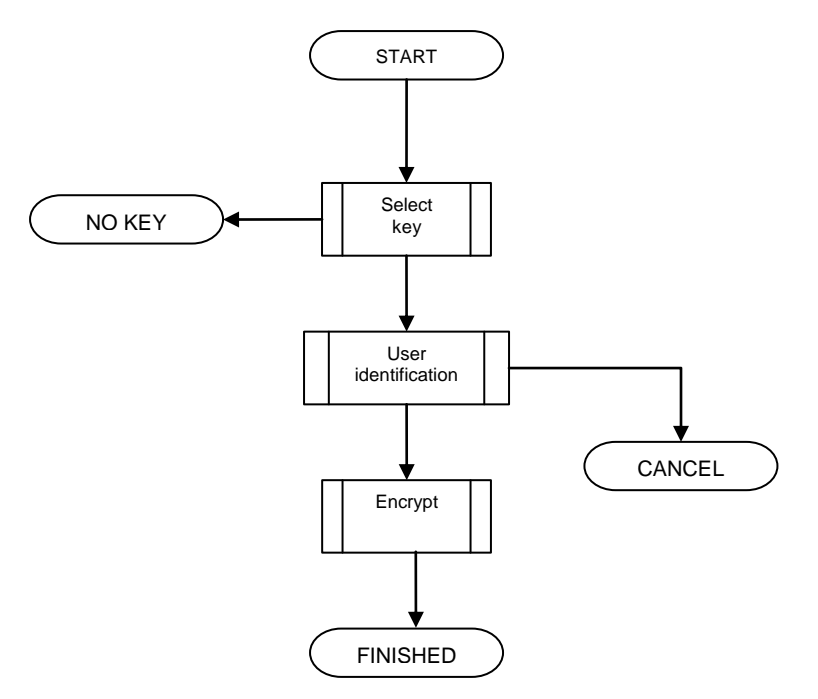

#### **Figure F.1: DE Flow Diagram**

The termination states shall be mapped to output variables according to:

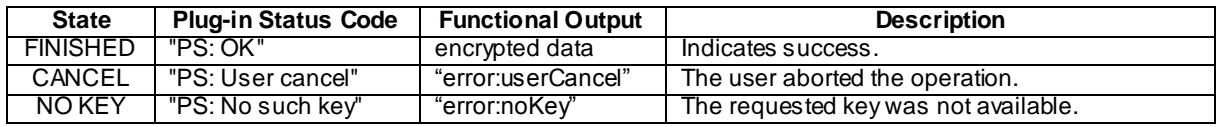

In case of a serious error not listed above, an implementation may use any of the Error Codes listed in the error code table in subclause 8.8.

The "User identification" procedure is identical to the procedure described in subclause D.1.1.1.

## F.1.2 Encrypt Procedure

To encrypt the plaintext, do the following:

1. Calculate the padded message

*PM = PKCS5\_PAD(Plaintext)*.

2. Calculate the encrypted message

 $EM = TDEA$ <sub>*ENCR*(*PM*)</sub>

using the following cipher parameterisation:

Keys  $K_1, K_2$  and possibly  $K_3$  as indicated by 'Cipher spec'.<br>Cipher mode ECB or CBC as indicated by "Cipher spec". Cipher mode ECB or CBC as indicated by "Cipher spec".<br>IV lindicated by "IV flag". Indicated by "IV flag".

3. *EM* is the Functional Output.

## F.2 DD

## F.2.1 Plug-in Execution

The flow diagram below illustrates briefly the different steps of the DD execution.

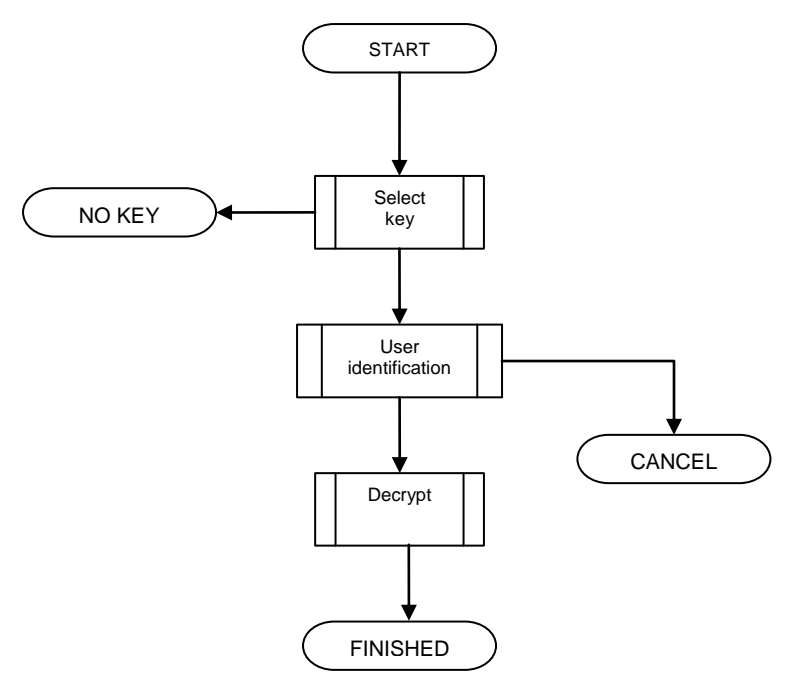

**Figure F.2: DD Flow Diagram**

The termination states shall be mapped to output variables according to:

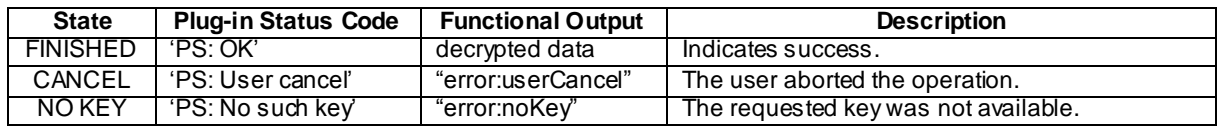

In case of a serious error not listed above, an implementation may use any of the Error Codes listed in th e error code table in subclause 8.8.

The "User identification" procedure is identical to the procedure described in subclause D.1.1.1.

## F.2.2 Decrypt Procedure

To decrypt the ciphertext, do the following:

1. Calculate the padded plaintext message

*DM = TDEA\_DECR(Ciphertext)*

using the following cipher parameterisation:

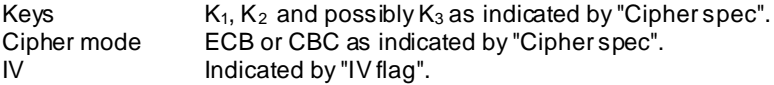

2. Calculate the plaintext message

*M = PKCS5\_UNPAD(DM)*.

3. *M* is the Functional Output..

# F.3 DS

## F.3.1 Plug-in Execution

The flow diagram below illustrates briefly the different steps of the DS execution.

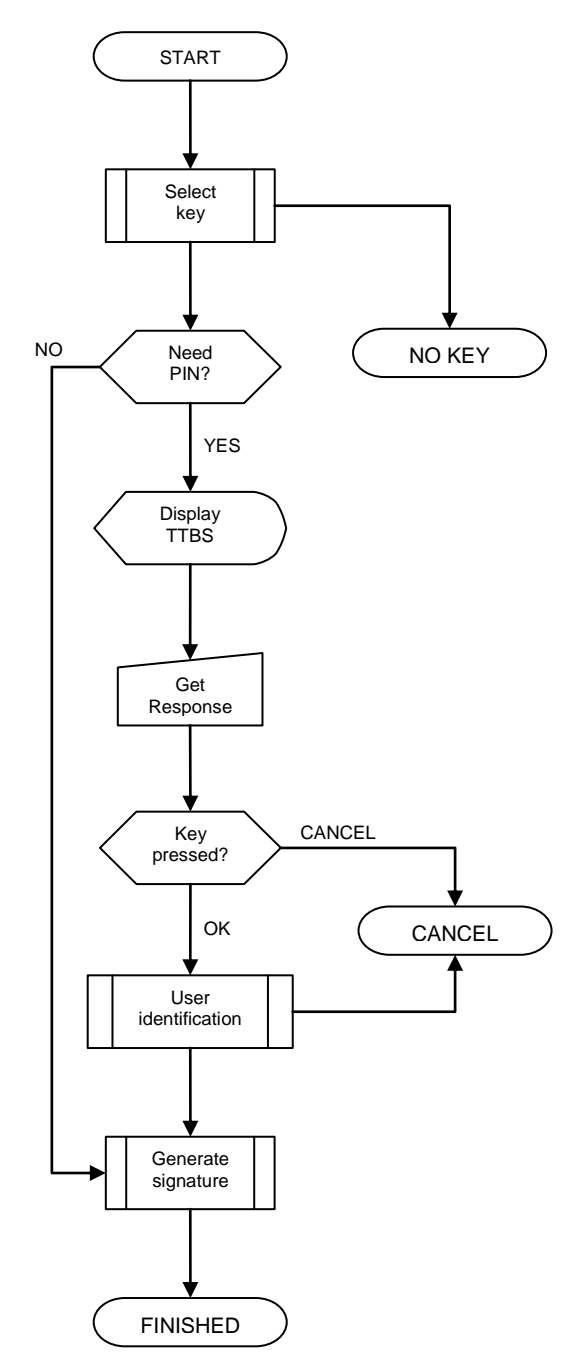

**Figure F.3: DS Flow Diagram**

As the figure illustrates, the plug-in shall check if the selected key has an associated PIN, and in this case display the text-to-be-signed to the user using the indicated character encoding scheme, and await user confirmation. The user confirms by pressing a confirmation-button (any button resulting in a Terminal Response with a general result range '00 0F') or cancels by pressing a cancellation-button (any other general result value).

The termination states shall be mapped to output variables according to:

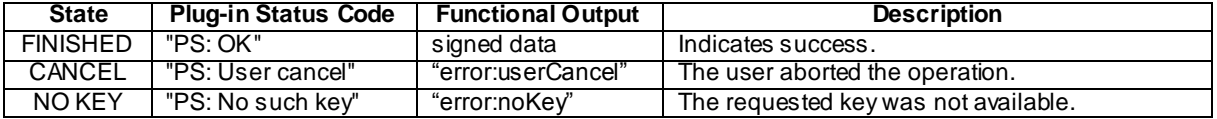

In case of a serious error not listed above, an implementation may use any of the Error Codes listed in the error code table in subclause 8.8.

The "User identification" procedure is identical to the procedure described in subclause D.1.1.1.

### F.3.2 MAC Calculation Procedure

To calculate the MAC, do the following:

1. Calculate the padded message

*PM = ISO\_IEC\_9797\_PAD2(TTBS)*

2. Calculate the MAC

*MAC = ISO\_IEC\_9797\_ALG3(PM)*

using the following cipher parameterisation:

Keys  $K_1, K_2$ <br>Truncation As ind As indicated by "Truncation flag".

3. *MAC* is the Functional Output.

## F.4 DU

## F.4.1 Plug-in Execution

The flow diagram below illustrates briefly the different steps of the DU execution.

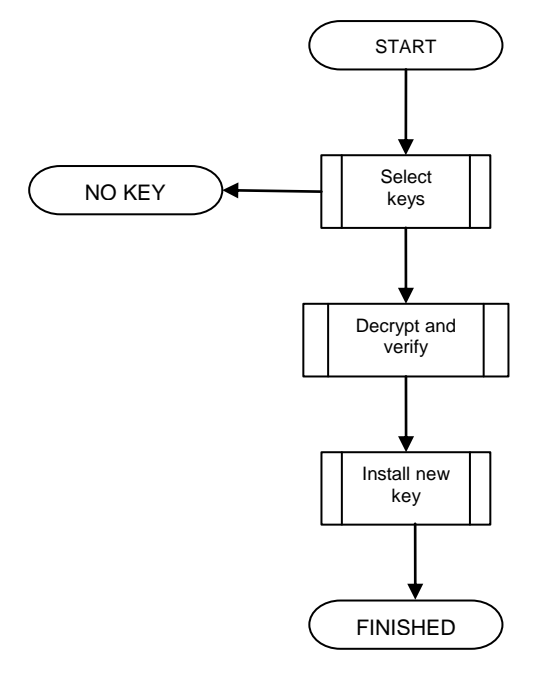

**Figure F.4: DU Flow Diagram**

The termination states shall be mapped to output variables according to:

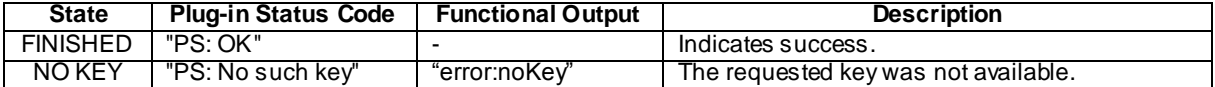

In case of a serious error not listed above, an implementation may use any of the Error Codes listed in the error code table in subclause 8.8.

Installing the new key means simply copying the key material to the location referenced by key index input parameter*.*

### F.4.2 Decryption and Verification Procedure

This procedure includes decryption of the encrypted key data, as well as verification of its authenticity.

To decrypt and verify the key data, select the correct algorithm based on the algorithm identifier field and thereafter proceed according to the selected algorithm.

An implementation shall support at least one algorithm.

Algorithms employing SHA-1 are preferred prior to algorithms employing ISO/IEC 9797.

### F.4.2.1 3DES EDE CBC with two keys + SHA-1 MDC

The decrypted key data shall be formatted according to the table below.

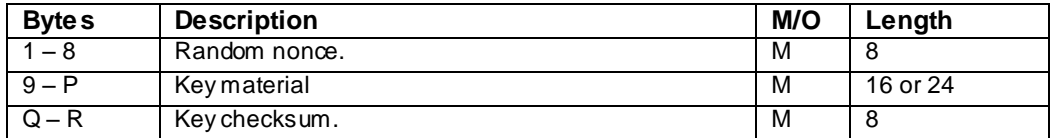

The values P,Q and R are calculated from wrapped key length according to the following table:

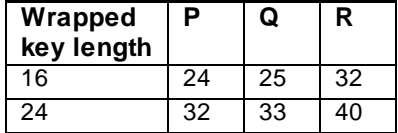

To decrypt and verify the key data, do the following:

- 2. Select the key pointed to by the key index input parameter. This is the *destination key ,KD*.
	- a) Based on the key index parameter, locate the *unwrap key*, *KU.*
	- b) Calculate the decrypted key data

*DK = TDEA\_DECR(Encrypted key data)*

using the following cipher parameterisation:

Keys  $K_1$  and  $K_2$  of  $K_U$ . Cipher mode Outer CBC in EDE operation. IV **IDU** <sup>'00</sup> ... 00' (this is not a weakness since the nonce effectively becomes a randomly chosen IV).

a) Calculate the message digest

*MD = SHA1(unencrypted parameters || DK<1..P>)*

The unencrypted parameters ('Index of secret key' and 'Options') shall be included in the checksum calculation to avoid certain replay attacks.

b) Calculate the key checksum

*KC = MD<1..8>*

c) Compare *KC* with *DK<Q..R>*. If identical, proceed to the next step. Otherwise, the plug-in shall set the Error Code to 'Execution Error' and terminate.

d) Success.

#### F.4.2.2 3DES EDE CBC with two keys + ISO/IEC 9797 MAC

The format of the decrypted key data is the same as in the previous subclause (F.4. 2.1).

To decrypt and verify the key data, do the following:

- 3. Select the key pointed to by the key index input parameter. This is the *destination key, KD*.
	- a) Based on the key index parameter, locate the *unwrap key*,  $K_U$ .
	- b) Calculate the decrypted key data

*DK = TDEA\_DECR(Encrypted key data)*

using the following cipher parameterisation:

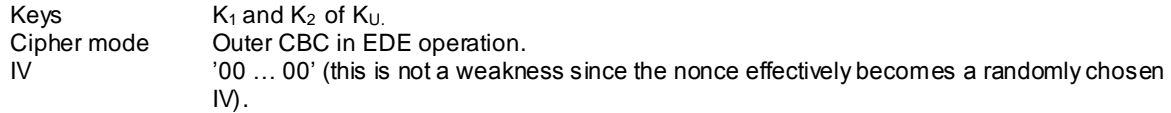

a) Calculate the padded message

*PM = ISO\_IEC\_9797\_PAD2(unencrypted parameters || DK<1..P>)*

The unencrypted parameters ('Index of secret key' and 'Options') shall be included in the checksum calculation to avoid certain replay attacks.

b) Calculate the key checksum

*KC = ISO\_IEC\_9797\_ALG3(PM)*

Using terminology from [10], keys *K* and *K'* shall be derived by complementing alternate sub-strings of four bits of  $K_I$  and  $K_2$  respectively, commencing with the four most significant bits.

8 bytes of output from the MAC calculation shall be used (i.e. *m=64* using ISO/IEC 9797 terminology).

- c) Compare *KC* with *DK<Q..R>*. If identical, proceed to the next step. Otherwise, the plug-in shall set the Error Code to "Execution Error" and terminate.
- d) Success.

#### F.4.2.3 3DES EDE CBC with three keys + SHA-1 MDC

This algorithm is identical to the algorithm described in F.4.2.1, except that the 3DES cipher shall be parameterized with three DES keys.

#### F.4.2.4 3DES EDE CBC with three keys + ISO/IEC 9797 MAC

This algorithm is identical to the algorithm described in F.4.2.2, except that the 3DES cipher shall be parameterized with three DES keys. For the MAC calculation, only  $K_1$  and  $K_2$  shall be used.

# F.5 Non-functional Requirements

## F.5.1 Customisation Requirements

- 1. All customisation requirements with regard to PINs and PUKs listed in E.3.1 apply equally here.
- 2. OTA modifiability of a key using the DU plug-in shall be configurable through an administrative task at personalisation time.

### F.5.2 Architectural Requirements

1. All architectural requirements with regard to PINs and PUKs listed in E.3.2 apply equally here.

# Annex G (informative): Change History

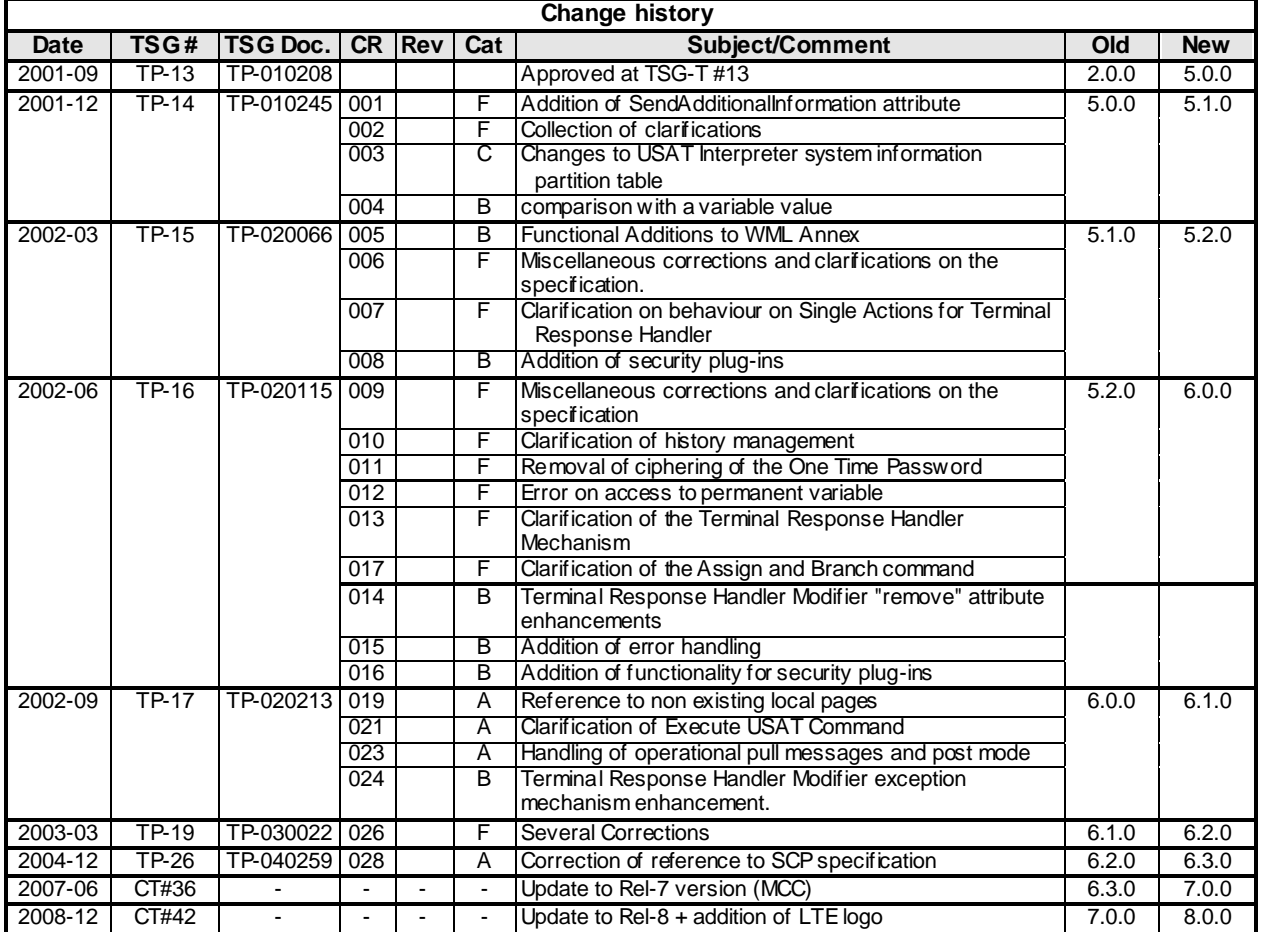